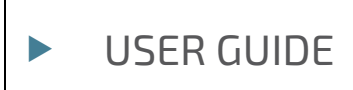

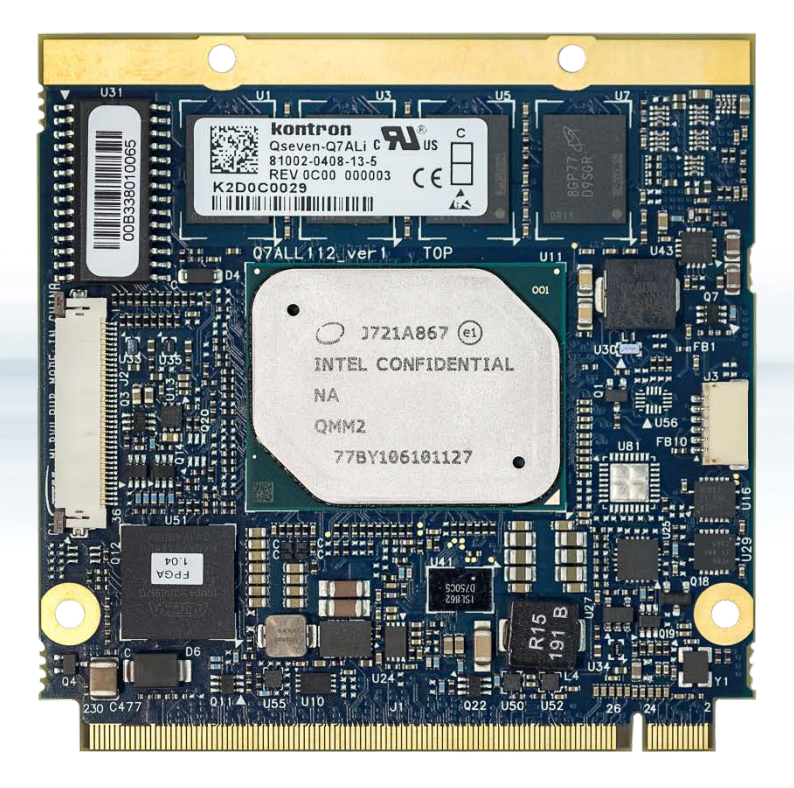

# QSEVEN-Q7AL

Doc. Rev.1.0 Doc. ID: 1062-0408

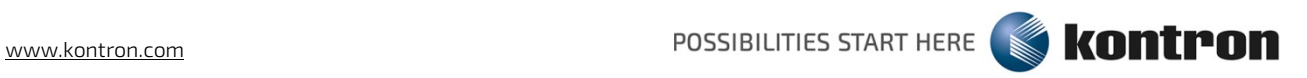

This page has been intentionally left blank

# QSEVEN-Q7AL - USER GUIDE

# Disclaimer

Kontron would like to point out that the information contained in this user guide may be subject to alteration, particularly as a result of the constant upgrading of Kontron products. This document does not entail any guarantee on the part of Kontron with respect to technical processes described in the user guide or any product characteristics set out in the user guide. Kontron assumes no responsibility or liability for the use of the described product(s), conveys no license or title under any patent, copyright or mask work rights to these products and makes no representations or warranties that these products are free from patent, copyright or mask work right infringement unless otherwise specified. Applications that are described in this user guide are for illustration purposes only. Kontron makes no representation or warranty that such application will be suitable for the specified use without further testing or modification. Kontron expressly informs the user that this user guide only contains a general description of processes and instructions which may not be applicable in every individual case. In cases of doubt, please contact Kontron.

This user guide is protected by copyright. All rights are reserved by Kontron. No part of this document may be reproduced, transmitted, transcribed, stored in a retrieval system, or translated into any language or computer language, in any form or by any means (electronic, mechanical, photocopying, recording, or otherwise), without the express written permission of Kontron. Kontron points out that the information contained in this user guide is constantly being updated in line with the technical alterations and improvements made by Kontron to the products and thus this user guide only reflects the technical status of the products by Kontron at the time of publishing.

Brand and product names are trademarks or registered trademarks of their respective owners.

©2018 by Kontron AG

Kontron AG

Lise-Meitner-Str. 3-5 86156 Augsburg Germany [www.kontron.com](http://www.kontron.com/)

# Intended Use

THIS DEVICE AND ASSOCIATED SOFTWARE ARE NOT DESIGNED, MANUFACTURED OR INTENDED FOR USE OR RESALE FOR THE OPERATION OF NUCLEAR FACILITIES, THE NAVIGATION, CONTROL OR COMMUNICATION SYSTEMS FOR AIRCRAFT OR OTHER TRANSPORTATION, AIR TRAFFIC CONTROL, LIFE SUPPORT OR LIFE SUSTAINING APPLICATIONS, WEAPONS SYSTEMS, OR ANY OTHER APPLICATION IN A HAZARDOUS ENVIRONMENT, OR REQUIRING FAIL-SAFE PERFORMANCE, OR IN WHICH THE FAILURE OF PRODUCTS COULD LEAD DIRECTLY TO DEATH, PERSONAL INJURY, OR SEVERE PHYSICAL OR ENVIRONMENTAL DAMAGE (COLLECTIVELY, "HIGH RISK APPLICATIONS").

You understand and agree that your use of Kontron devices as a component in High Risk Applications is entirely at your risk. To minimize the risks associated with your products and applications, you should provide adequate design and operating safeguards. You are solely responsible for compliance with all legal, regulatory, safety, and security related requirements concerning your products. You are responsible to ensure that your systems (and any Kontron hardware or software components incorporated in your systems) meet all applicable requirements. Unless otherwise stated in the product documentation, the Kontron device is not provided with error-tolerance capabilities and cannot therefore be deemed as being engineered, manufactured or setup to be compliant for implementation or for resale as device in High Risk Applications. All application and safety related information in this document (including application descriptions, suggested safety measures, suggested Kontron products, and other materials) is provided for reference only.

# Revision History

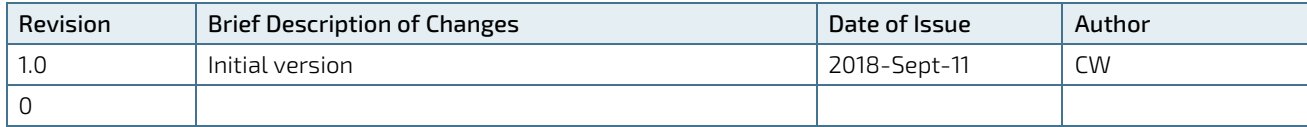

# Terms and Conditions

Kontron warrants products in accordance with defined regional warranty periods. For more information about warranty compliance and conformity, and the warranty period in your region, visit [http://www.kontron.com/terms](http://www.kontron.com/terms-and-conditions)[and-conditions.](http://www.kontron.com/terms-and-conditions)

Kontron sells products worldwide and declares regional General Terms & Conditions of Sale, and Purchase Order Terms & Conditions. Visi[t http://www.kontron.com/terms-and-conditions.](http://www.kontron.com/terms-and-conditions)

For contact information, refer to the corporate offices contact information on the last page of this user guide or visit our website **CONTACT US.** 

# Customer Support

Find Kontron contacts by visiting[: http://www.kontron.com/support.](http://www.kontron.com/support)

# Customer Service

As a trusted technology innovator and global solutions provider, Kontron extends its embedded market strengths into a services portfolio allowing companies to break the barriers of traditional product lifecycles. Proven product expertise coupled with collaborative and highly-experienced support enables Kontron to provide exceptional peace of mind to build and maintain successful products.

For more details on Kontron's service offerings such as: enhanced repair services, extended warranty, Kontron training academy, and more visit [http://www.kontron.com/support-and-services/services.](http://www.kontron.com/support-and-services/services)

# Customer Comments

If you have any difficulties using this user guide, discover an error, or just want to provide some feedback, contact Kontron [support.](http://www.kontron.com/support) Detail any errors you find. We will correct the errors or problems as soon as possible and post the revised user guide on our website.

# <span id="page-5-0"></span>Symbols

I

The following symbols may be used in this user guide

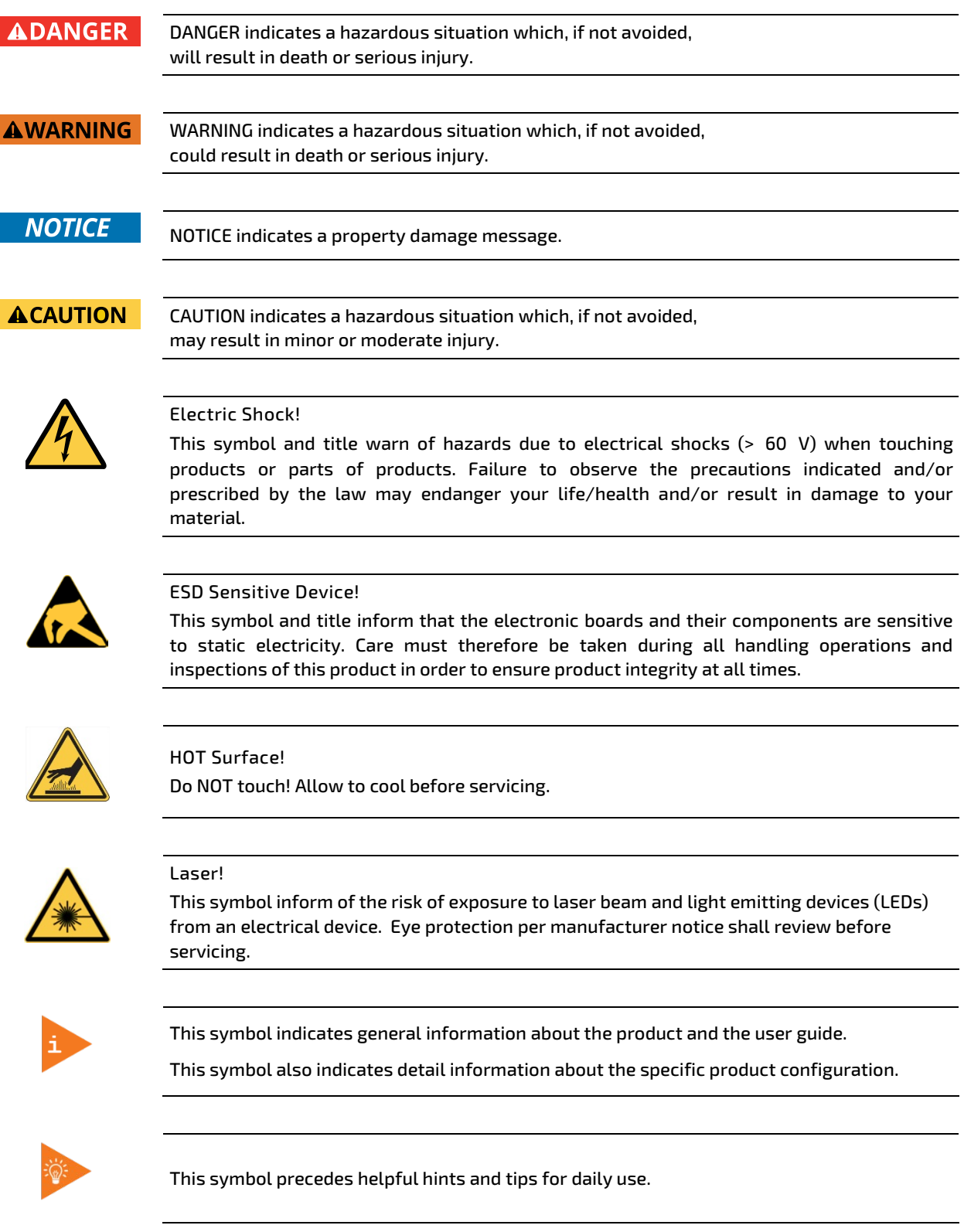

# <span id="page-6-0"></span>For Your Safety

Your new Kontron product was developed and tested carefully to provide all features necessary to ensure its compliance with electrical safety requirements. It was also designed for a long fault-free life. However, the life expectancy of your product can be drastically reduced by improper treatment during unpacking and installation. Therefore, in the interest of your own safety and of the correct operation of your new Kontron product, you are requested to conform with the following guidelines.

# <span id="page-6-1"></span>High Voltage Safety Instructions

As a precaution and in case of danger, the power connector must be easily accessible. The power connector is the product's main disconnect device.

**ACAUTION** 

All operations on this product must be carried out by sufficiently skilled personnel only.

# **ACAUTION**

#### Electric Shock!

Warning

Before installing a non hot-swappable Kontron product into a system always ensure that your mains power is switched off. This also applies to the installation of piggybacks. Serious electrical shock hazards can exist during all installation, repair, and maintenance operations on this product. Therefore, always unplug the power cable and any other cables which provide external voltages before performing any work on this product.

Earth ground connection to vehicle's chassis or a central grounding point shall remain connected. The earth ground cable shall be the last cable to be disconnected or the first cable to be connected when performing installation or removal procedures on this product.

### <span id="page-6-2"></span>Special Handling and Unpacking Instruction

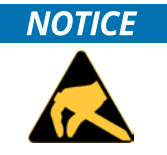

#### ESD Sensitive Device!

Electronic boards and their components are sensitive to static electricity. Therefore, care must be taken during all handling operations and inspections of this product, in order to ensure product integrity at all times.

Do not handle this product out of its protective enclosure while it is not used for operational purposes unless it is otherwise protected.

Whenever possible, unpack or pack this product only at EOS/ESD safe work stations. Where a safe work station is not guaranteed, it is important for the user to be electrically discharged before touching the product with his/her hands or tools. This is most easily done by touching a metal part of your system housing.

It is particularly important to observe standard anti-static precautions when changing piggybacks, ROM devices, jumper settings etc. If the product contains batteries for RTC or memory backup, ensure that the product is not placed on conductive surfaces, including anti-static plastics or sponges. They can cause short circuits and damage the batteries or conductive circuits on the product.

# <span id="page-7-0"></span>Lithium Battery Precautions

If your product is equipped with a lithium battery, take the following precautions when replacing the battery.

#### **ACAUTION**

Danger of explosion if the battery is replaced incorrectly.

Replace only with same or equivalent battery type recommended by the manufacturer. Dispose of used batteries according to the manufacturer's instructions.

# <span id="page-7-1"></span>General Instructions on Usage

In order to maintain Kontron's product warranty, this product must not be altered or modified in any way. Changes or modifications to the product, that are not explicitly approved by Kontron and described in this user guide or received from Kontron Support as a special handling instruction, will void your warranty.

This product should only be installed in or connected to systems that fulfill all necessary technical and specific environmental requirements. This also applies to the operational temperature range of the specific board version that must not be exceeded. If batteries are present, their temperature restrictions must be taken into account.

In performing all necessary installation and application operations, only follow the instructions supplied by the present user guide.

Keep all the original packaging material for future storage or warranty shipments. If it is necessary to store or ship the product then re-pack it in the same manner as it was delivered.

Special care is necessary when handling or unpacking the product. See Special Handling and Unpacking Instruction.

# <span id="page-7-2"></span>Quality and Environmental Management

Kontron aims to deliver reliable high-end products designed and built for quality, and aims to complying with environmental laws, regulations, and other environmentally oriented requirements. For more information regarding Kontron's quality and environmental responsibilities, visi[t http://www.kontron.com/about-kontron/corporate](http://www.kontron.com/about-kontron/corporate-responsibility/quality-management)[responsibility/quality-management.](http://www.kontron.com/about-kontron/corporate-responsibility/quality-management)

# <span id="page-7-3"></span>Disposal and Recycling

Kontron's products are manufactured to satisfy environmental protection requirements where possible. Many of the components used are capable of being recycled. Final disposal of this product after its service life must be accomplished in accordance with applicable country, state, or local laws or regulations.

# <span id="page-7-4"></span>WEEE Compliance

The Waste Electrical and Electronic Equipment (WEEE) Directive aims to:

Reduce waste arising from electrical and electronic equipment (EEE)

Make producers of EEE responsible for the environmental impact of their products, especially when the product be waste

Encourage separate collection and subsequent treatment, reuse, recovery, recycling and sound environmental disposal of EEE

Improve the environmental performance of all those involved during the lifecycle of EEE

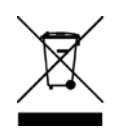

Environmental protection is a high priority with Kontron. Kontron follows the WEEE directive You are encouraged to return our products for proper disposal.

# <span id="page-8-0"></span>**Table of Contents**

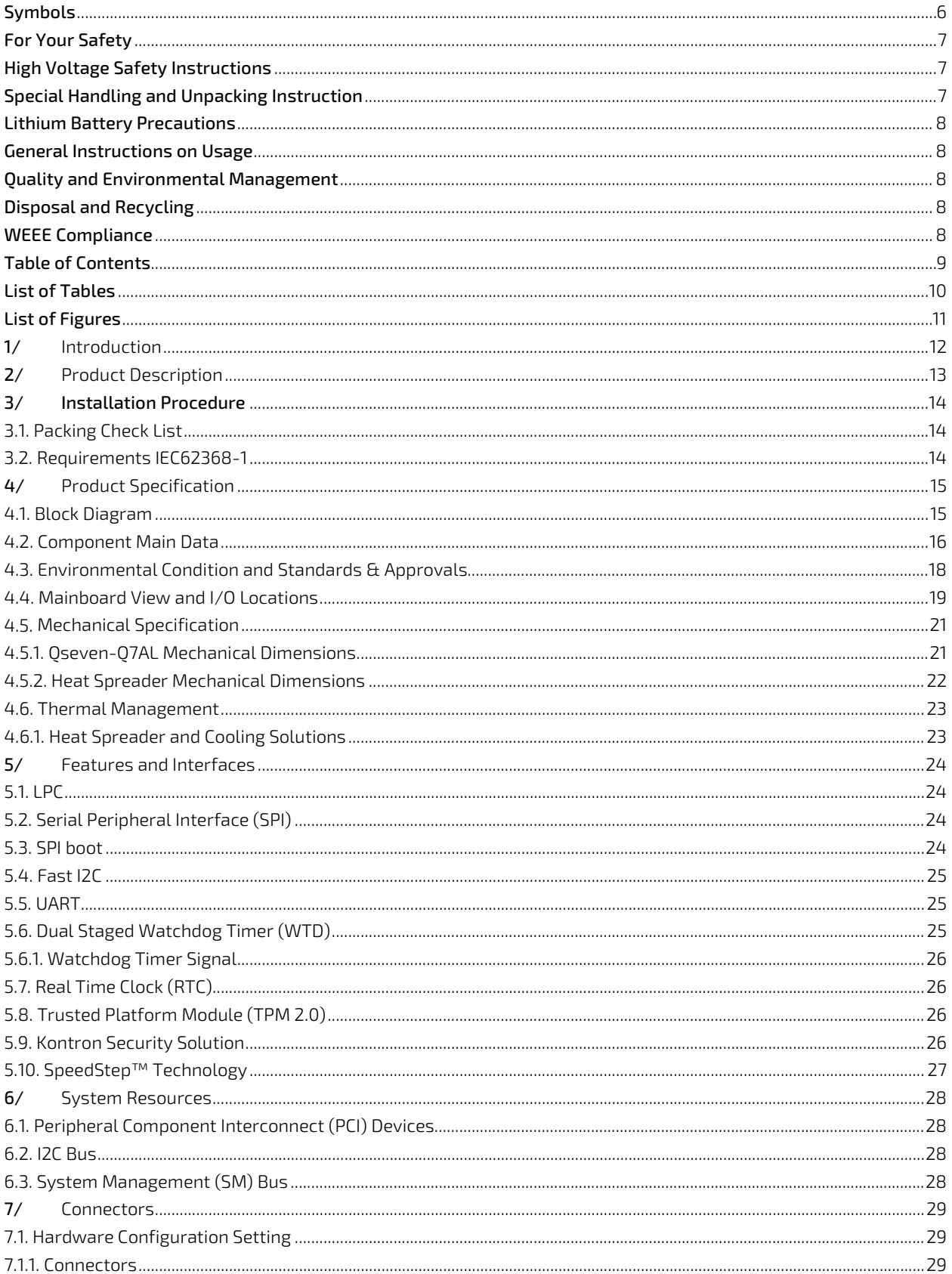

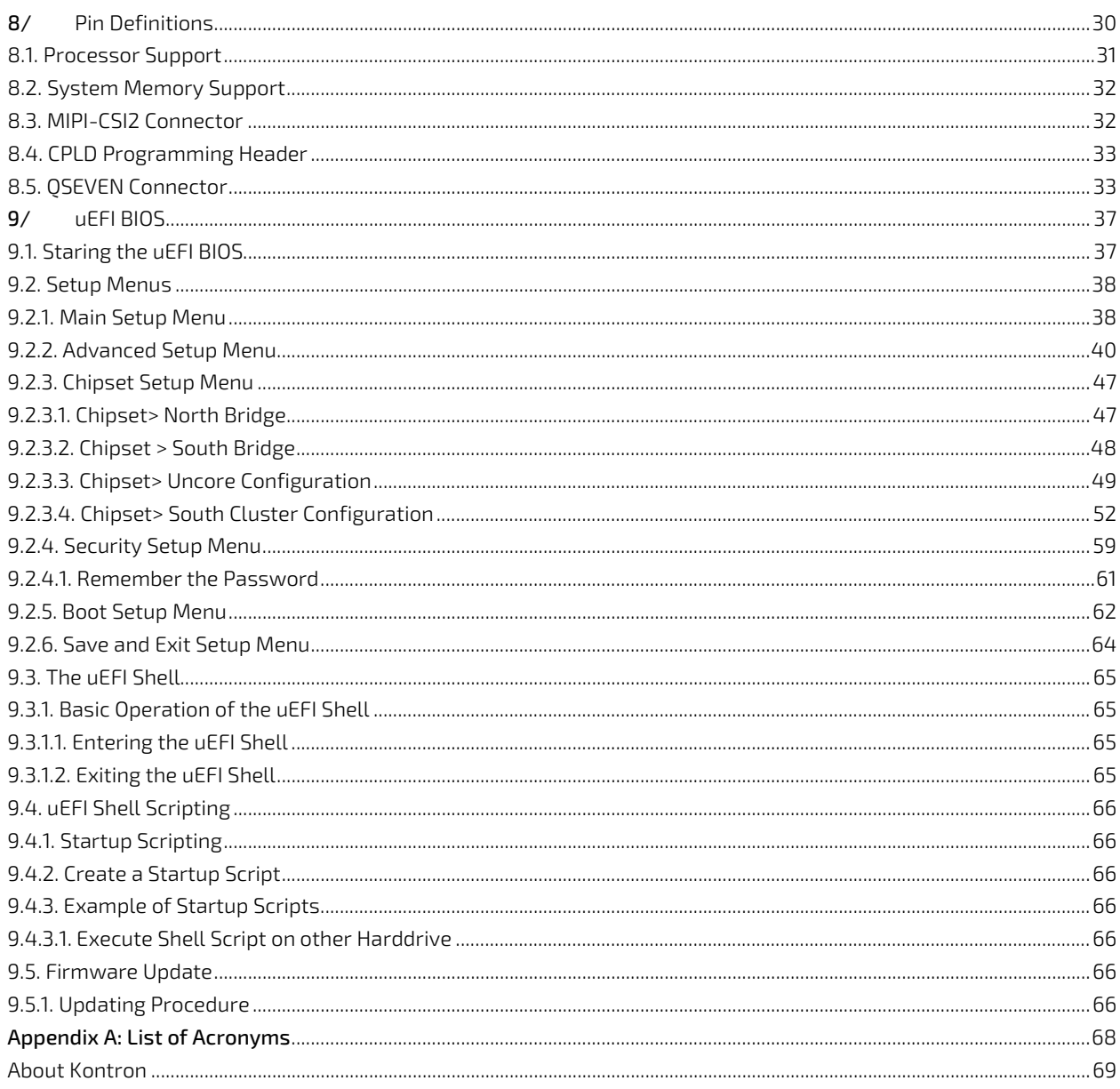

# <span id="page-9-0"></span>**List of Tables**

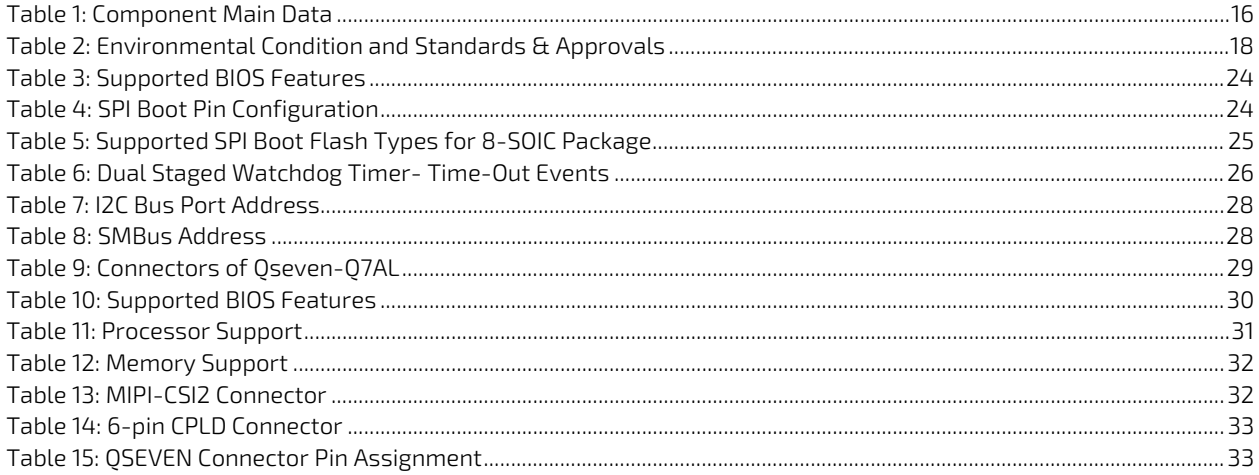

#### QSEVEN-Q7AL - Rev.1.0

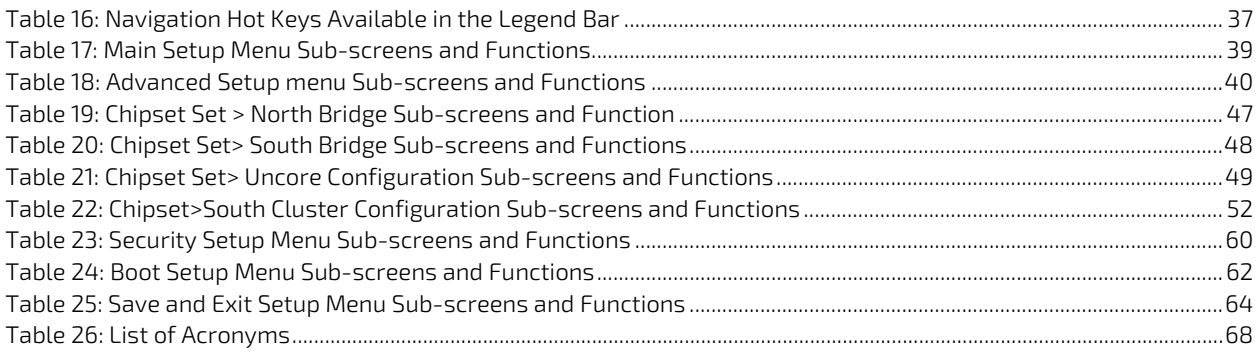

# <span id="page-10-0"></span>List of Figures

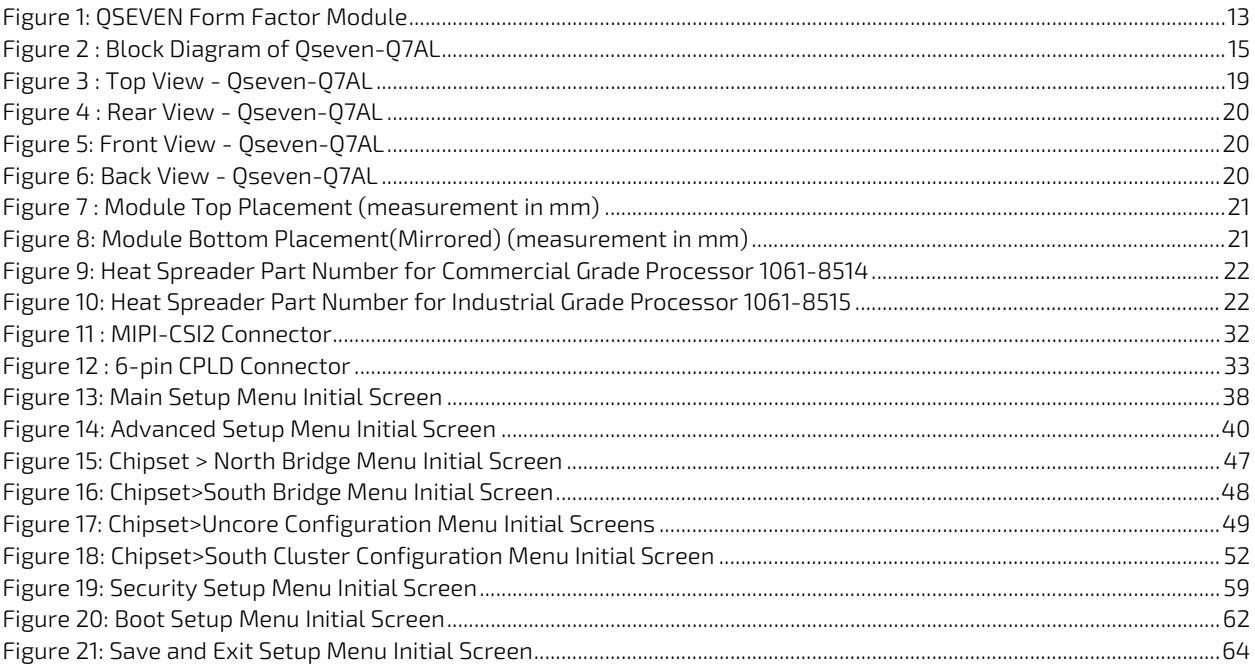

# <span id="page-11-0"></span>1/ Introduction

This user guide describes the QSEVEN form factor board - Qseven-Q7AL. The use of this user guide implies a basic knowledge of PC hardware and software. This user guide is focused on describing the special features and is not intended to be a standard PC textbook.

New users are recommended to study the short installation procedure stated in the following chapter before switching on the power.

All configuration and setup of the module is either done automatically or manually by the user via the BIOS setup menus.

Latest revision of this user guide, datasheet, BIOS, drivers and BSPs (Board Support Packages) can be downloaded from Kontron Web Page.

# <span id="page-12-0"></span>2/ Product Description

The Qseven-Q7AL is a QSEVEN form factor module using a processor based on Intel x86 SoC. The Qseven-Q7AL is designed based on the QSEVEN specification Rev 2.1.

#### <span id="page-12-1"></span>Figure 1: QSEVEN Form Factor Module

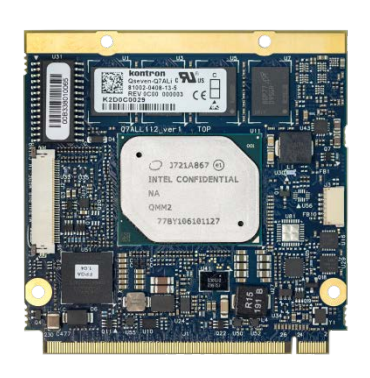

The main Qseven-Q7AL features are:

- Intel<sup>®</sup> processors with integrated chipset
- Small form factor QSEVEN® pinout, based on QSEVEN specification Rev 2.1
- Up to 8 GByte DDR3L memory down (non-ECC for commercial variants /ECC for Industrial variants)
- From 2 GB up to 64 GB eMMC 5.0 Flash (option)
- $2x$  SATA 6 Gb/s
- 4x PCIe x1 Gen 2
- **1x GbE LAN**
- 2x USB 3.0 (QSEVEN port 0,1)
- $5x$  USB 2.0 Host (OSEVEN port 0,2,3,4,5)
- 1x USB 2.0 OTG (QSEVEN port 1)
- 1x Dual Channel LVDS / eDP bypass option / DDI bypass option
- **1x DP/ optional HDMI**
- $1 \times$  SDIO
- 1x SPI external Boot (SPI0)
- 1x SPI for generic devices (SPI1)
- 1x HDA Audio / I2S Audio (muxed)
- **1x I2C interface**
- **1x SMB** interface
- $\blacktriangleright$  1x MIPI-CSI2
- **1x UART interfaces**
- 8x GPIO's / LPC (muxed)
- **1x CAN BUS interface**
- **Conboard FPGA MAX10**
- Support for both commercial and Industrial temperature grade environments

# <span id="page-13-0"></span>3/ Installation Procedure

### <span id="page-13-1"></span>3.1. Packing Check List

Check that your delivery is complete, and contains the items below (according to the ordered configuration). If you discover damaged or missing items, contact your dealer.

The delivered package includes the following:

One Qseven-Q7AL Module Board

Note: The above packing list is for standard single box package only.

### <span id="page-13-2"></span>3.2. Requirements IEC62368-1

Users of the module must evaluate the end product to ensure the requirements of the IEC62368-1 safety standard are met:

- The module must be installed in a suitable mechanical, electrical and fire enclosure.
- The system in its enclosure must be evaluated for temperature and air flow considerations.
- For interfaces having a power pin such as external power or fan, ensure that the connectors and wires are suitably rated.
- All connections from or to the product shall be with Safety Extra Low Voltage (SELV) circuits only.
- $\blacktriangleright$  Wires have suitable rating to withstand the maximum available power.
- The enclosure of the peripheral device fulfills the fire protecting requirements of IEC62368-1.

# <span id="page-14-0"></span>4/Product Specification

# <span id="page-14-1"></span>4.1. Block Diagram

The following figure displays the **Qseven-Q7AL** module's system block diagram..

#### <span id="page-14-2"></span>Figure 2 : Block Diagram of Qseven-Q7AL

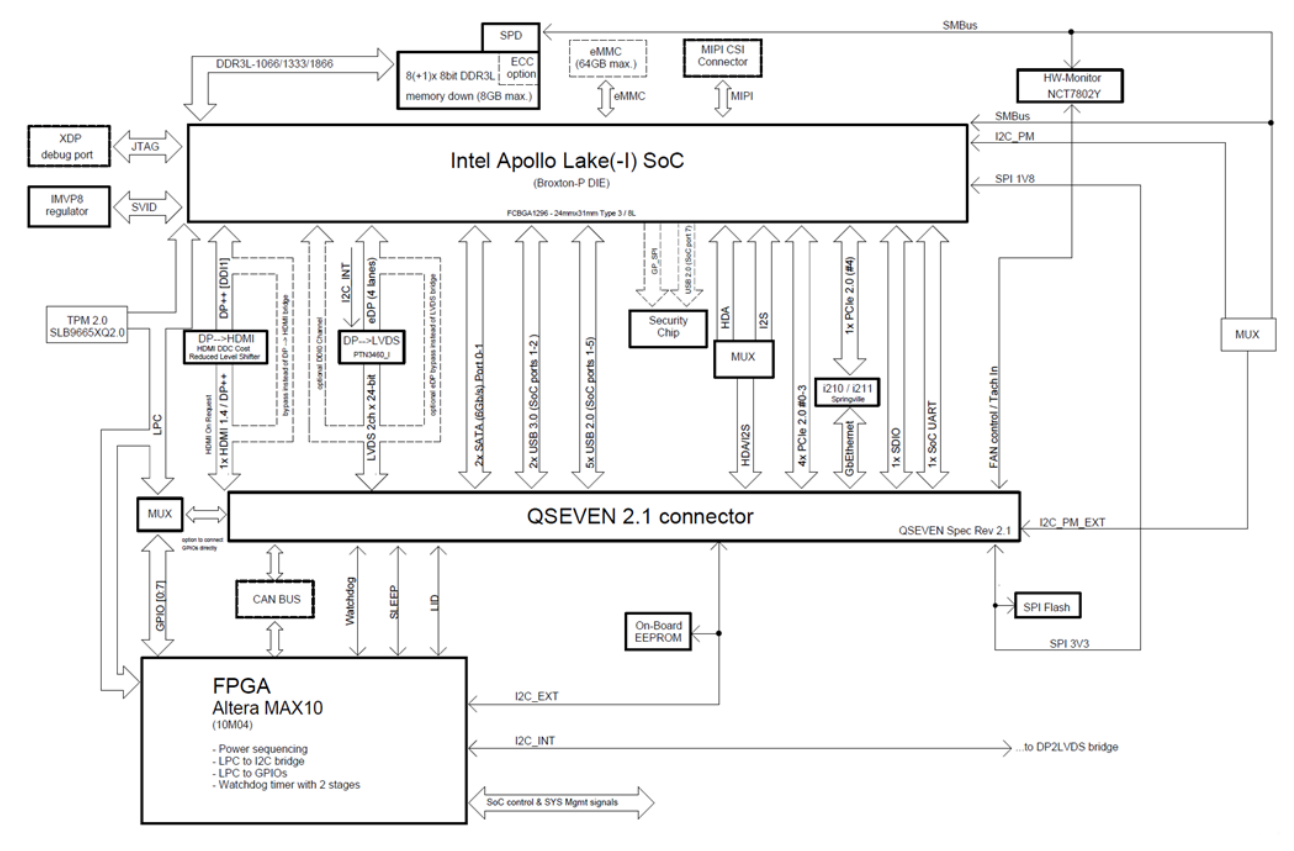

# <span id="page-15-0"></span>4.2. Component Main Data

The table below summarizes the module's features.

#### <span id="page-15-1"></span>Table 1: Component Main Data

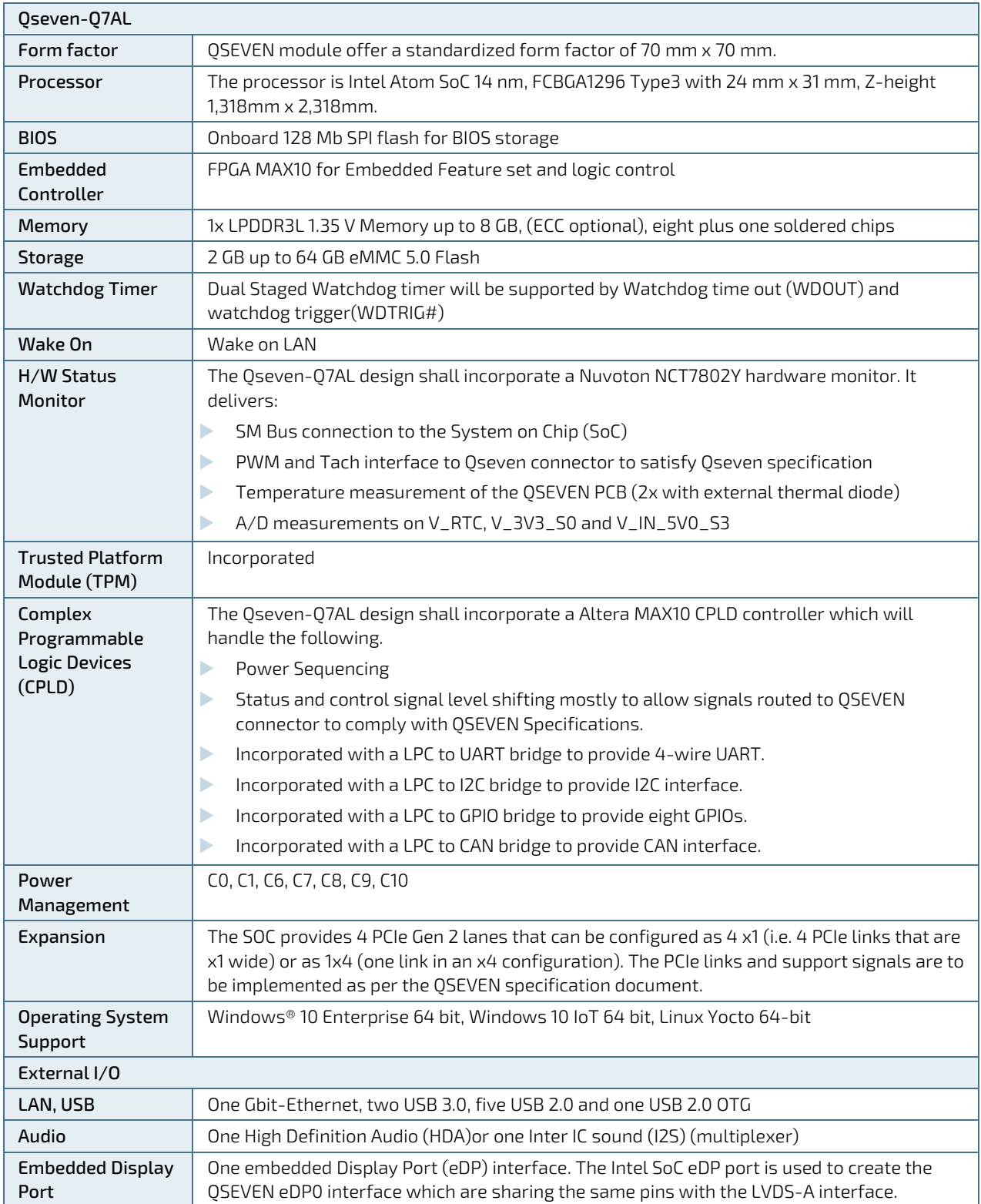

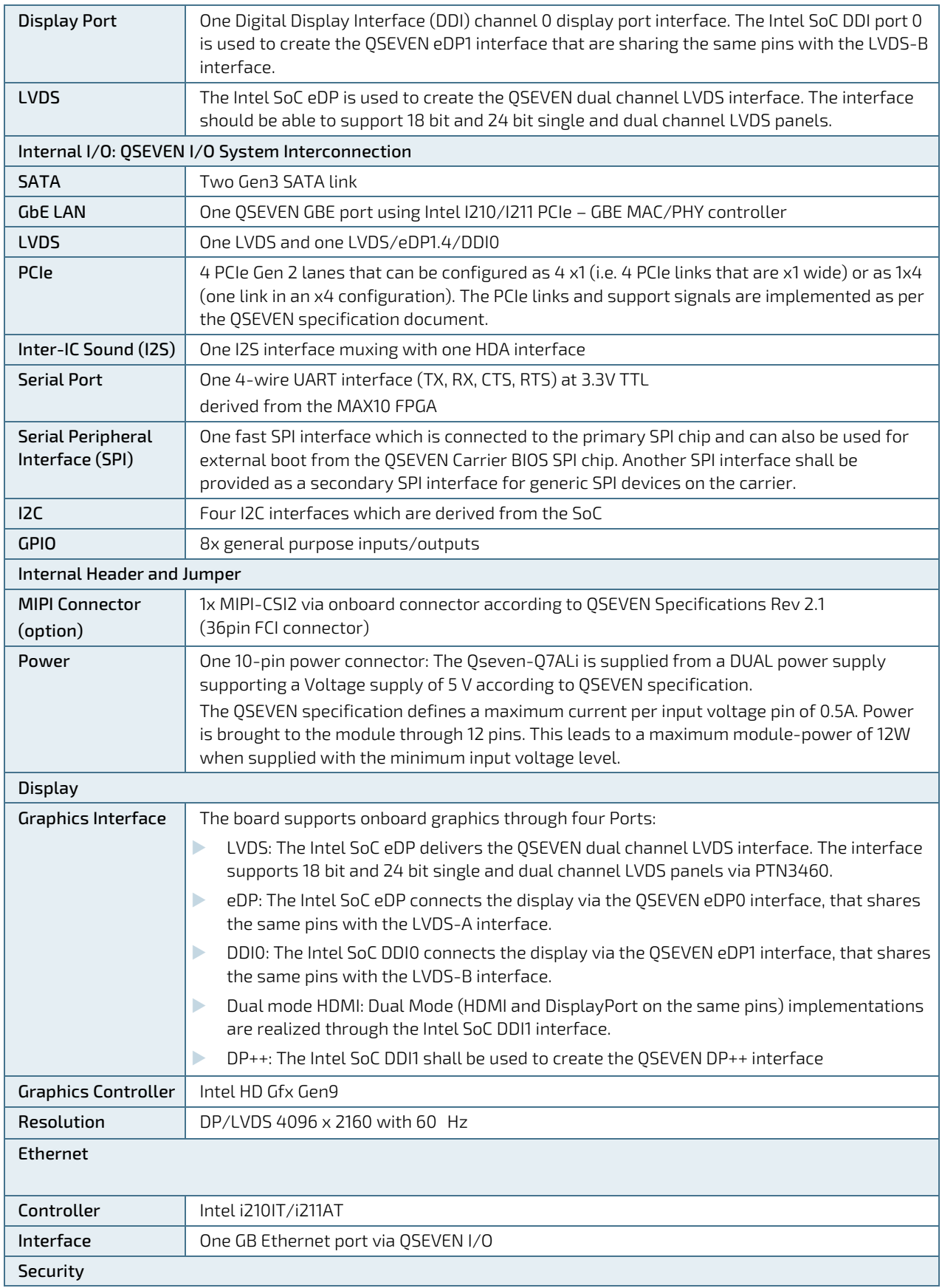

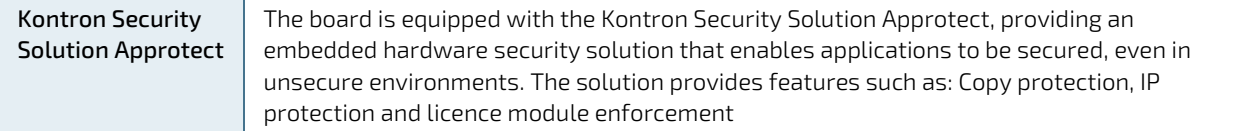

### **ACAUTION**

Danger of explosion if the lithium battery is incorrectly replaced.

- **Replace only with the same or equivalent type recommended by the manufacturer**
- Dispose of used batteries according to the manufacturer's instructions

# <span id="page-17-0"></span>4.3. Environmental Condition and Standards & Approvals

The Qseven-Q7AL module plans to comply with the Standards and Directives mentioned i[n Table 2.](#page-17-1)

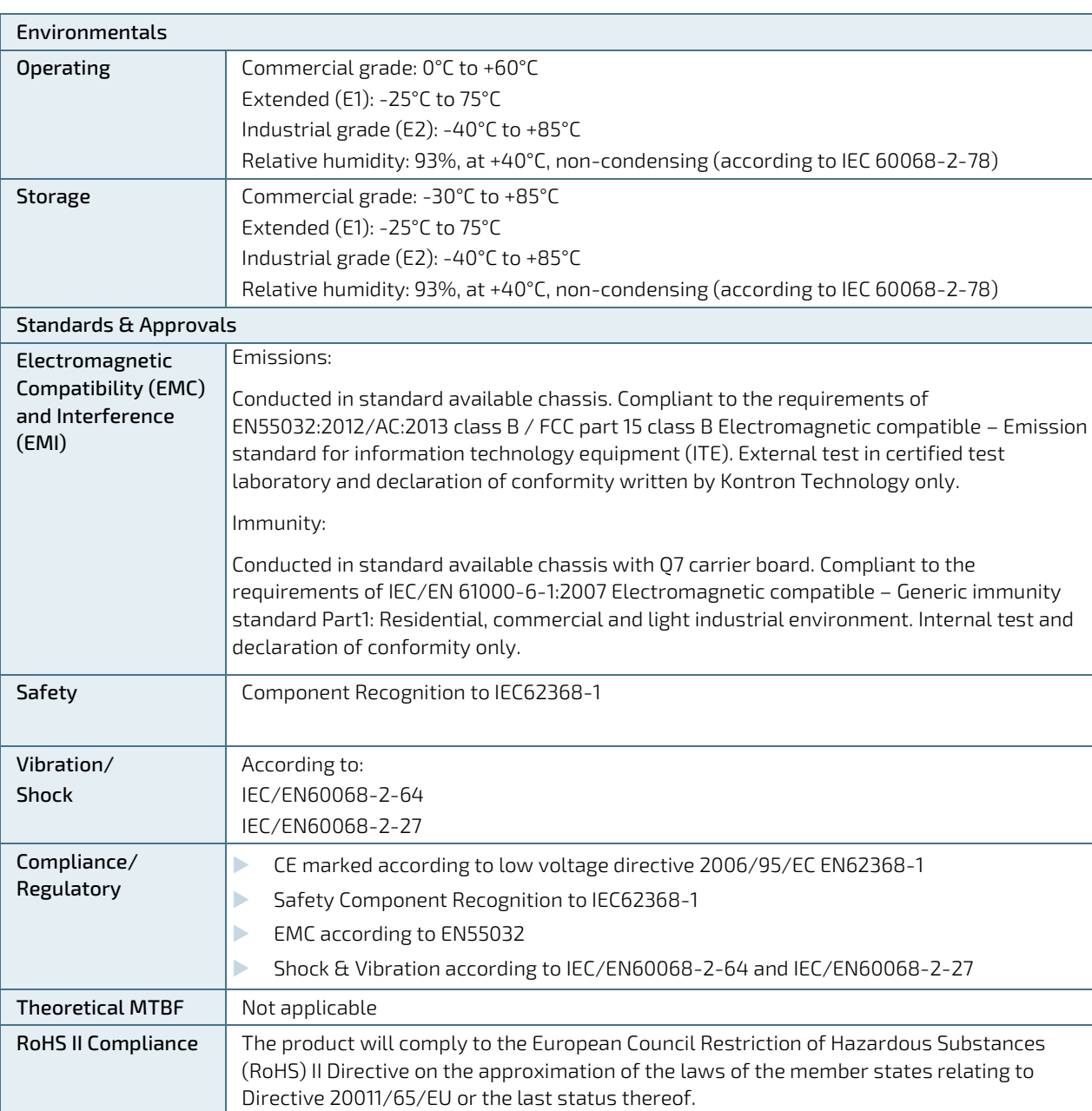

#### <span id="page-17-1"></span>Table 2: Environmental Condition and Standards & Approvals

<span id="page-18-1"></span><span id="page-18-0"></span>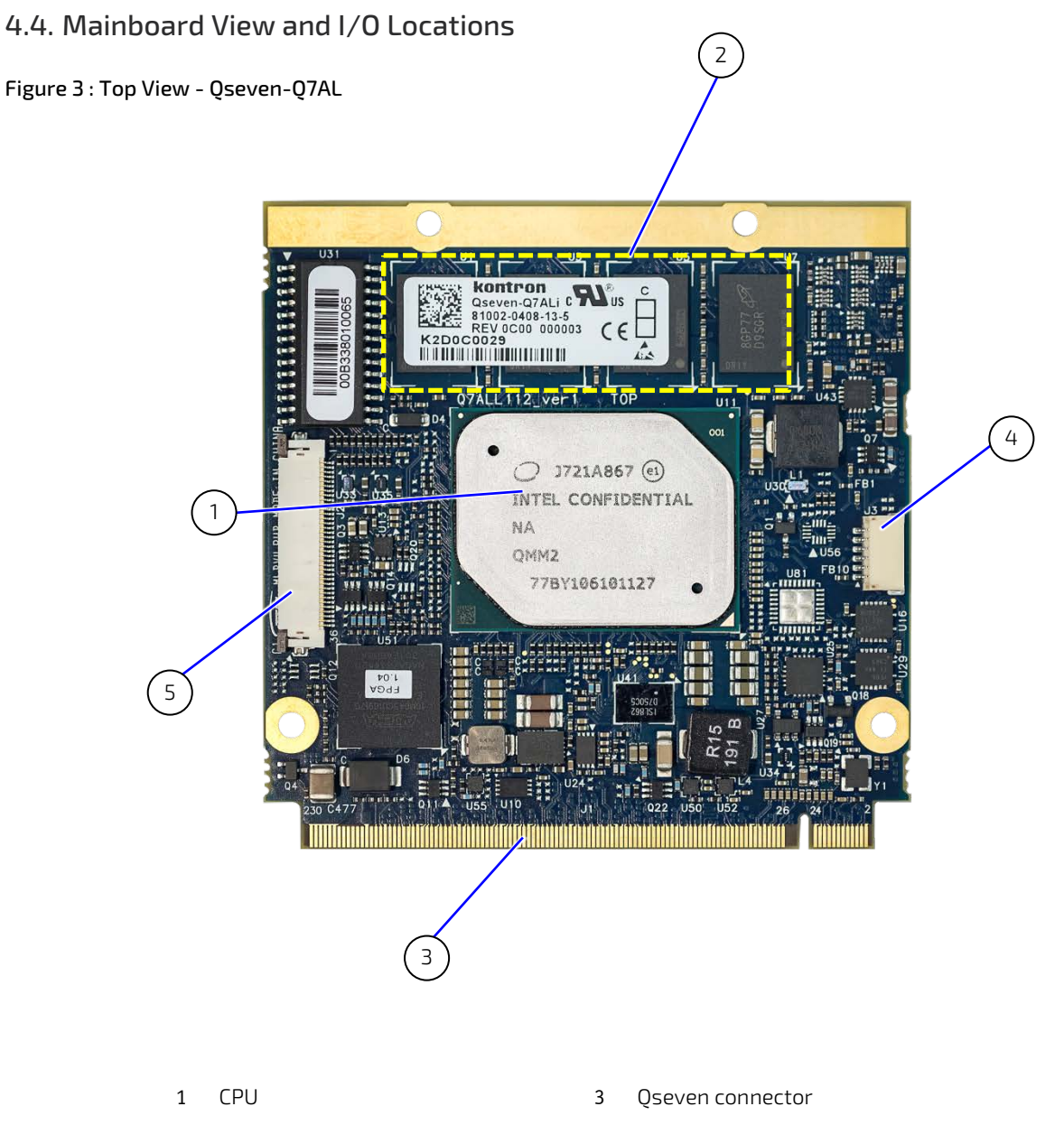

Memory down

- CPLD JTAG connector
- MIPI-CSI2 Connector

<span id="page-19-0"></span>Figure 4 : Rear View - Qseven-Q7AL

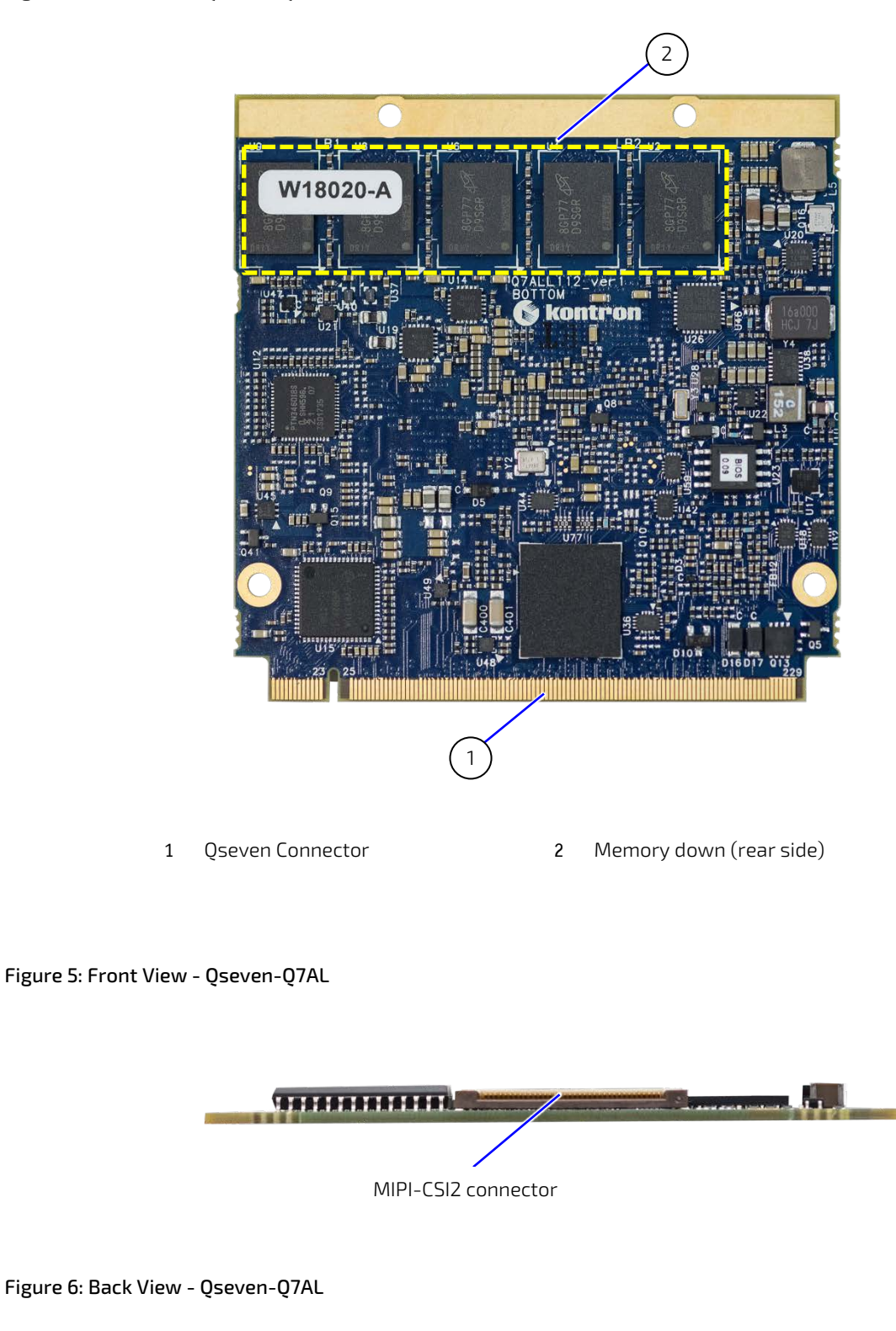

<span id="page-19-2"></span><span id="page-19-1"></span>CPLD JTAG connector

# <span id="page-20-0"></span>4.5. Mechanical Specification

# <span id="page-20-1"></span>4.5.1. Qseven-Q7AL Mechanical Dimensions

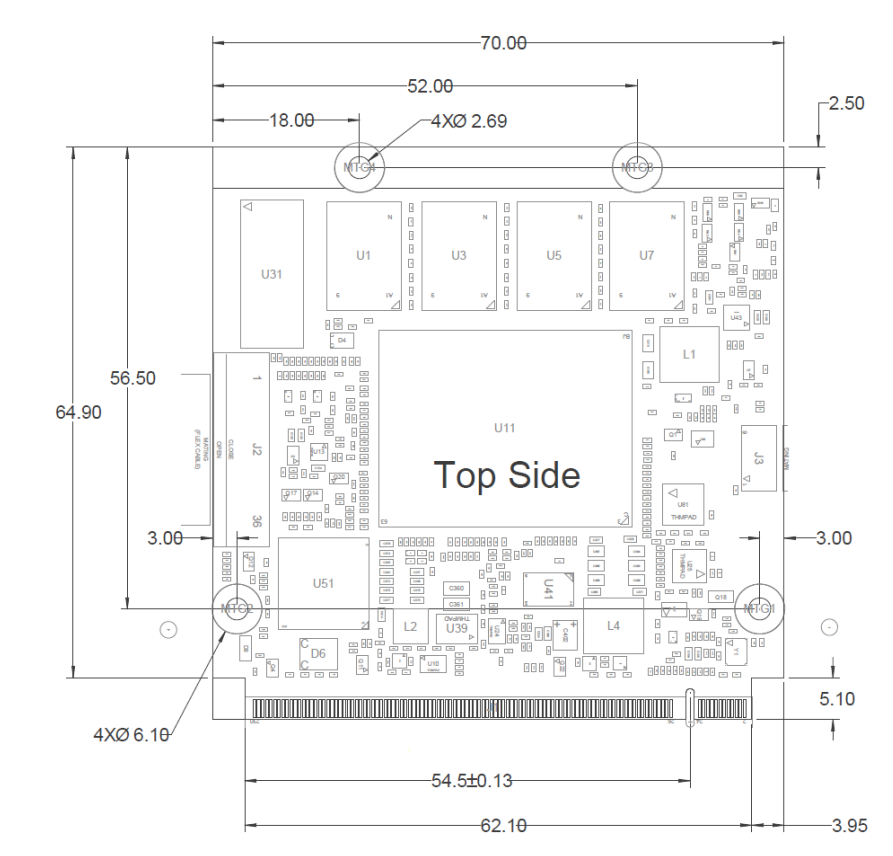

#### <span id="page-20-2"></span>Figure 7 : Module Top Placement (measurement in mm)

<span id="page-20-3"></span>Figure 8: Module Bottom Placement(Mirrored) (measurement in mm)

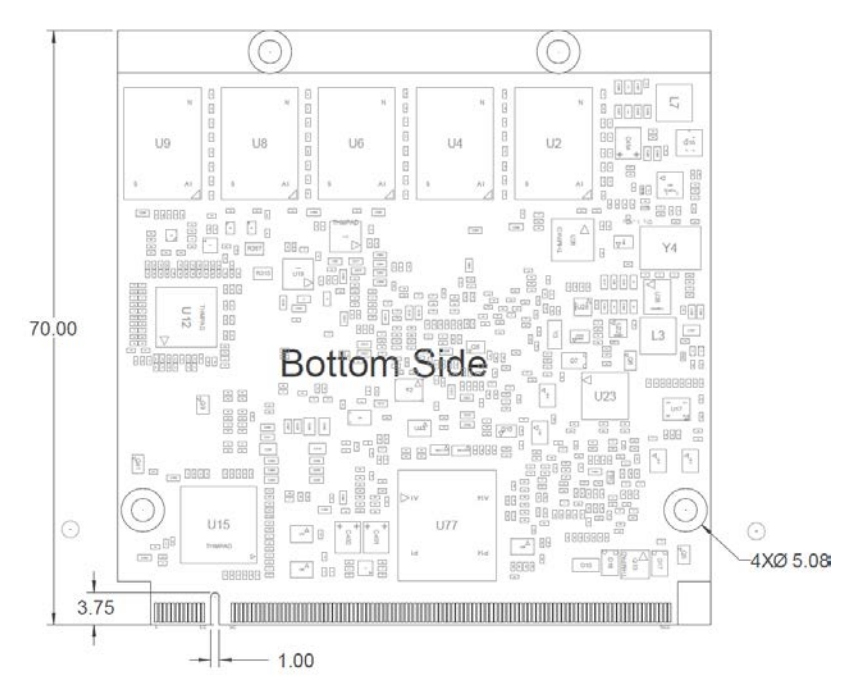

# <span id="page-21-0"></span>4.5.2. Heat Spreader Mechanical Dimensions

<span id="page-21-1"></span>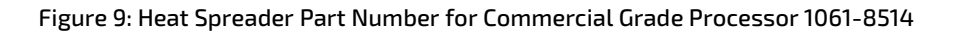

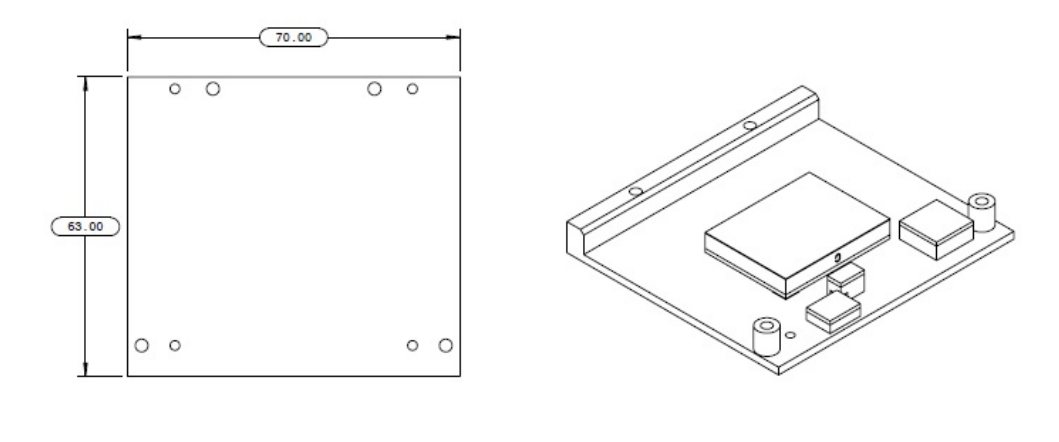

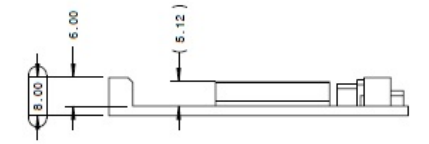

<span id="page-21-2"></span>Figure 10: Heat Spreader Part Number for Industrial Grade Processor 1061-8515

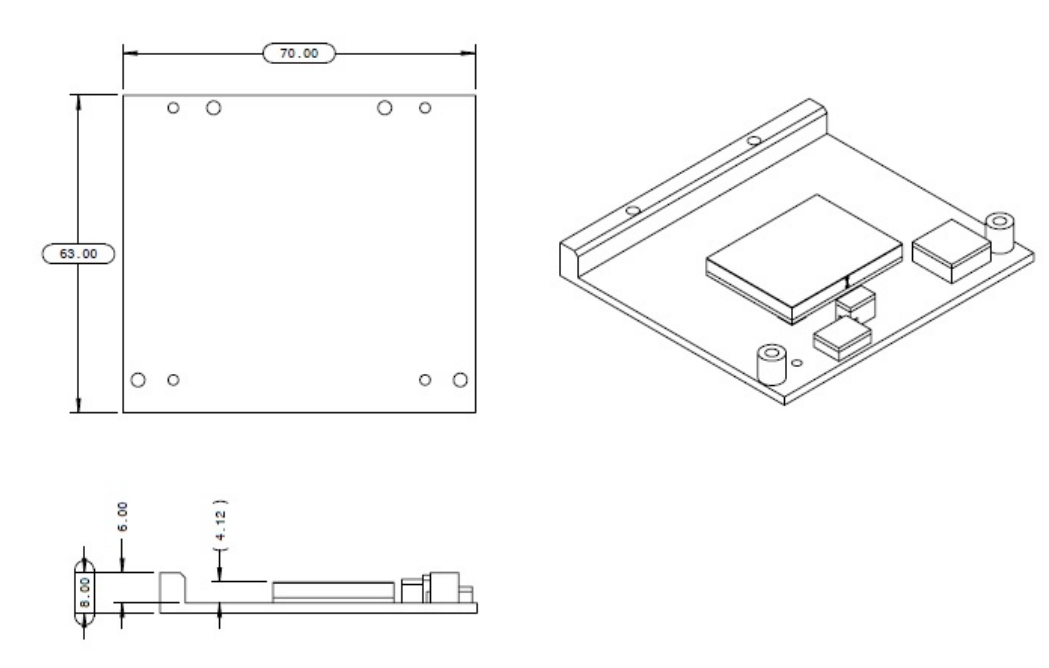

### <span id="page-22-0"></span>4.6. Thermal Management

### <span id="page-22-1"></span>4.6.1. Heat Spreader and Cooling Solutions

A heatspreader plate assembly is available from Kontron for the Qseven-Q7AL. The heatspreader plate on top of this assembly is NOT a heat sink. It works as a QSEVEN-standard thermal interface to use with a heat sink or external cooling devices.

External cooling must be provided to maintain the heatspreader plate at proper operating temperatures. Under worstcase conditions, the cooling mechanism must maintain an ambient air and heatspreader plate temperature on any spot of the heatspreader's surface according the module specifications:

- **► 60°C for commercial grade modules**
- **▶ 75°C for extended temperature grade modules (E1)**
- ▶ 85°C for industrial temperature grade modules (E2/XT)

The aluminum slugs and thermal pads or the heat-pipe on the underside of the heatspreader assembly implement thermal interfaces between the heatspreader plate and the major heat-generating components. About 80 % of the power dissipated within the module is conducted to the heatspreader plate and can be removed by the cooling solution. For documentation and CAD drawings of heatspreader and cooling solutions refer to: [http://emdcustomersection.kontron.com.](http://emdcustomersection.kontron.com/)

# <span id="page-23-0"></span>5/ Features and Interfaces

# <span id="page-23-1"></span>5.1. LPC

The Low Pin Count (LPC) Interface signals are connected to the LPC bus bridge located in the CPU or integrated chipset. The LPC low speed interface can be used for peripheral circuits such as an external Super I/O controller that typically combines legacy-device support into a single IC. The implementation of this subsystem complies with the QSEVEN® Specification.

The LPC bus does not support DMA (Direct Memory Access). When more than one device is used on LPC, a zero delay clock buffer is required that can lead to limitations for the ISA bus.

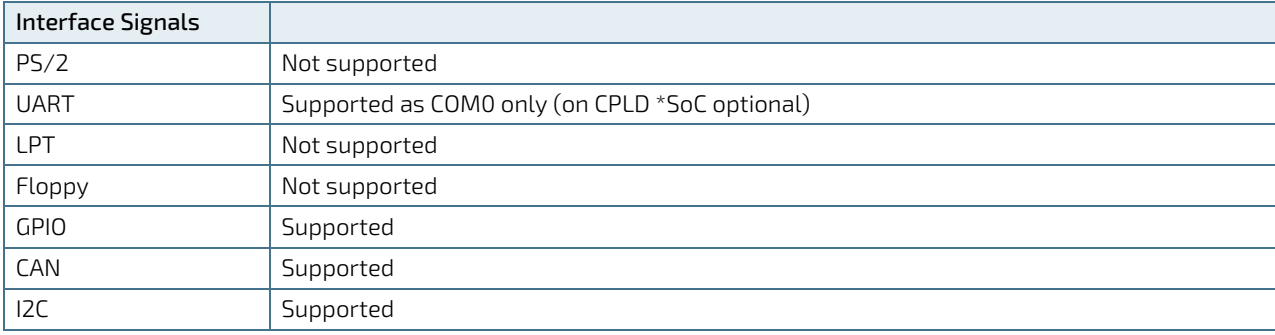

#### <span id="page-23-4"></span>Table 3: Supported BIOS Features

Features marked as not supported do not exclude OS support (e.g. Hardware Monitor ( HWM) is accessible via SMB). If any other LPC Super I/O additional BIOS implementations are necessary, contact Kontron Support.

# <span id="page-23-2"></span>5.2. Serial Peripheral Interface (SPI)

The Serial Peripheral Interface Bus (SPI bus) is a synchronous serial data link standard. Devices communicate in master/slave mode, where the master device initiates the data frame. Multiple slave devices are allowed with individual slave select (chip select) lines. SPI is sometimes called a four-wire serial bus, contrasting with three, two and one-wire serial buses.

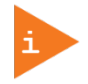

The SPI interface can only be used with a SPI flash device to boot from the external BIOS on the baseboard.

### <span id="page-23-3"></span>5.3. SPI boot

The Qseven-Q7AL supports boot from a 16 MB, 3.3 V serial external SPI Flash. Alternativly, the SPI Flash can be configured to boot from either on-module SPI Flash or the on-carrierboard Flash pin (Module\_BIOS\_DIS#).

<span id="page-23-5"></span>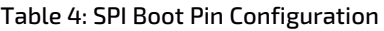

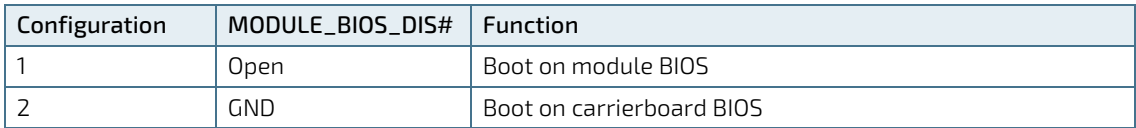

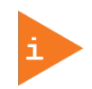

The BIOS does not support being split between two chips. Booting takes place either from the module SPI or from the baseboard SPI.

The following table lists the supported SPI Boot Flash types for the 8-SOIC package.

#### <span id="page-24-3"></span>Table 5: Supported SPI Boot Flash Types for 8-SOIC Package

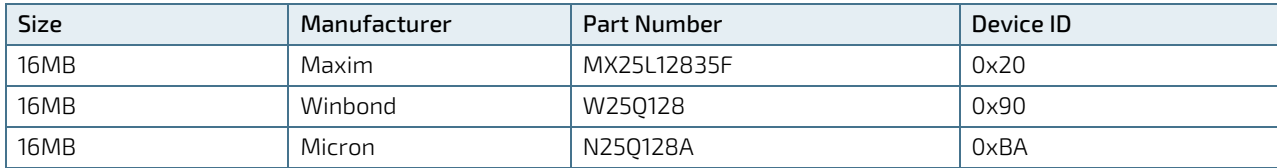

### <span id="page-24-0"></span>5.4. Fast I2C

Fast I2C supports transfer between components on the same board. The Qseven-Q7AL features an embedded I2C controller connected to the LPC Bus.

The I2C controller supports:

- **Multimaster transfers**
- Clock stretching
- **Collision detection**
- Interruption on completion of an operation

### <span id="page-24-1"></span>5.5. UART

The UART implements a serial communication interface and supports to serial RX/TX port defined in the OSEVEN® specification on pin 171 (UART0\_TX) and pin A 177 (UART0\_RX) for UART0. The UART controller is fully 16550A compatible.

UART features are:

- On-Chip bit rate (baud rate) generator
- With handshake lines
- Interrupt function to the host
- FIFO buffer for incoming and outgoing data

### <span id="page-24-2"></span>5.6. Dual Staged Watchdog Timer (WTD)

A watchdog timer (WDT) or (computer operating properly (COP) timer) is a computer hardware or software timer. If there is a fault condition in the main program, the watchdog triggers a system reset or other corrective actions. The intention is to bring the system back from the non-responsive state to normal operation.

Possible fault conditions are a hang, or neglecting to service the watchdog regularly. Such as writing a "service pulse" to it, also referred to as "kicking the dog", "petting the dog", "feeding the watchdog" or "triggering the watchdog".

The Qseven-Q7AL offers a watchdog that works with two stages that can be programmed independently and used stage by stage.

<span id="page-25-4"></span>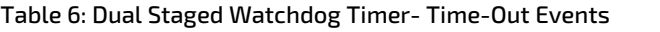

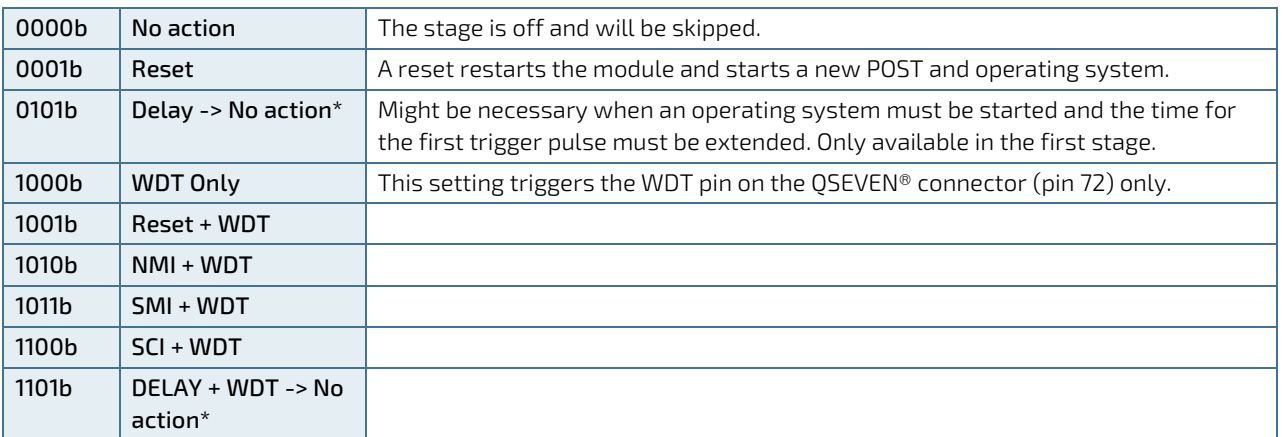

### <span id="page-25-0"></span>5.6.1. Watchdog Timer Signal

Watchdog time-out event (pin 72) on the QSEVEN® connector offers a signal that can be asserted when a watchdog timer has not been triggered within a set time. The WDT signal is configurable to any of the two stages. After reset, the signal is automatically deasserted. If deassertion is necessary during runtime, contact Kontron Support for further help.

# <span id="page-25-1"></span>5.7. Real Time Clock (RTC)

The RTC keeps track of the current time accurately. The RTC's low power consumption means that the RTC can be powered from an alternative source of power, enabling the RTC to continue to keep time while the primary source of power is off or unavailable. The Qseven-Q7AL's RTC battery voltage range is 2.4 V - 3.3 V.

### <span id="page-25-2"></span>5.8. Trusted Platform Module (TPM 2.0)

A Trusted Platform Module (TPM) stores RSA encryption keys specific to the host system for hardware authentication. The term TPM refers to the set of specifications applicable to TPM chips. The LPC bus connects the TPM chip to the CPU.

Each TPM chip contains an RSA key pair called the Endorsement Key (EK). The pair is maintained inside the TPM chip and cannot be accessed by software. The Storage Root Key (SRK) is created when a user or administrator takes ownership of the system. This key pair is generated by the TPM based on the Endorsement Key and an ownerspecified password.

A second key, called an Attestation Identity Key (AIK) protects the device against unauthorized firmware and software modification by hashing critical sections of firmware and software before they are executed. When the system attempts to connect to the network, the hashes are sent to a server that verifies they match the expected values. If any of the hashed components have been modified since the last started, the match fails, and the system cannot gain entry to the network.

# <span id="page-25-3"></span>5.9. Kontron Security Solution

Kontron Security Solution is a combined hardware and software solution that includes an embedded hardware security module and a software framework to protect applications.

The Qseven-Q7AL includes an integrated security module connected to SoC port 7 that means that QSEVEN port 7 is not available. Features of the integrate security solution are:

- **Copy protection**
- **IP** protection
- License model enforcement

If required, customers can customize the solution to meet specific needs. For more information, contact Kontron Support.

# <span id="page-26-0"></span>5.10. SpeedStep™ Technology

SpeedStep™ technology enables the adaption of high performance computing in applications by switching automatically between maximum performance mode and battery-optimized mode, depending on the needs of the application. When battery powered or running in idle mode, the processor drops to lower frequencies (by changing the CPU ratios) and voltage, thus conserving battery life while maintaining a high level of performance. The frequency is automatically set back to the higher frequency, allowing you to customize performance.

In order to use the Intel® Enhanced SpeedStep™ technology the operating system must support SpeedStep™ technology.

By deactivating the SpeedStep™ feature in the BIOS Setup, manual control or modification of the CPU performance is possible. To achieve manual control setup the CPU Performance State in the BIOS Setup or use third party software to control the CPU Performance States.

# <span id="page-27-0"></span>6/ System Resources

# <span id="page-27-1"></span>6.1. Peripheral Component Interconnect (PCI) Devices

All devices follow the Peripheral Component Interconnect (PCI) 2.3 and PCI Express Base 1.0a specification. The BIOS and Operating System (OS) control the memory and I/O resources. For more information, refer to the PCI 2.3 specification.

# <span id="page-27-2"></span>6.2. I2C Bus

The following table specifies the devices connected the I2C bus including the I2C address.

#### <span id="page-27-4"></span>Table 7: I2C Bus Port Address

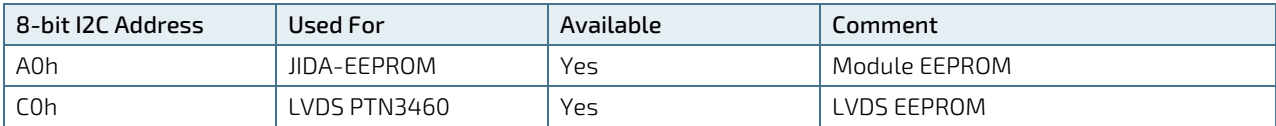

### <span id="page-27-3"></span>6.3. System Management (SM) Bus

The 8-bit SMBus address uses the LSB (Bit 0) for the direction of the device.

Bit0 = 0 defines the write address

Bit0 = 1 defines the read address

The 8-bit address listed below shows the write address for all devices. The7-bit SMBus address shows the device address without bit0.

#### <span id="page-27-5"></span>Table 8: SMBus Address

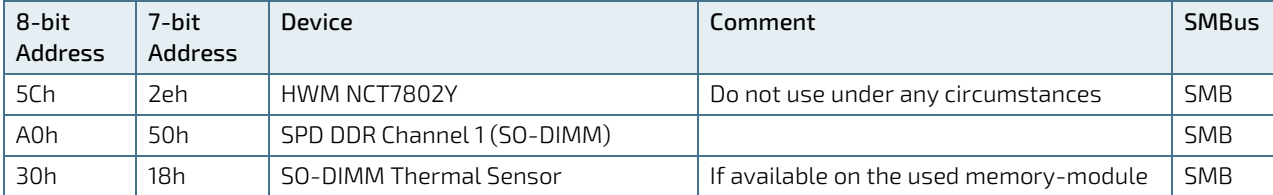

# <span id="page-28-0"></span>7/ Connectors

# <span id="page-28-1"></span>7.1. Hardware Configuration Setting

This chapter gives the definitions and shows the positions of headers and connectors.

### <span id="page-28-2"></span>7.1.1. Connectors

#### <span id="page-28-3"></span>Table 9: Connectors of Qseven-Q7AL

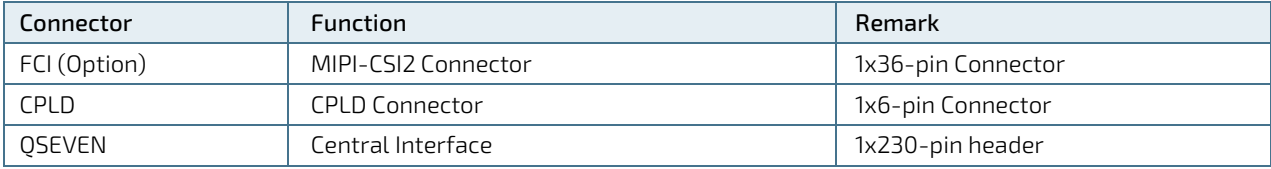

# <span id="page-29-0"></span>8/Pin Definitions

The following sections provide pin definitions and detailed description of all on-board connectors.

The connector definitions follow the following notation:

#### <span id="page-29-1"></span>Table 10: Supported BIOS Features

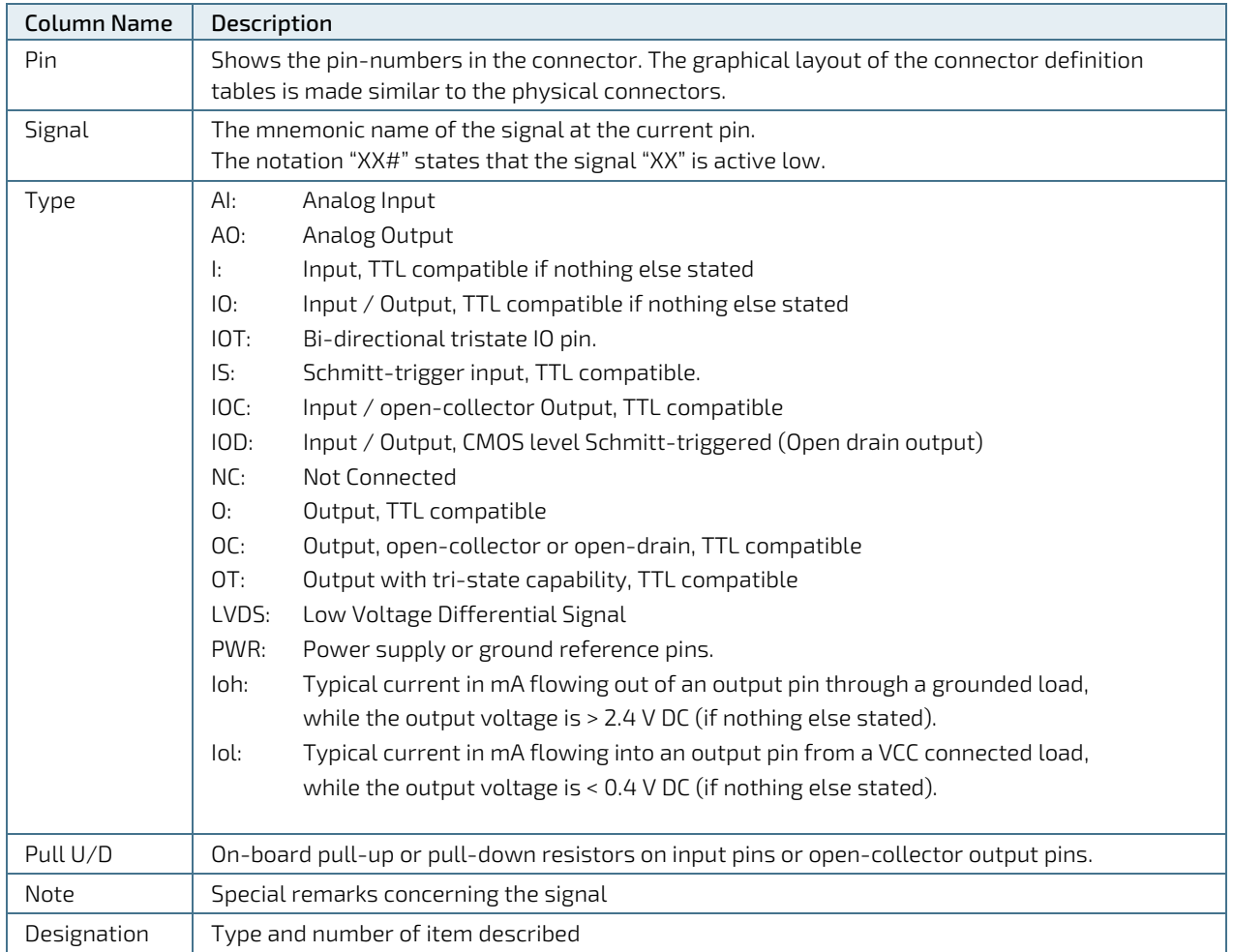

# <span id="page-30-0"></span>8.1. Processor Support

Kontron has defined the board versions as listed in the following table, so far all based on Embedded CPUs.

Industrial Grade:

- Intel Atom x5 E3930 2C 1.8 GHz, 6,5W (Entry SKU @ -40°C to 85°C)
- Intel Atom x5 E3940 4C 1.8 GHz, 9,5W (Intermediate SKU @ -40°C to 85°C)
- Intel Atom x7 E3950 4C 2.0 GHz, 12W (High SKU @ -40°C to 85°C)

Commercial Grade

- Intel Mobile Celeron N3350 2C 2.3 GHz 6 W (Entry SKU @ 0°C to 60°C)
- Intel Mobile Celeron N4200 2C 2.5 GHz 6 W (High SKU @ 0°C to 60°C)

#### <span id="page-30-1"></span>Table 11: Processor Support

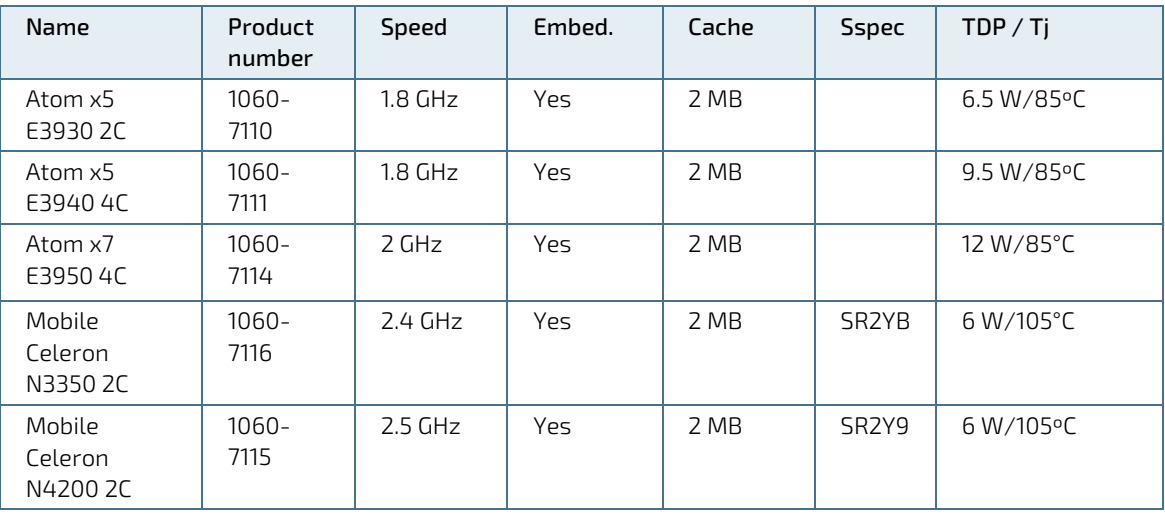

# <span id="page-31-0"></span>8.2. System Memory Support

The memory system has one LPDDR3L socket. The sockets support the following memory features:

- 1x Low Power DDR LPDDR3L with 1.35 V
- Max up to  $8$  GB  $(8 + 1$  chip).
- DDR3-1867 (-1600) memory, ECC for Atom-versions

Kontron offers the following memory modules:

#### <span id="page-31-2"></span>Table 12: Memory Support

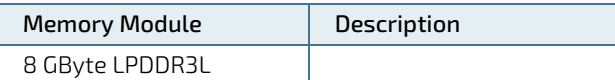

#### <span id="page-31-1"></span>8.3. MIPI-CSI2 Connector

<span id="page-31-4"></span>Figure 11 : MIPI-CSI2 Connector

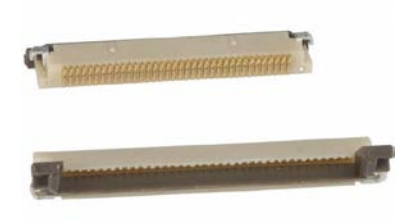

#### <span id="page-31-3"></span>Table 13: MIPI-CSI2 Connector

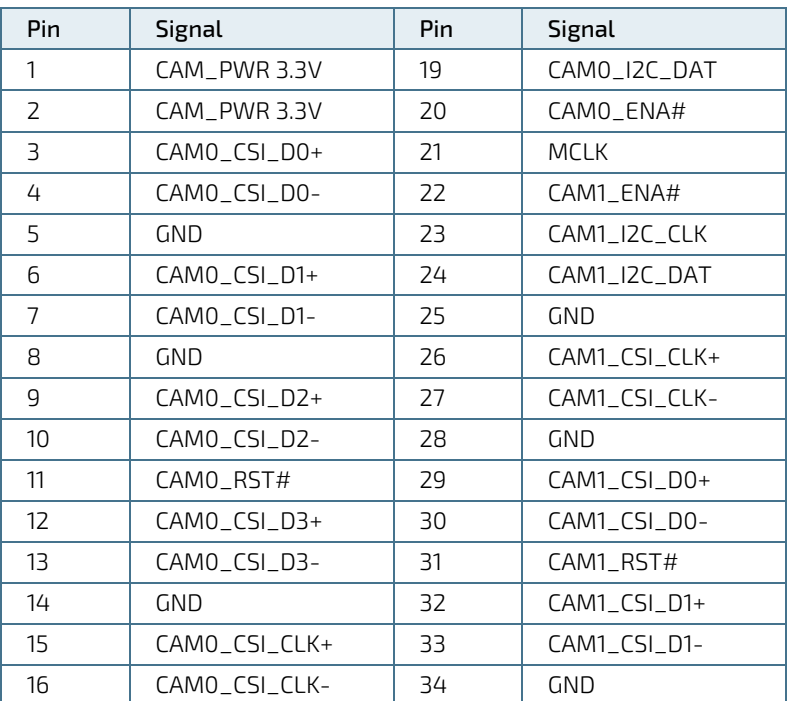

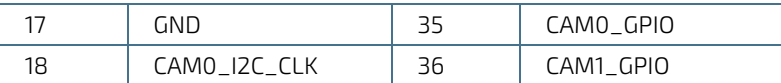

### <span id="page-32-0"></span>8.4. CPLD Programming Header

#### <span id="page-32-4"></span>Figure 12 : 6-pin CPLD Connector

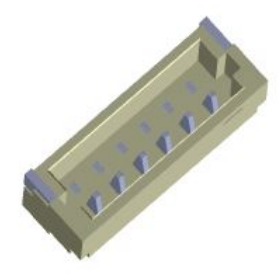

#### <span id="page-32-2"></span>Table 14: 6-pin CPLD Connector

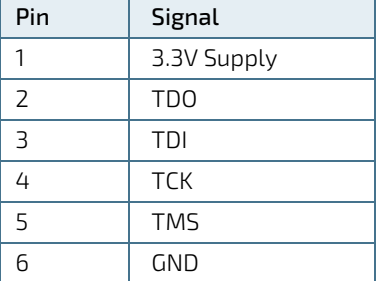

# <span id="page-32-1"></span>8.5. QSEVEN Connector

The QSEVEN connector is MXM 230 pins connector; it has same pins on both sides:

- Top side: 103 pins are on the left side, 12 pins on the right side
- Bottom side(mirrored): 12 pins are on the left side, 103 pins on the right side

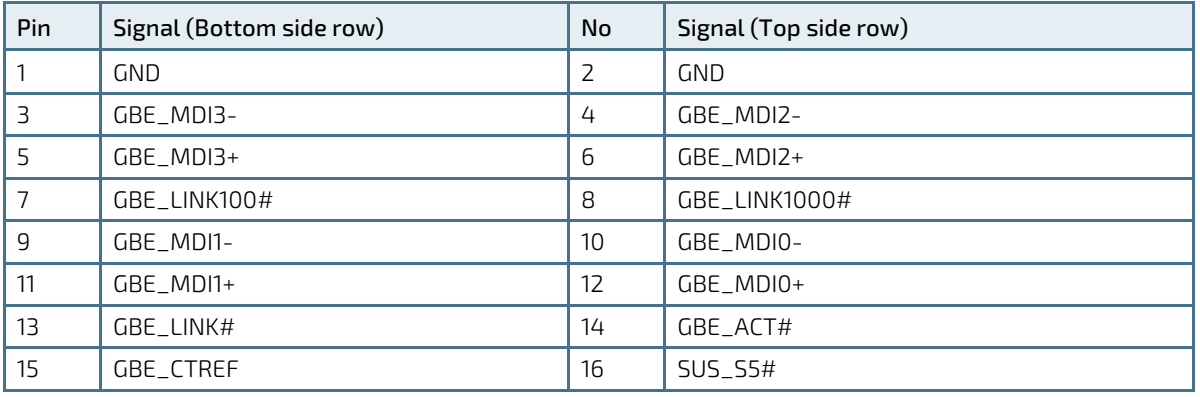

#### <span id="page-32-3"></span>Table 15: QSEVEN Connector Pin Assignment

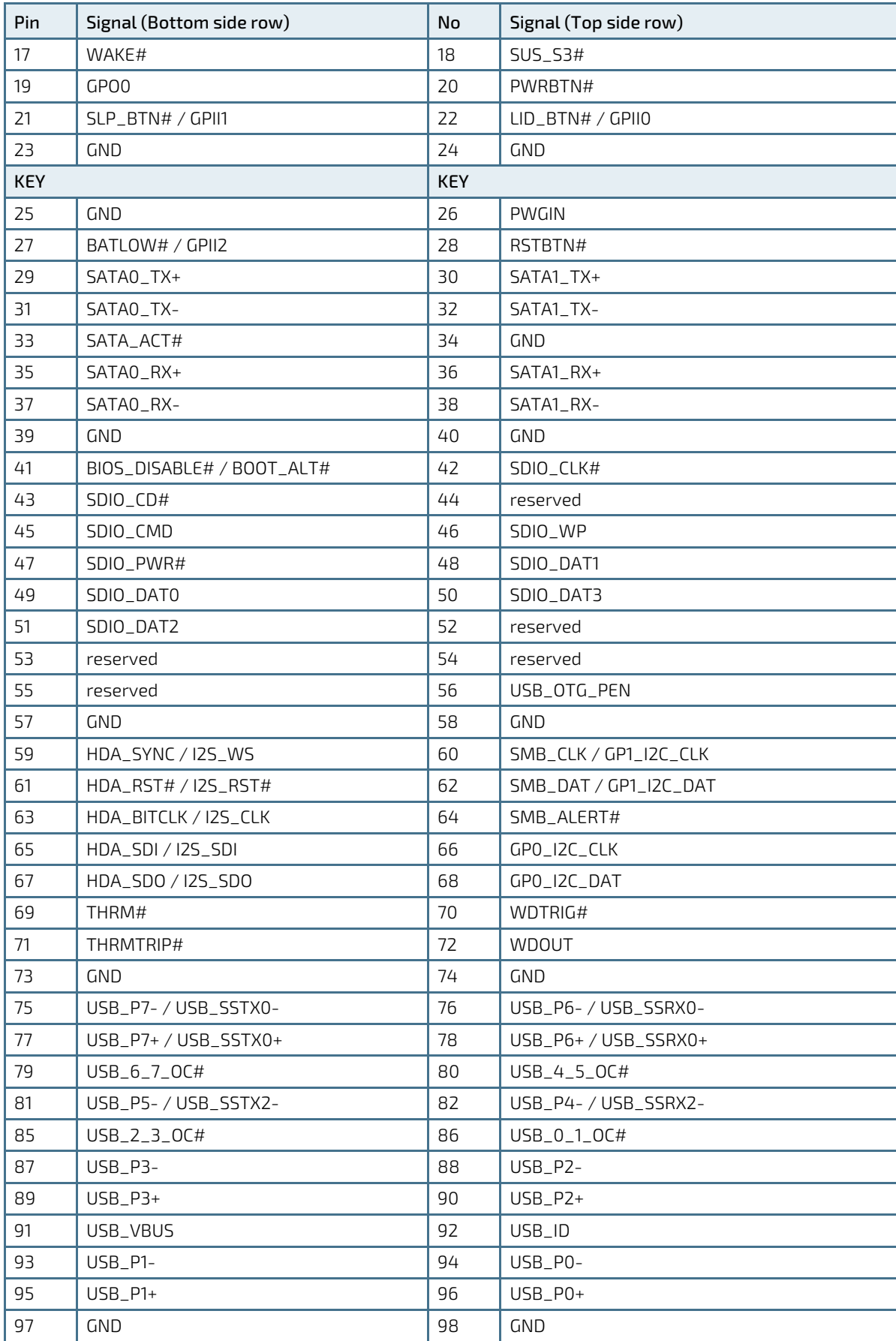

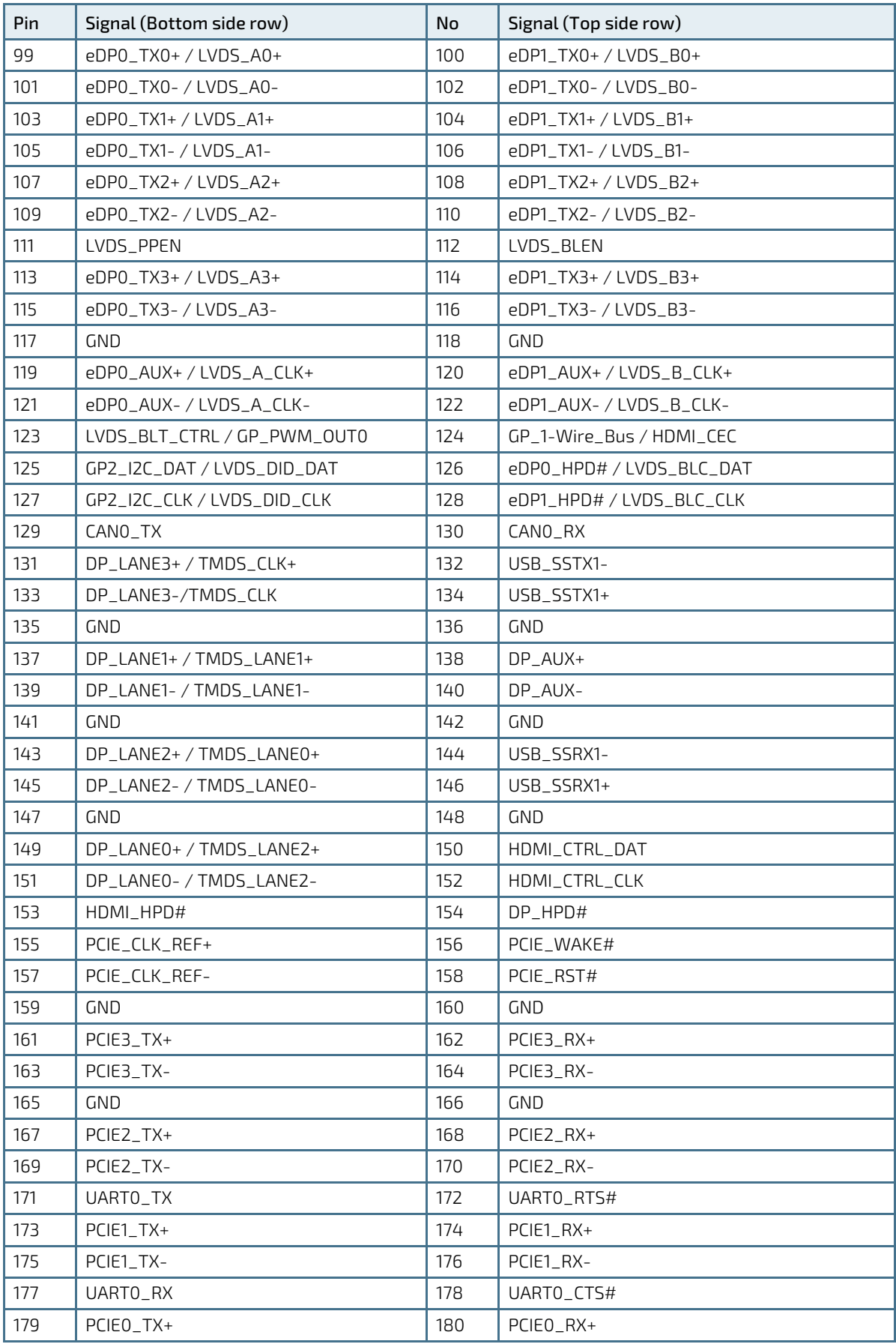

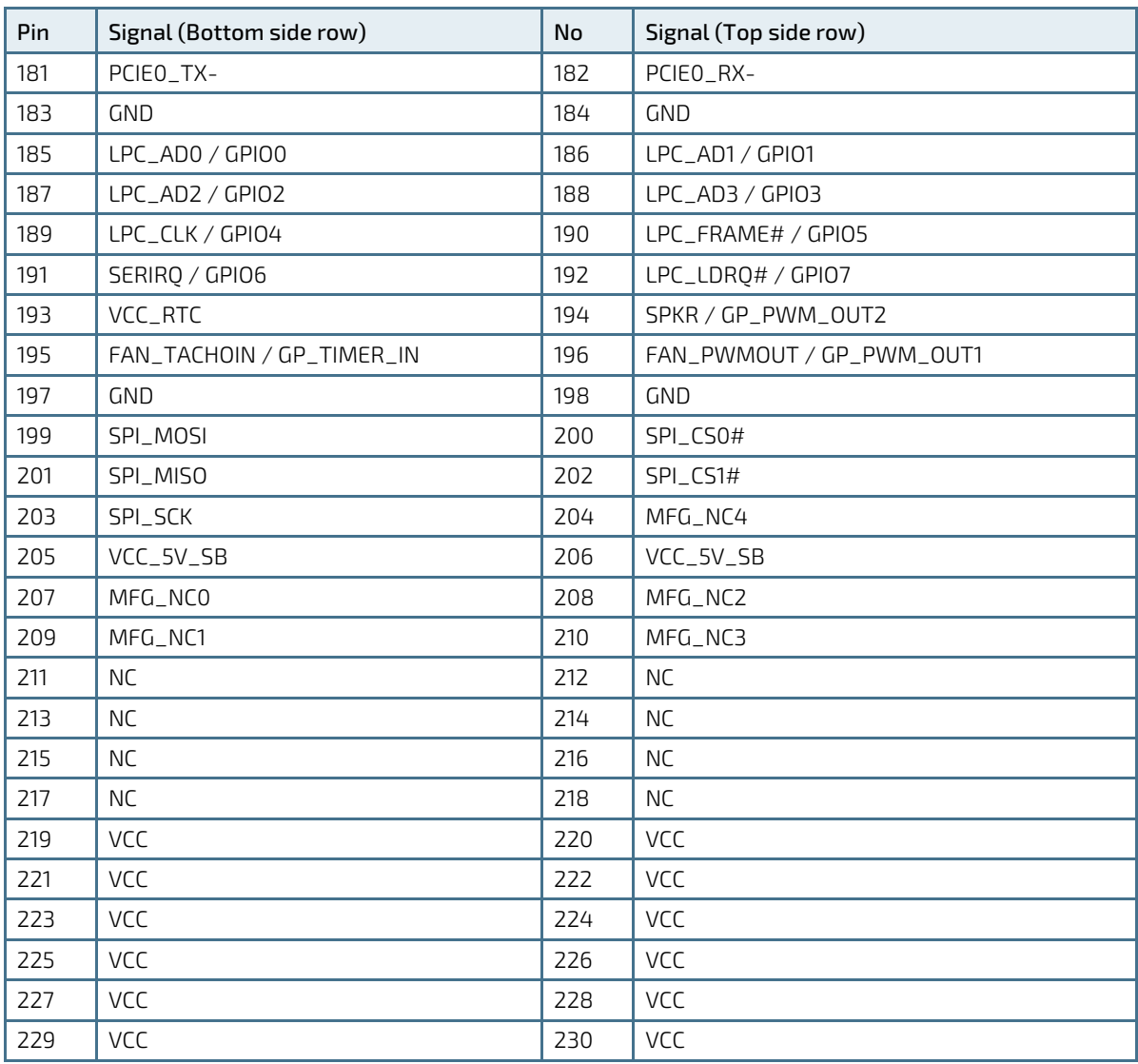

# <span id="page-36-0"></span>9/ uEFI BIOS

### <span id="page-36-1"></span>9.1. Staring the uEFI BIOS

The Qseven-Q7AL uses a Kontron-customized, pre-installed and configured version of Aptio ® V uEFI BIOS based on the Unified Extensible Firmware Interface (uEFI) specification and the Intel® Platform Innovation Framework for EFI. This uEFI BIOS provides a variety of new and enhanced functions specifically tailored to the hardware features of the Qseven-Q7AL.

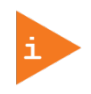

The BIOS version covered in this document might not be the latest version. The latest version might have certain differences to the BIOS options and features described in this chapter.

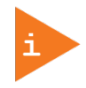

Register for th[e EMD Customer Section](http://www.kontron.com/support-and-services/support/emd-customer-section) to get access to BIOS downloads and PCN service.

The uEFI BIOS QSEVENs with a Setup program that provides quick and easy access to the individual function settings for control or modification of the uEFI BIOS configuration. The Setup program allows for access to various menus that provide functions or access to sub-menus with further specific functions of their own.

To start the uEFI BIOS Setup program, follow the steps below:

- 1. Power on the board.
- 2. Wait until the first characters appear on the screen (POST messages or splash screen).
- 3. Press the <DEL> key.
- 4. If the uEFI BIOS is password-protected, a request for password will appear. Enter either the User Password or the Supervisor Password (see Chapte[r 9.2.4](#page-58-0) [Security Setup Menu\)](#page-58-0), press <RETURN>, and proceed with step 5.
- 5. A Setup menu appears.

The Qseven-Q7AL uEFI BIOS Setup program uses a hot key navigation system. The hot key legend bar is located at the bottom of the Setup screens. The following table provides a list of navigation hot keys available in the legend bar.

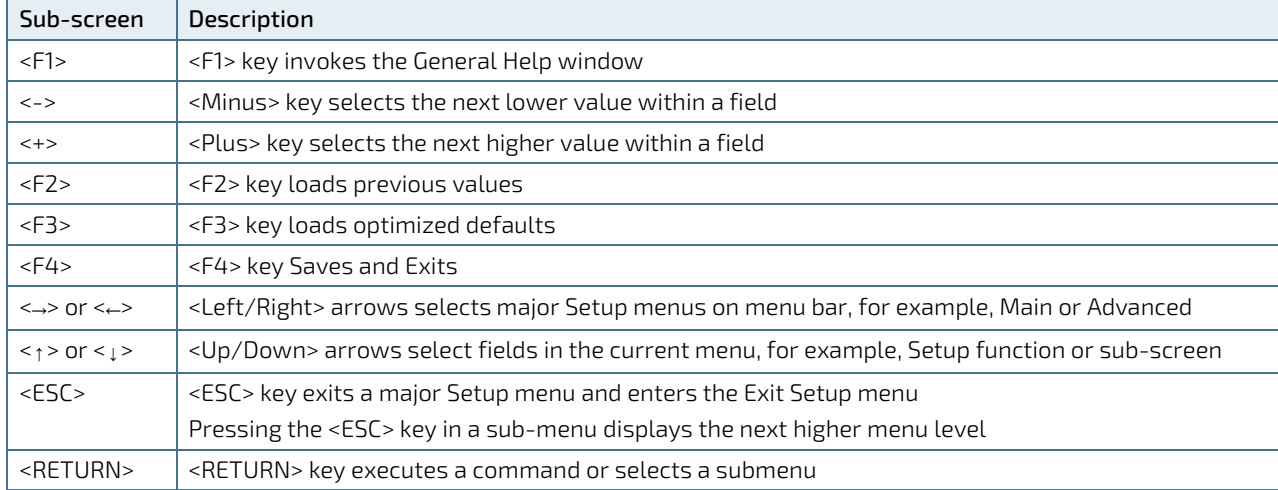

#### <span id="page-36-2"></span>Table 16: Navigation Hot Keys Available in the Legend Bar

#### <span id="page-37-0"></span>9.2. Setup Menus

The Setup utility features menus listed in the selection bar at the top of the screen are:

- **Main**
- **Advanced**
- **Chipset**
- **Security**
- **Boot**
- Save & Exit

The currently active menu and the currently active uEFI BIOS Setup item are highlighted in white. Use the left and right arrow keys to select the Setup menus.

Each Setup menu provides two main frames. The left frame displays all available functions. Configurable functions are displayed in blue. Functions displayed in grey provide information about the status or the operational configuration. The right frame displays a Help window providing an explanation of the respective function.

### <span id="page-37-1"></span>9.2.1. Main Setup Menu

On entering the uEFI BIOS, the setup program displays the Main Setup menu. This screen lists the Main Setup menu sub-screens and provides basic system information as well as functions for setting the system language, time and date.

#### <span id="page-37-2"></span>Figure 13: Main Setup Menu Initial Screen

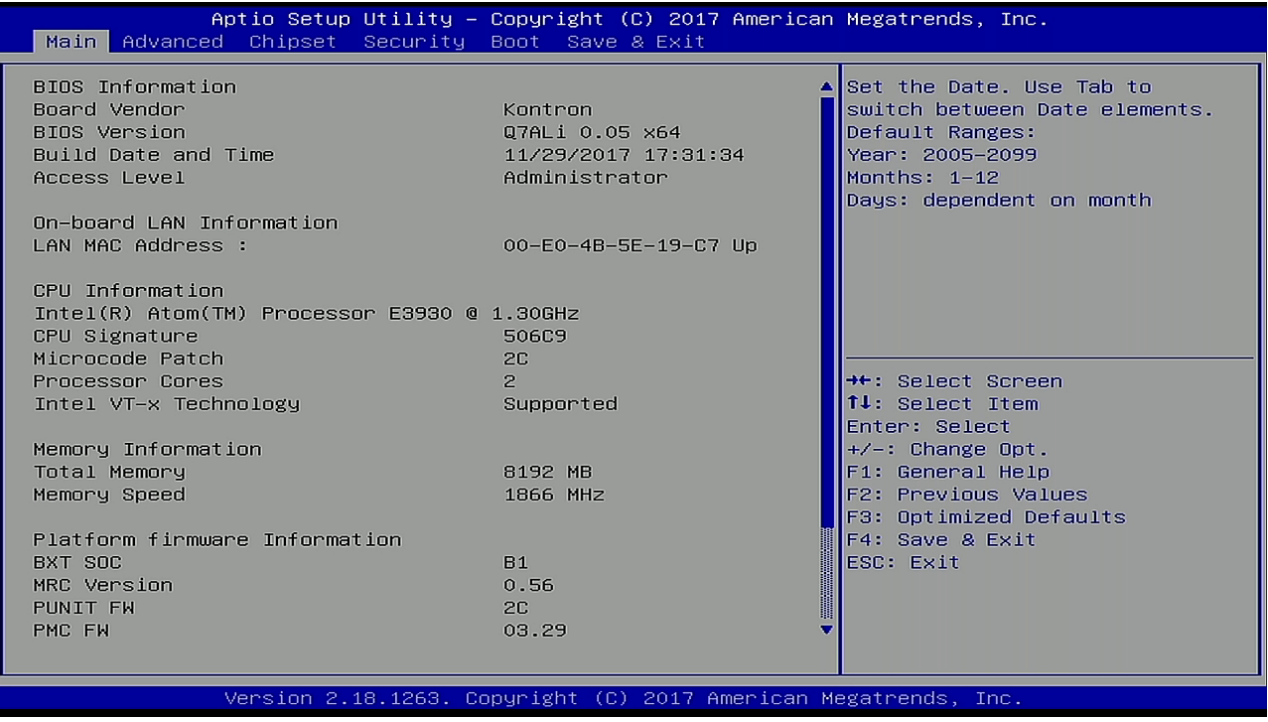

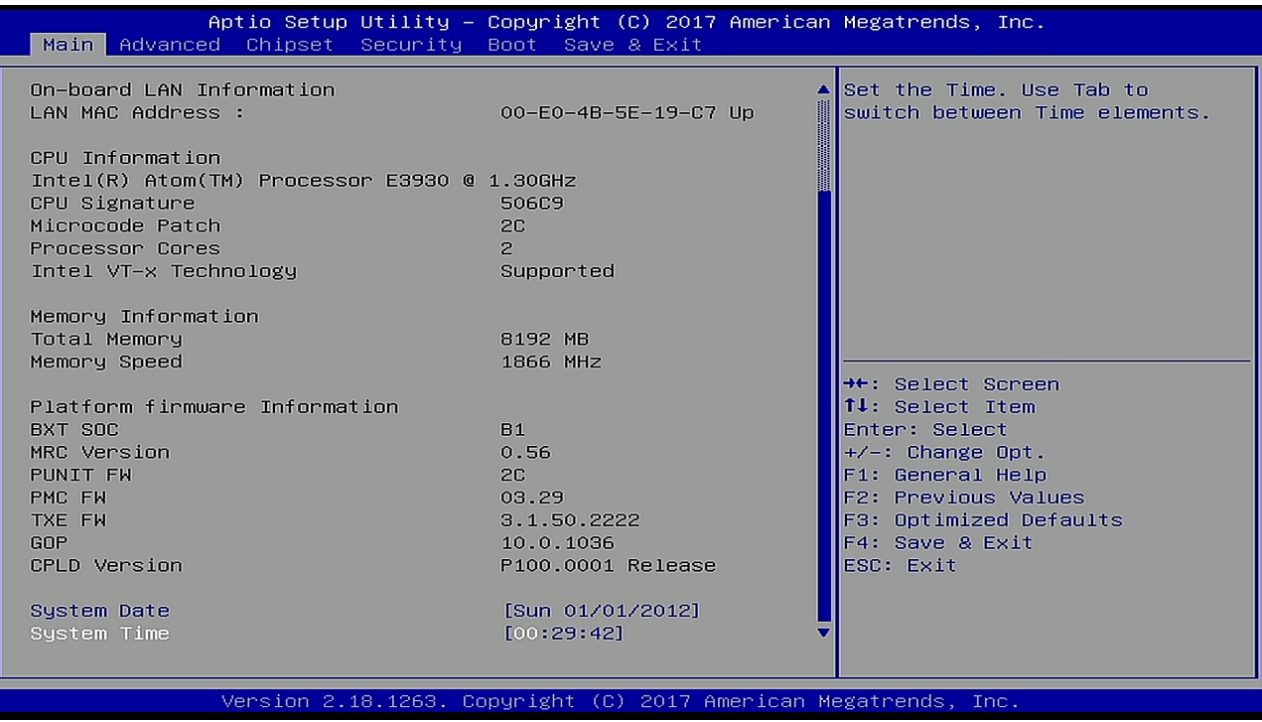

The following table shows the Main Menu sub-screens and functions and describes the content.

<span id="page-38-0"></span>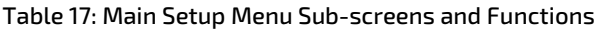

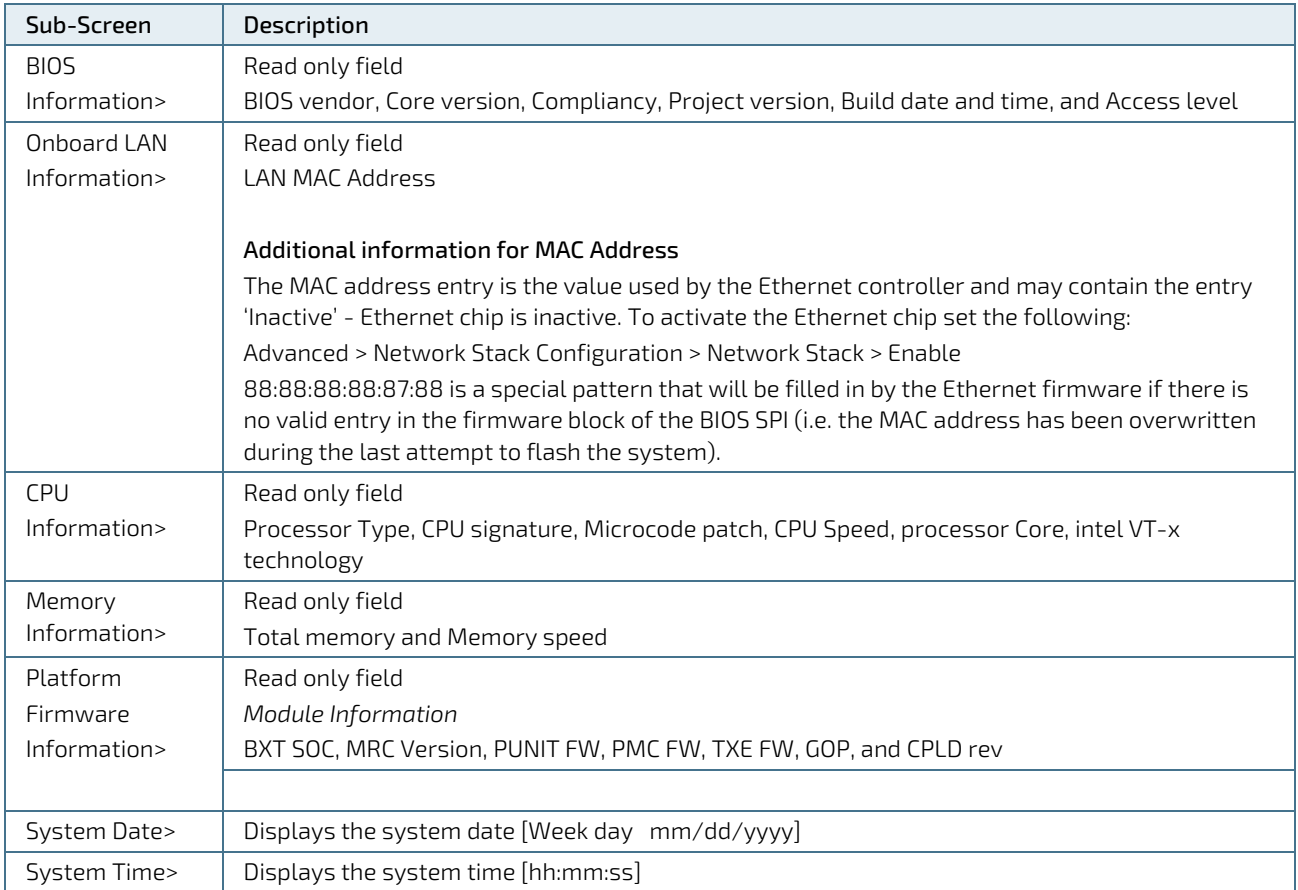

# <span id="page-39-0"></span>9.2.2. Advanced Setup Menu

The Advanced Setup menu displays sub-screens and second level sub-screens with functions, for advanced configurations.

**NOTICE** 

Setting items, on this screen, to incorrect values may cause system malfunctions.

#### <span id="page-39-2"></span>Figure 14: Advanced Setup Menu Initial Screen

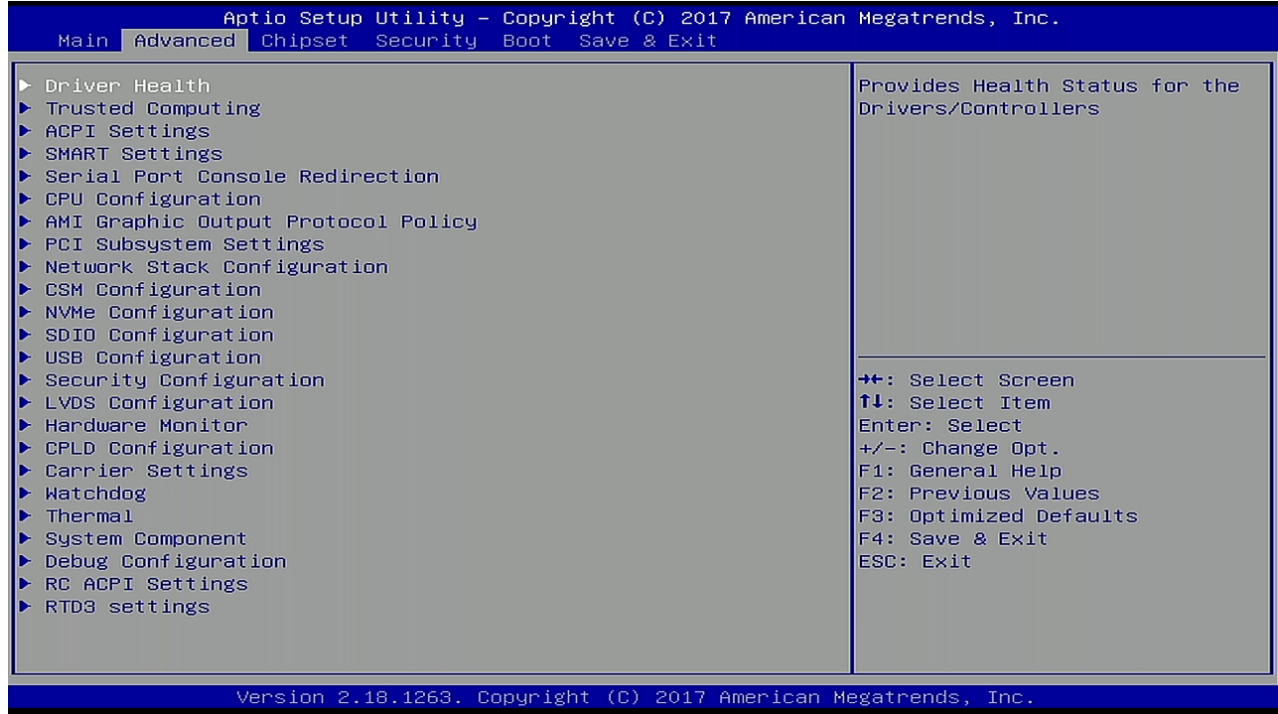

The following table shows the Advanced sub-screens and functions and describes the content. Default settings are in bold and for some functions, additional information is included.

<span id="page-39-1"></span>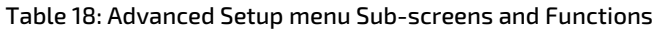

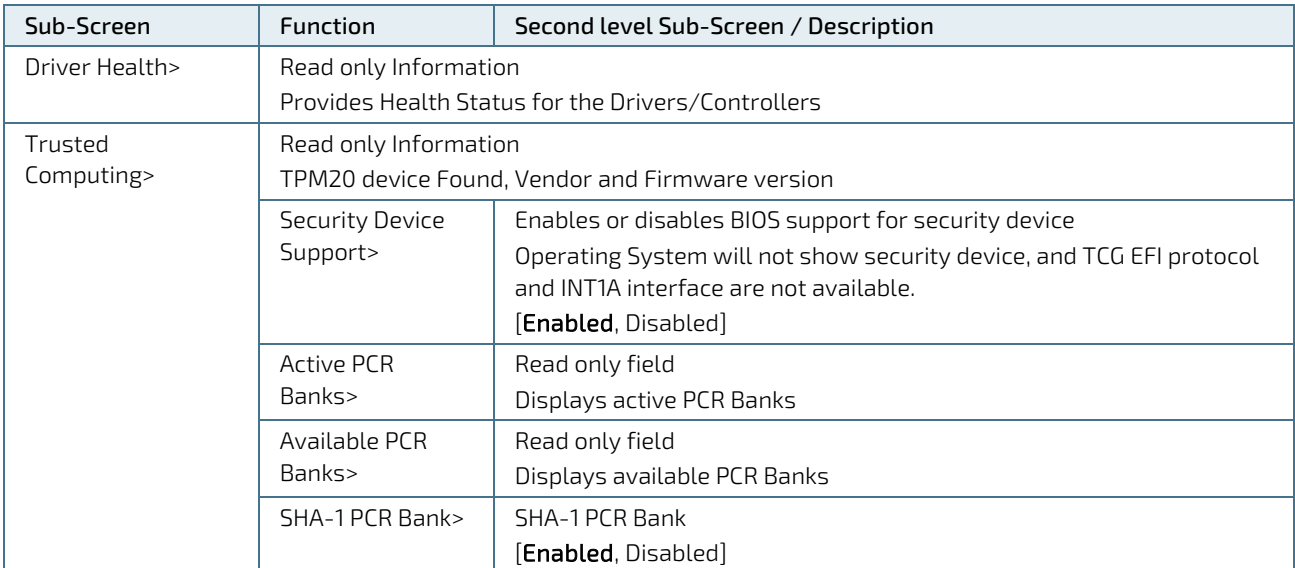

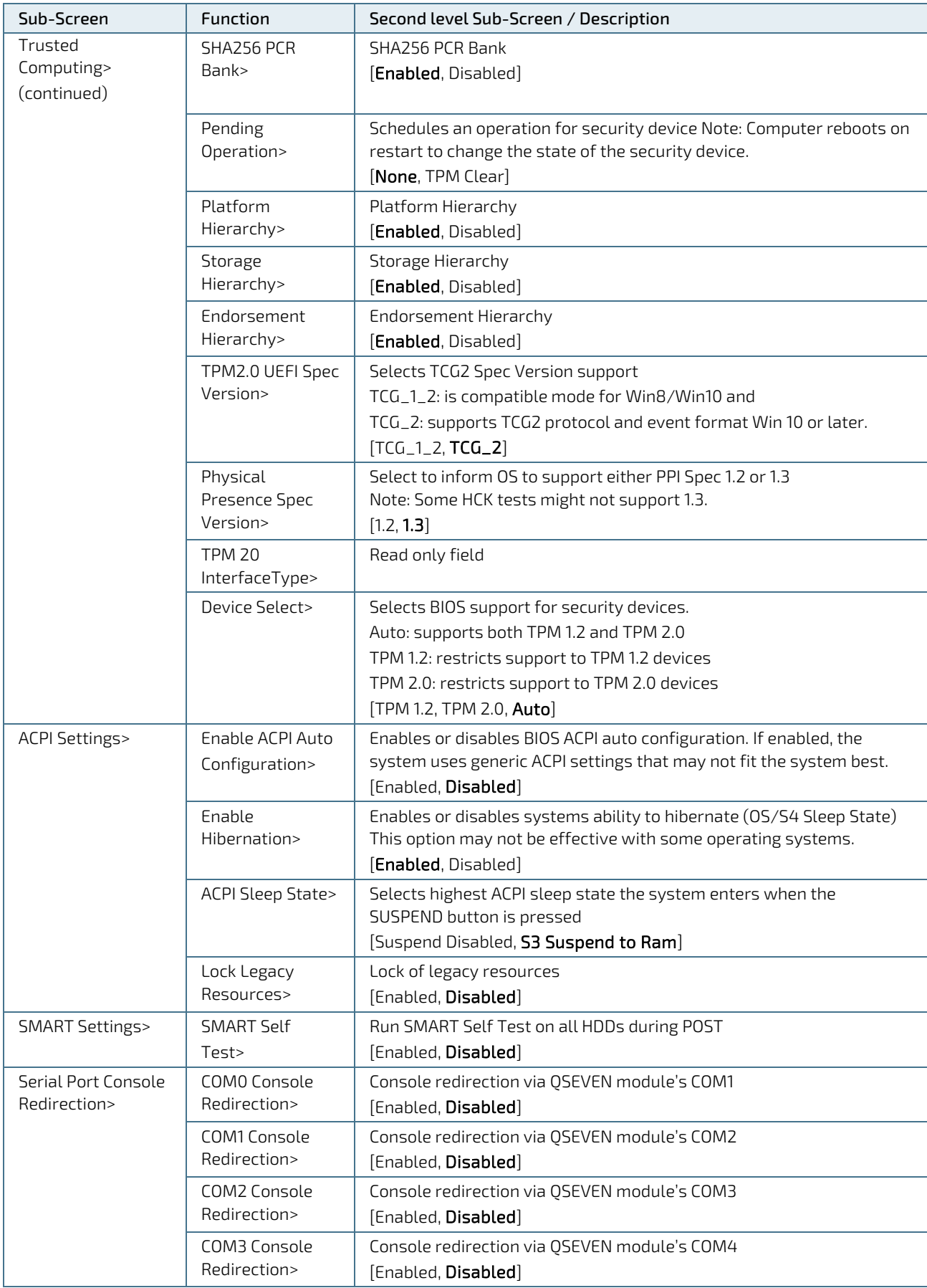

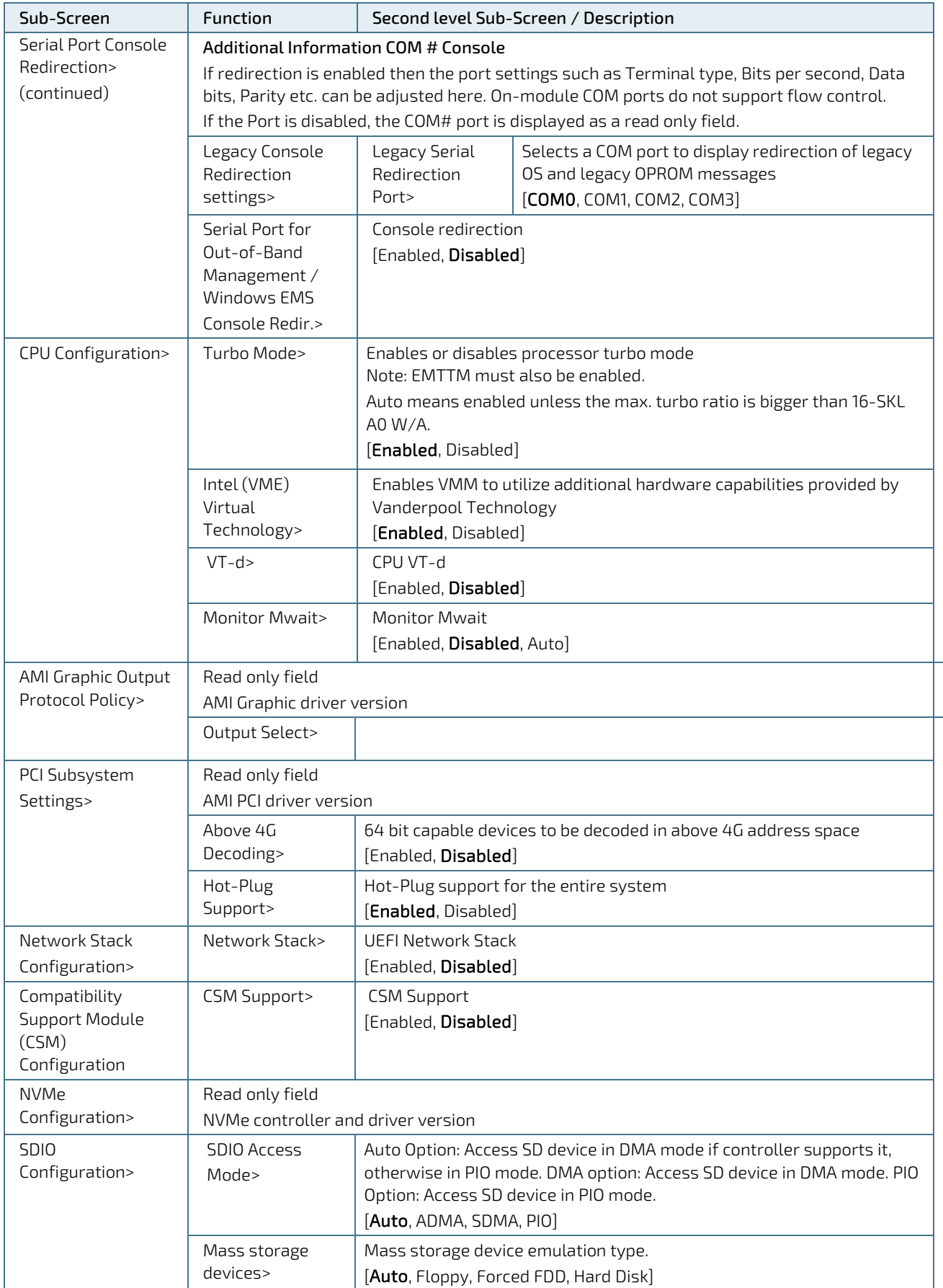

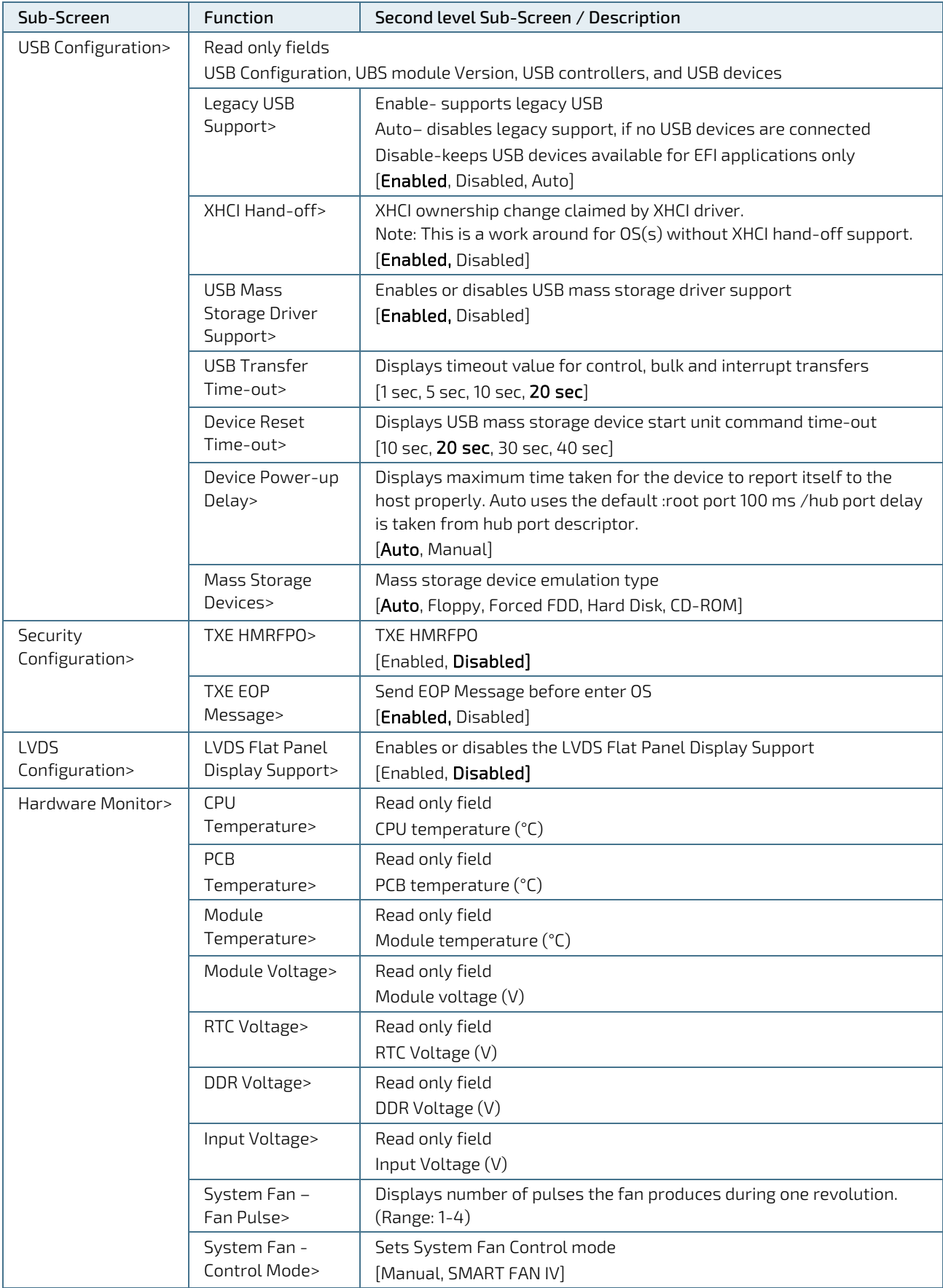

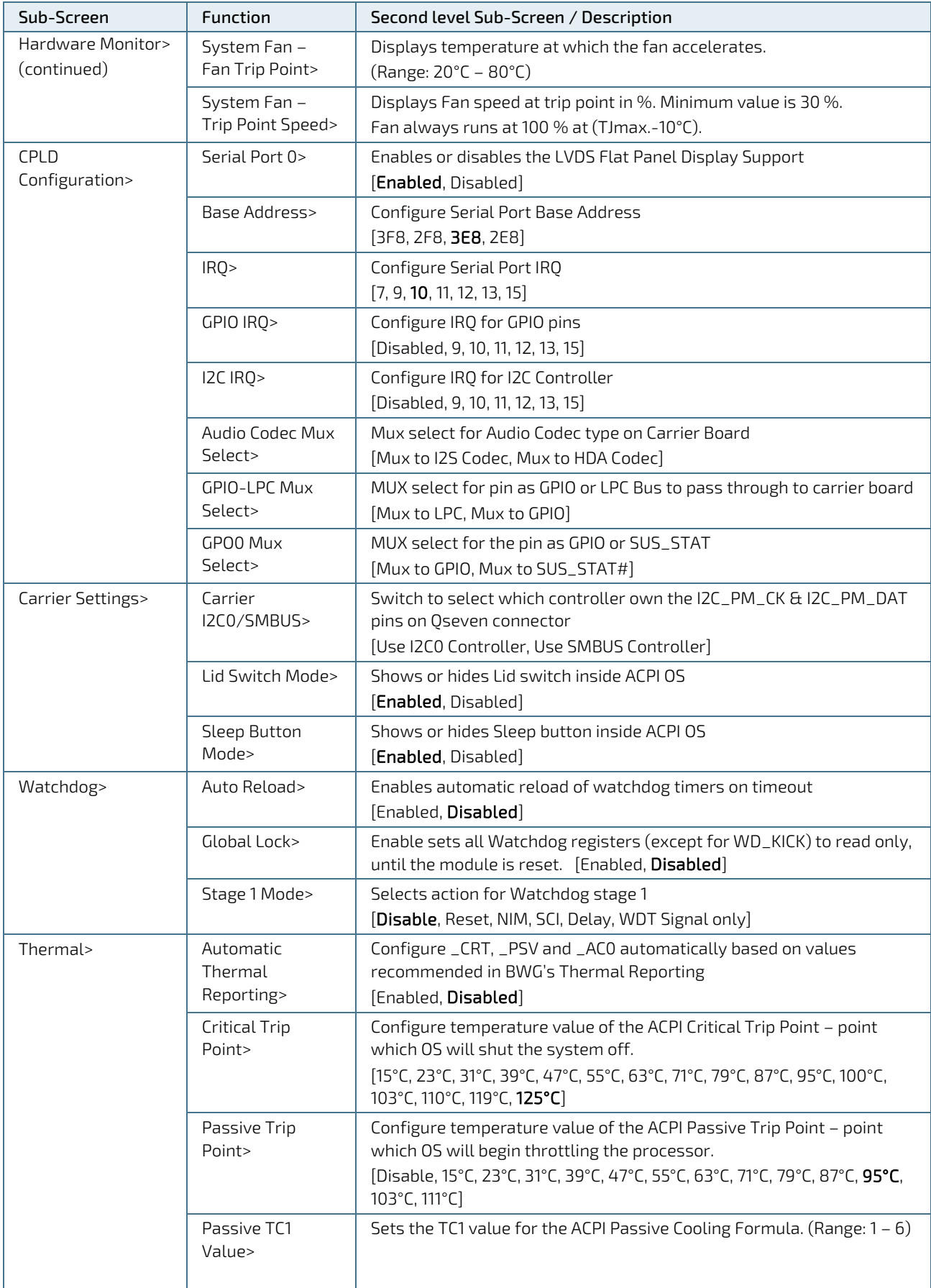

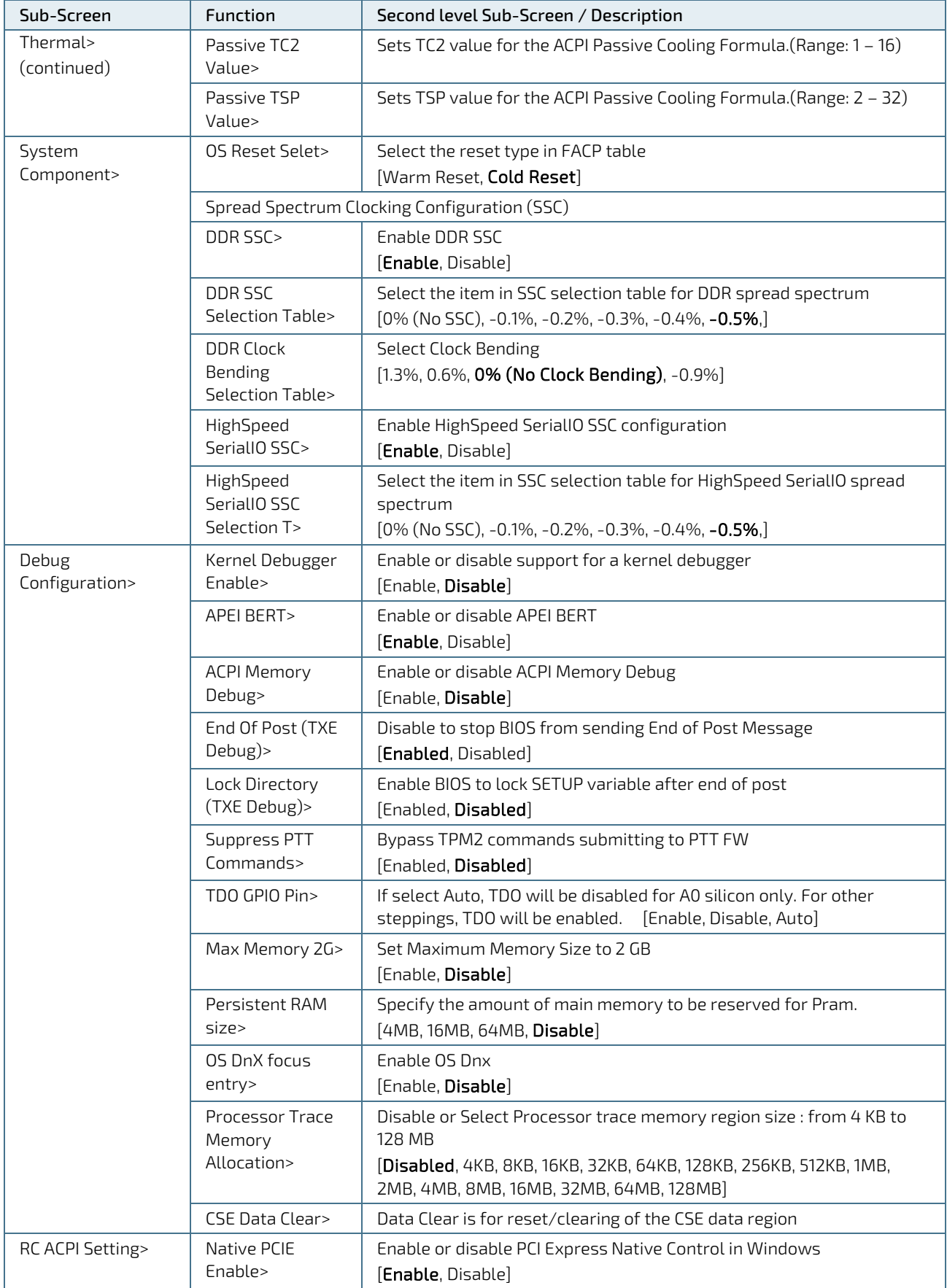

QSEVEN-Q7AL - Rev.1.0

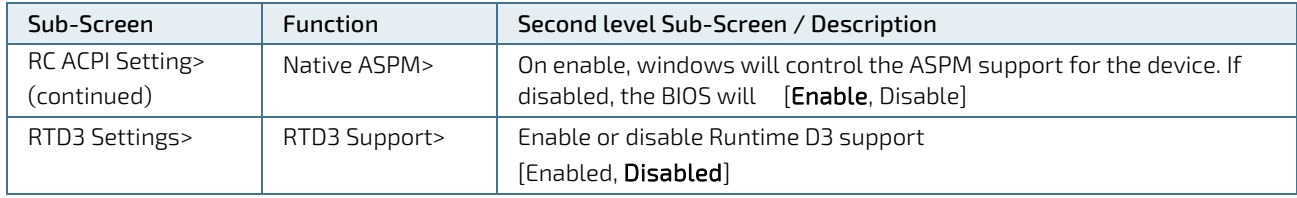

### <span id="page-46-0"></span>9.2.3. Chipset Setup Menu

On entering the Chipset Setup menu, the screen lists four sub-screen options North bridge, South bridge, Uncore Configuration and South Cluster Configuration.

### <span id="page-46-1"></span>9.2.3.1. Chipset> North Bridge

<span id="page-46-3"></span>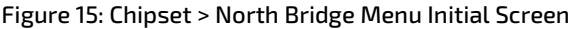

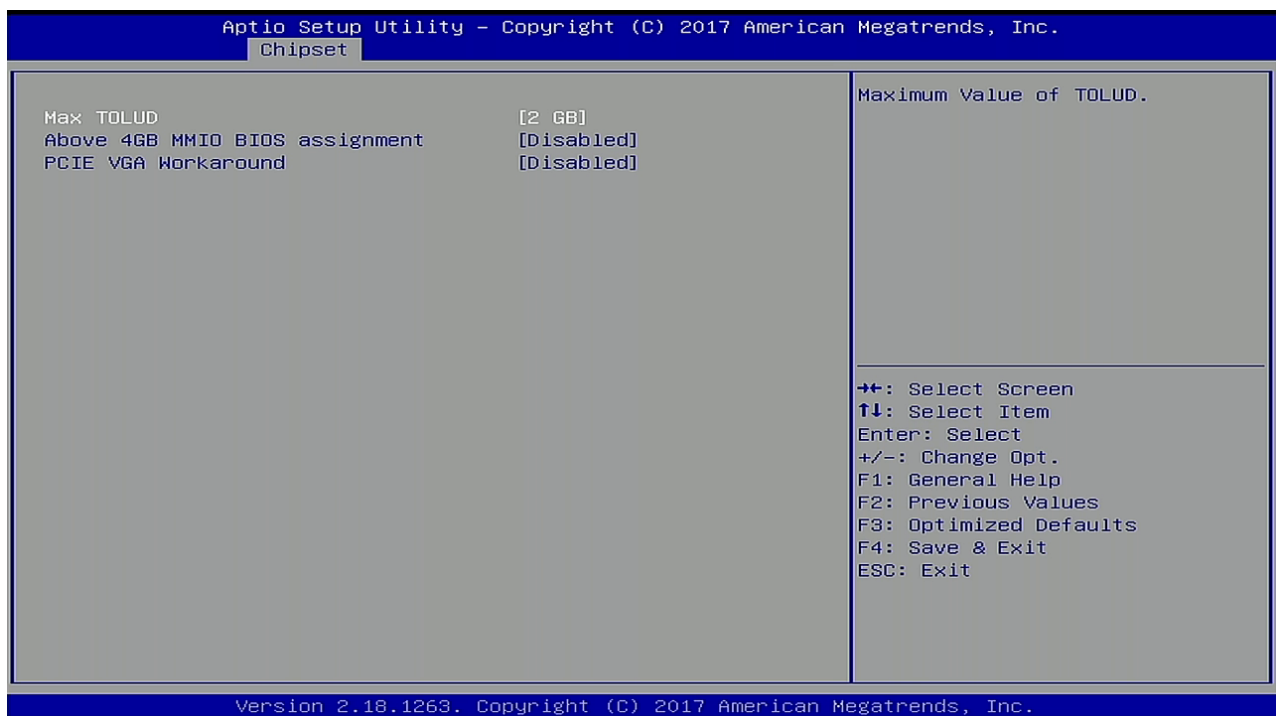

The following table shows the North bridge sub-screens and functions and describes the content. Default settings are in bold.

#### <span id="page-46-2"></span>Table 19: Chipset Set > North Bridge Sub-screens and Function

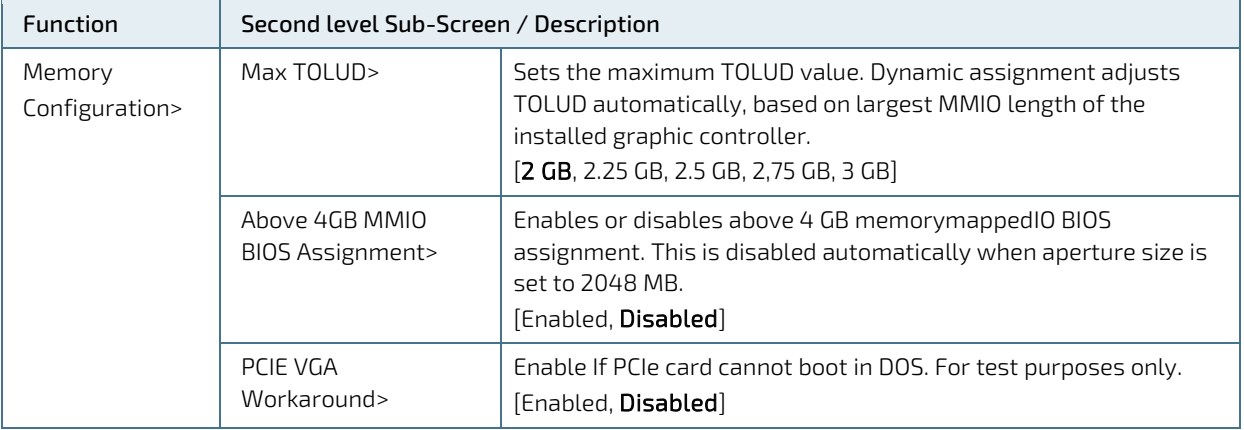

# <span id="page-47-0"></span>9.2.3.2. Chipset > South Bridge

<span id="page-47-2"></span>Figure 16: Chipset>South Bridge Menu Initial Screen

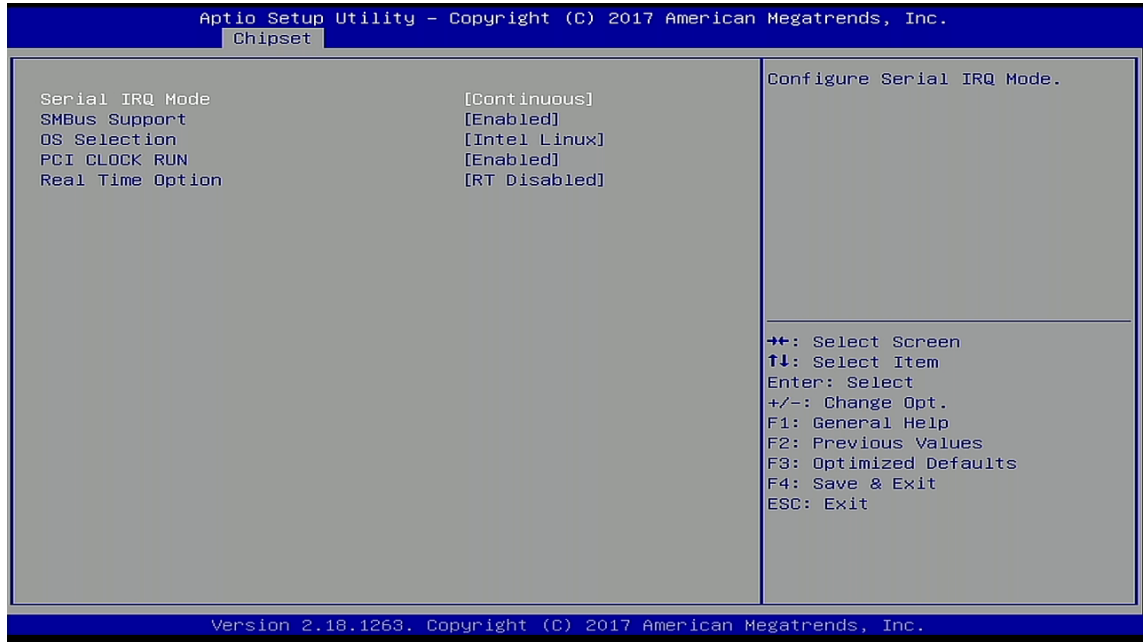

The following table shows the South Bridge sub-screens and functions, and describes the content. Default settings are in bold.

#### <span id="page-47-1"></span>Table 20: Chipset Set> South Bridge Sub-screens and Functions

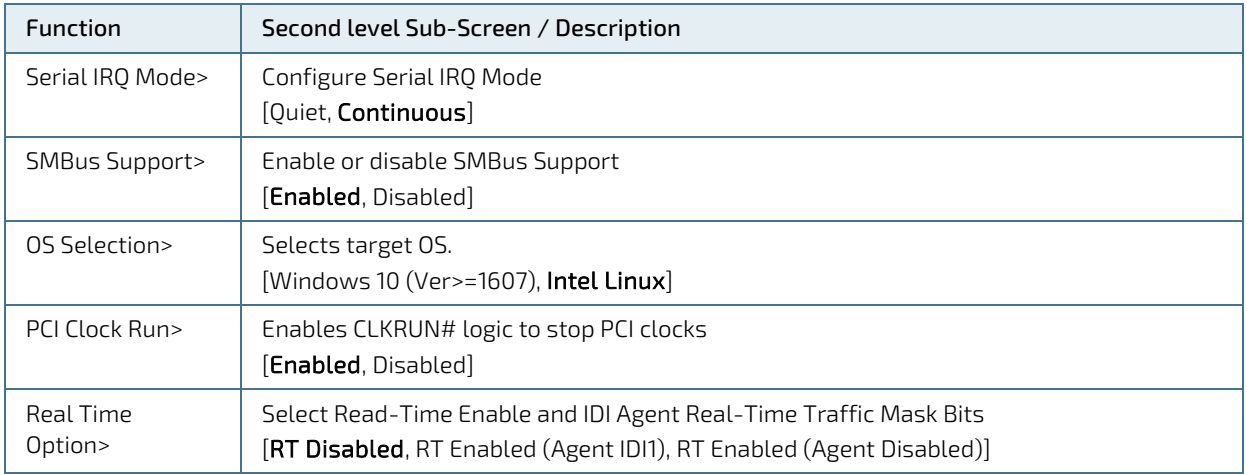

# <span id="page-48-0"></span>9.2.3.3. Chipset> Uncore Configuration

<span id="page-48-2"></span>Figure 17: Chipset>Uncore Configuration Menu Initial Screens

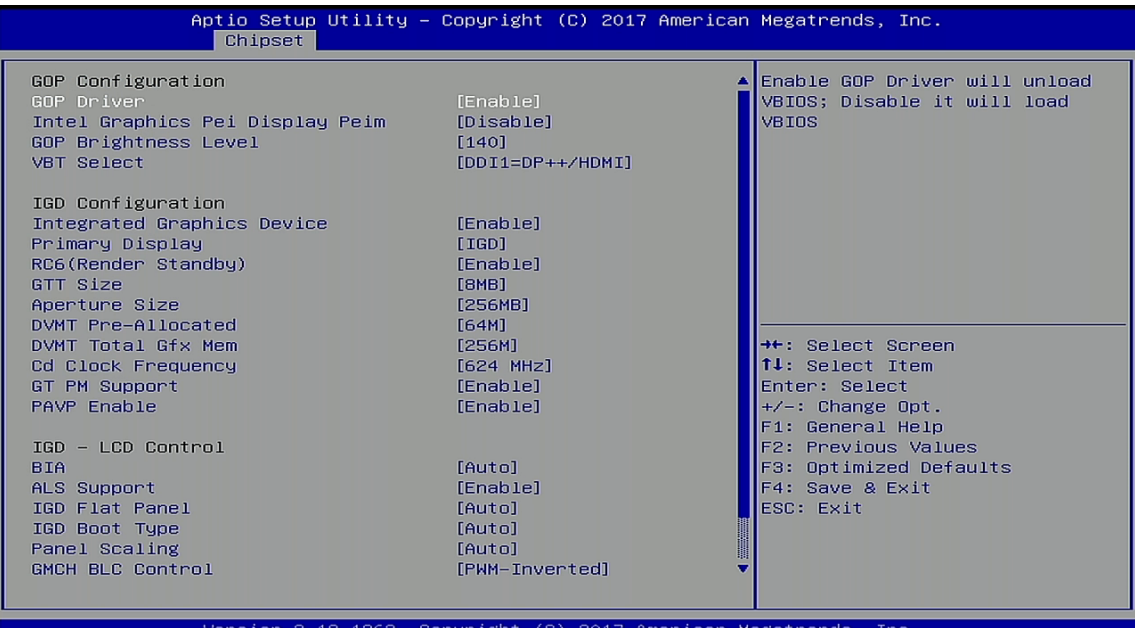

Aptio Setup Utility - Copyright (C) 2017 American Megatrends, Inc. Chipset GOP Brightness Level Enable/Disable IPU Device  $[140]$  $[DDI1=DP++/HDMI]$ VBT Select IGD Configuration Integrated Graphics Device  $[Enable]$ [IGD]<br>[Enable]<br>[8MB] Primary Display RC6(Render Standbu) GTT Size  $[256MB]$ Aperture Size DVMT Pre-Allocated  $[64M]$ DVMT Total Gfx Mem  $[256M]$ **Cd Clock Frequency**  $[624 MHz]$ GT PM Support  $[Enable]$ PAVP Enable  $[Enable]$ **\*\*:** Select Screen TV: Select Screen IGD - LCD Control Enter: Select  $BIA$ +/-: Change Opt. [Auto] ALS Support [Enable] F1: General Help IGD Flat Panel<br>IGD Boot Type  $[Aut<sub>0</sub>]$ F2: Previous Values  $[Auto]$ F3: Optimized Defaults Panel Scaling [Auto] F4: Save & Exit [PWM-Inverted] ESC: Exit GMCH BLC Control IPU PCI Device Configuration [Disable] IPU Enable/Disable Version 2.18.1263. Copyright (C) 2017 American Megatrends,  $\overline{\text{Inc}}$ 

The following table shows the Uncore Configuration sub-screens and functions and describes the content. Default settings are in **bold**.

#### <span id="page-48-1"></span>Table 21: Chipset Set> Uncore Configuration Sub-screens and Functions

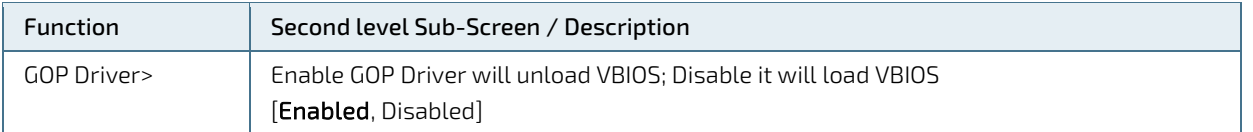

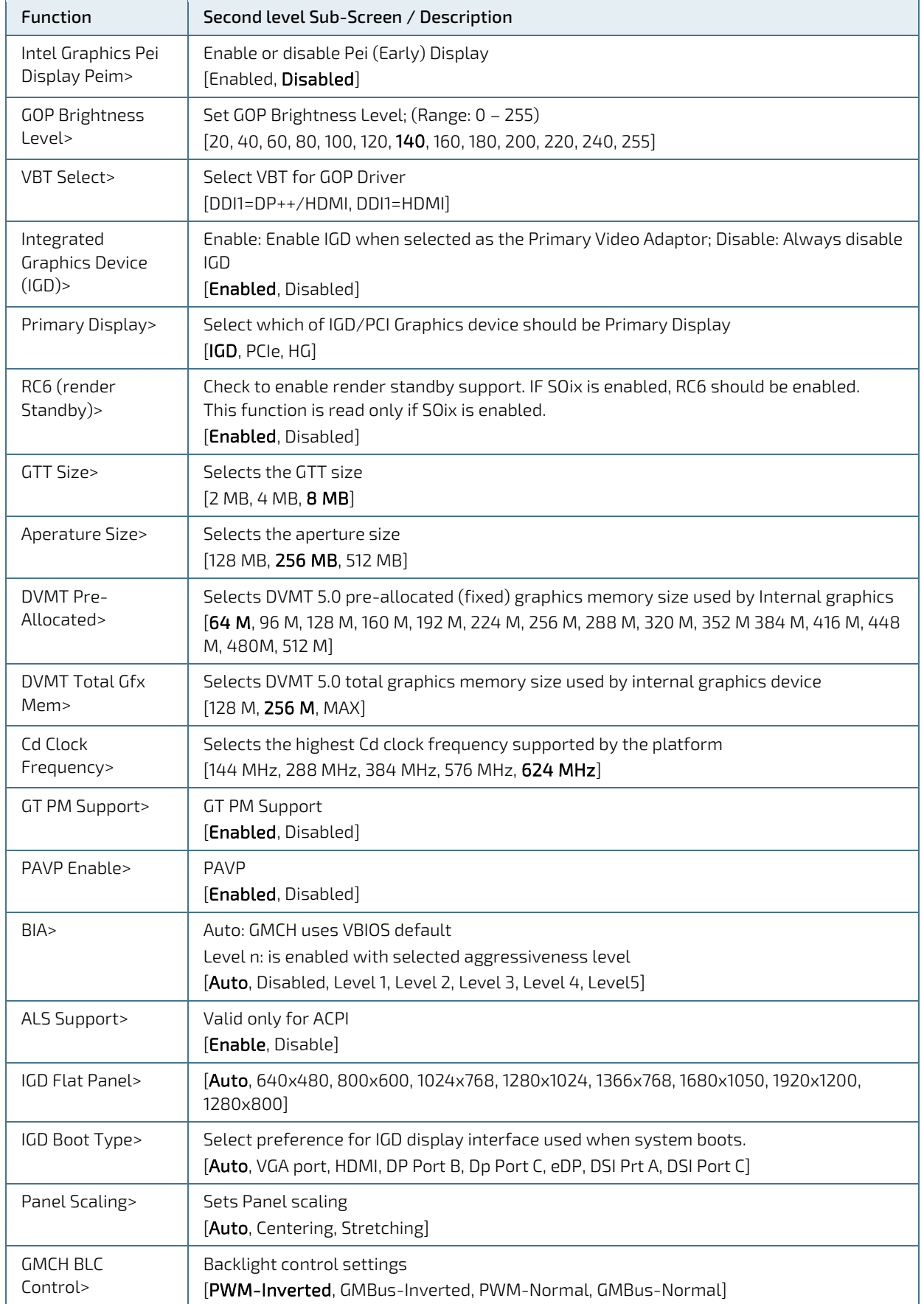

#### QSEVEN-Q7AL - Rev.1.0

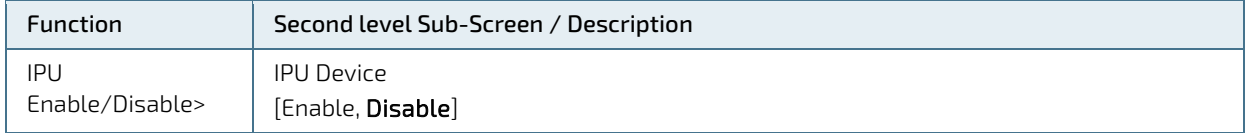

# <span id="page-51-0"></span>9.2.3.4. Chipset> South Cluster Configuration

<span id="page-51-2"></span>Figure 18: Chipset>South Cluster Configuration Menu Initial Screen

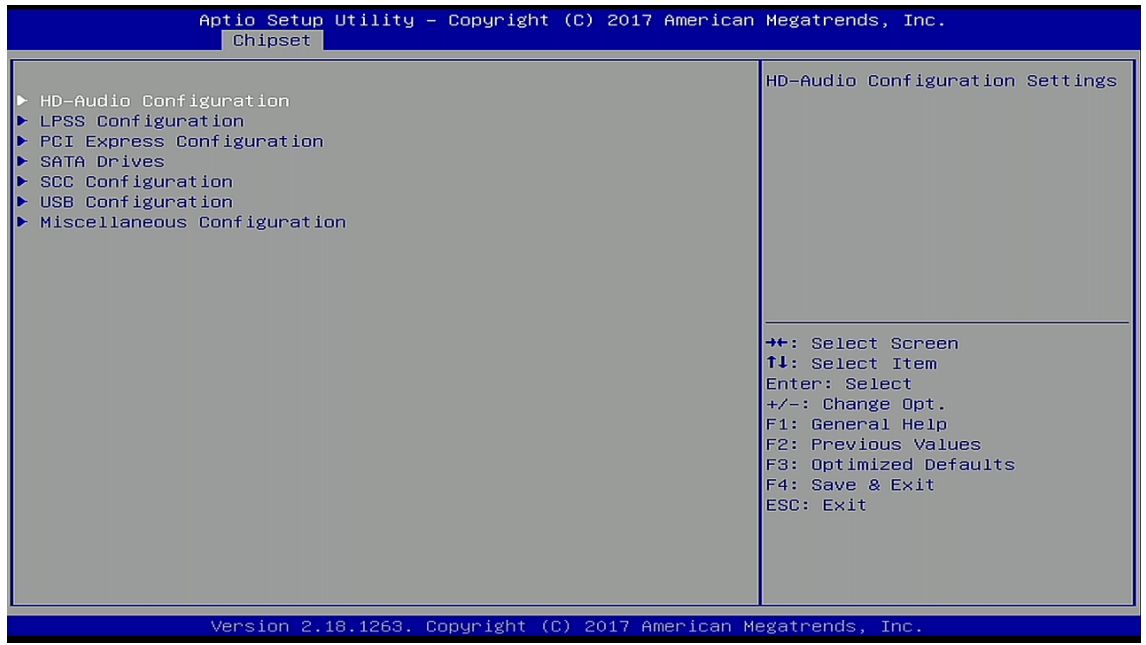

The following table shows the South Cluster Configuration sub-screens and functions and describes the content. Default settings are in bold and for some functions, additional information is included.

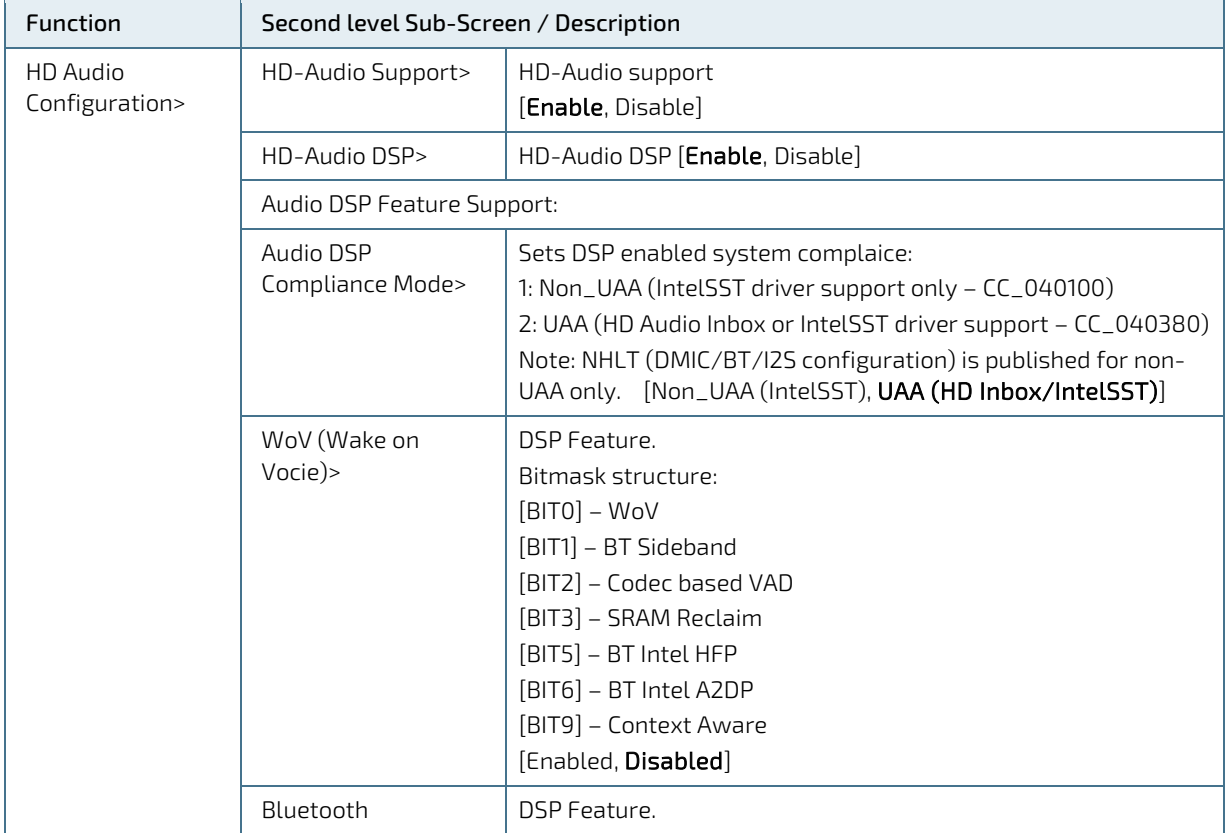

<span id="page-51-1"></span>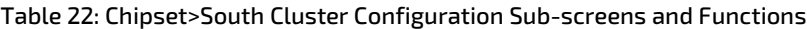

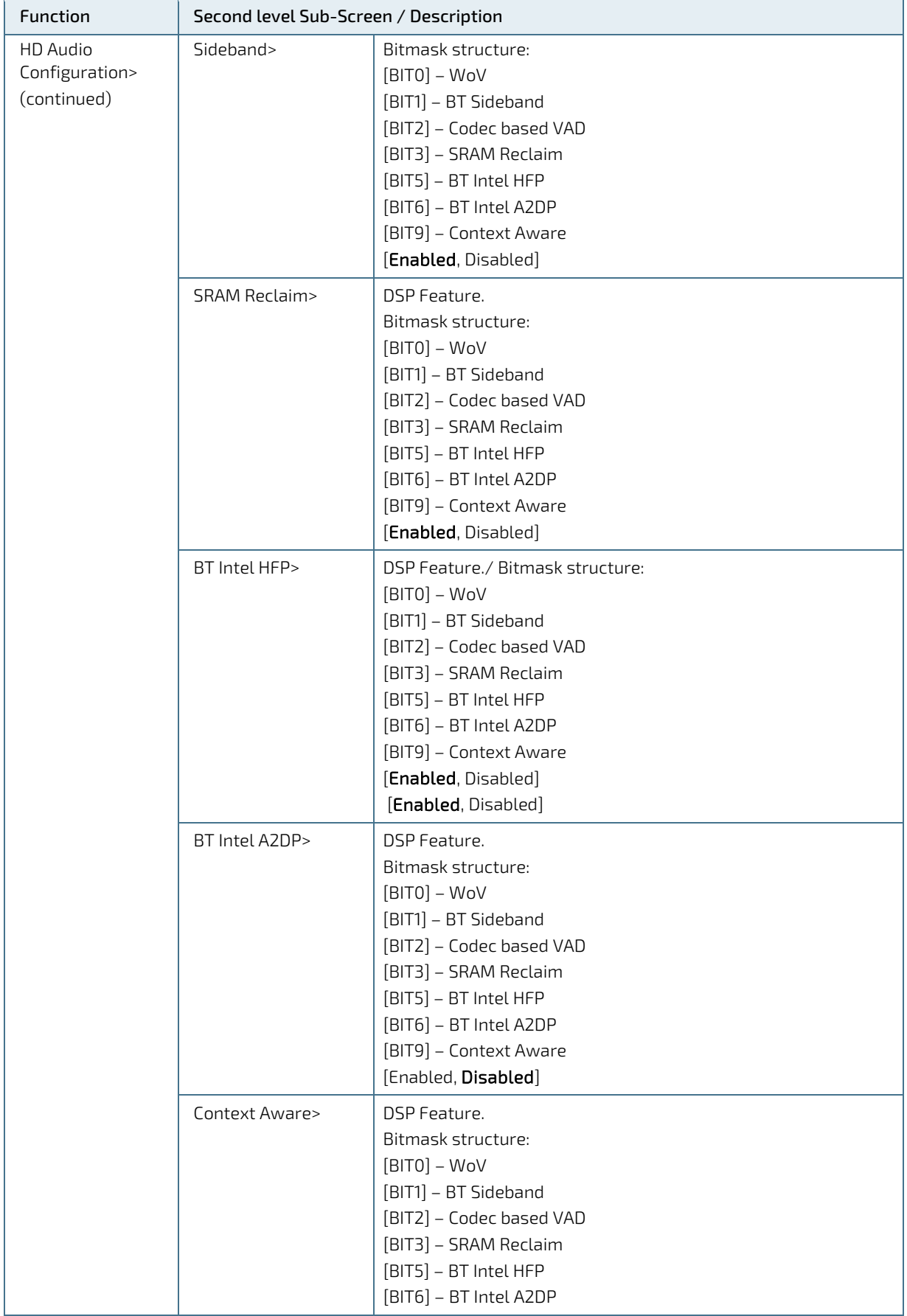

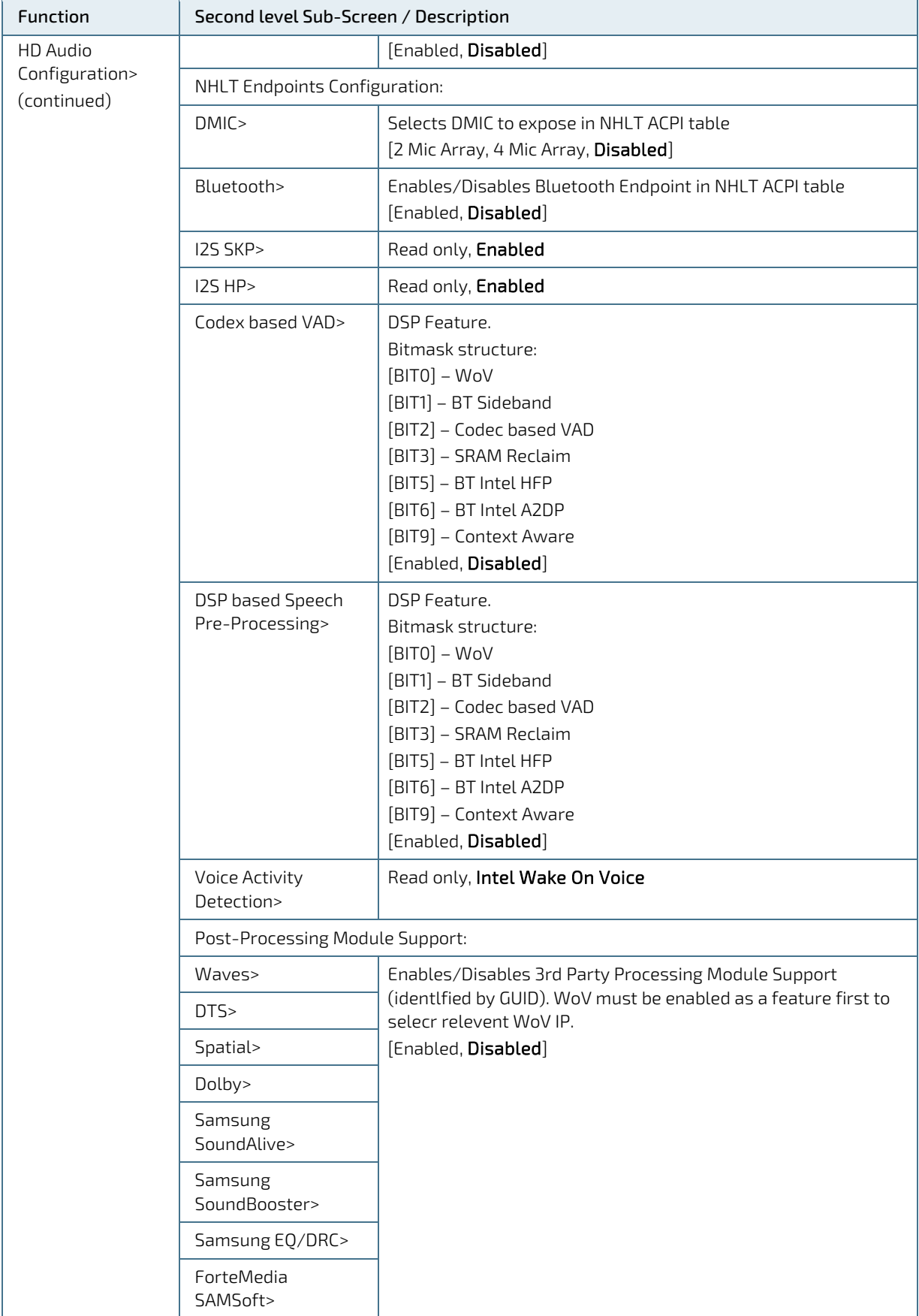

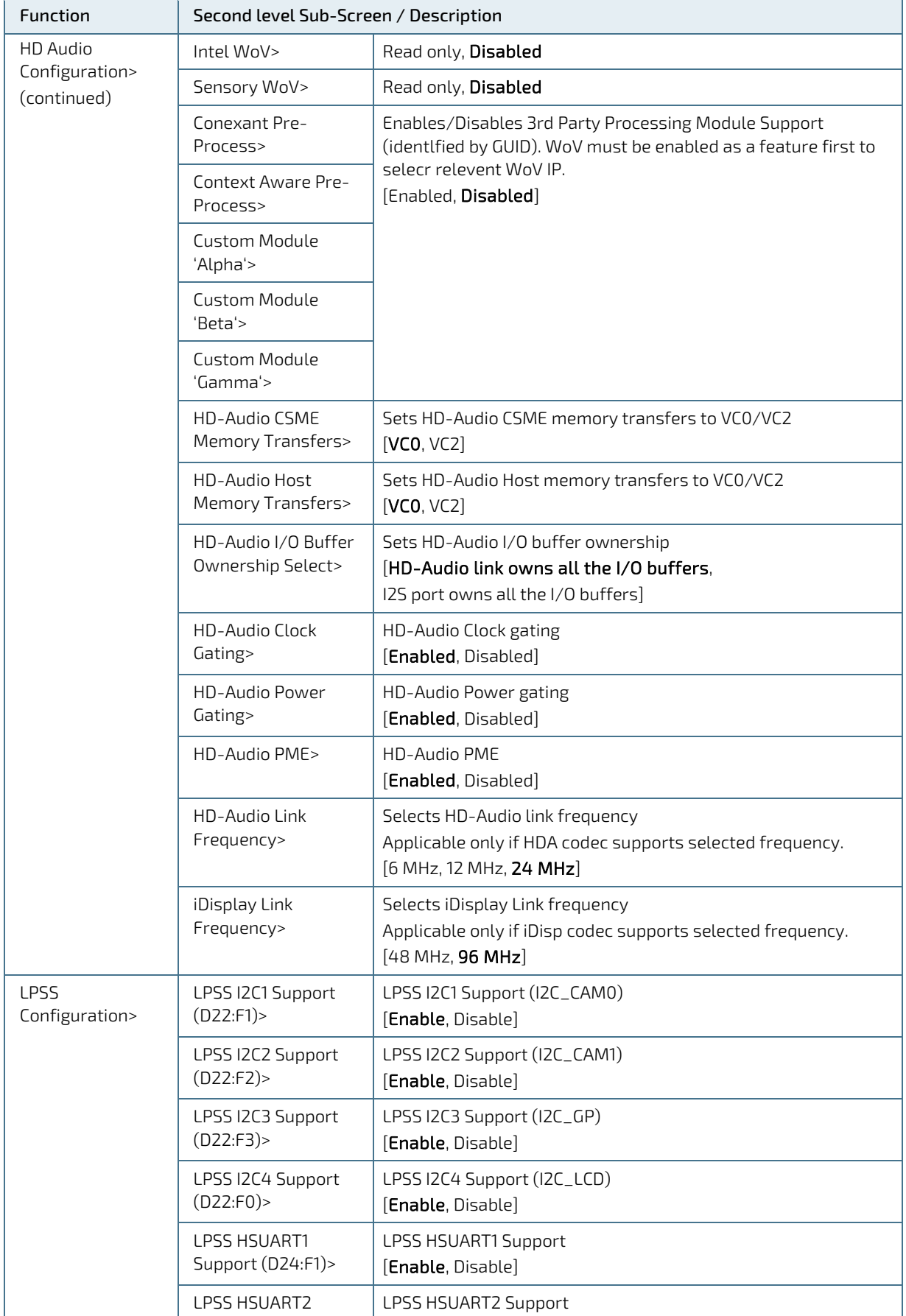

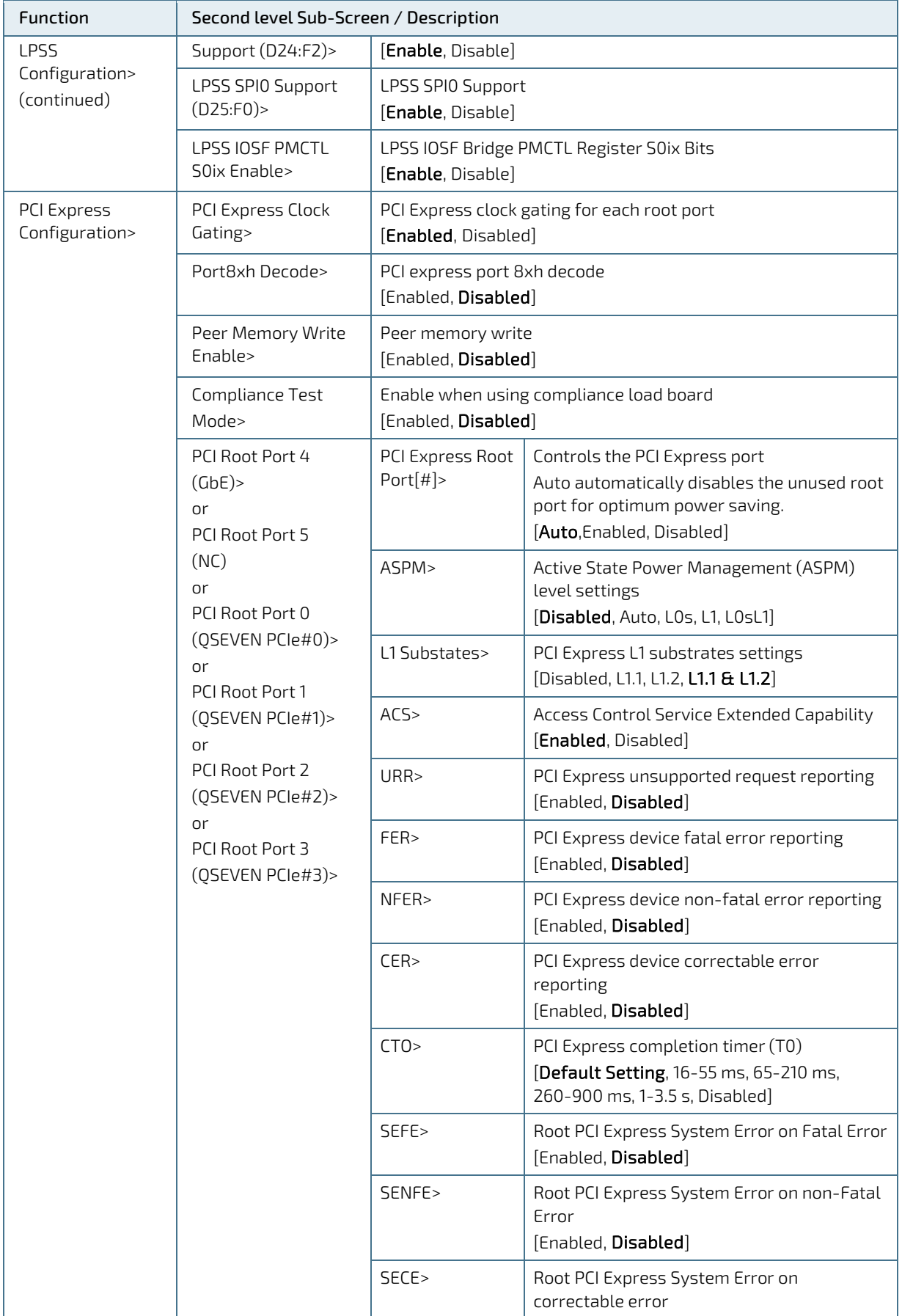

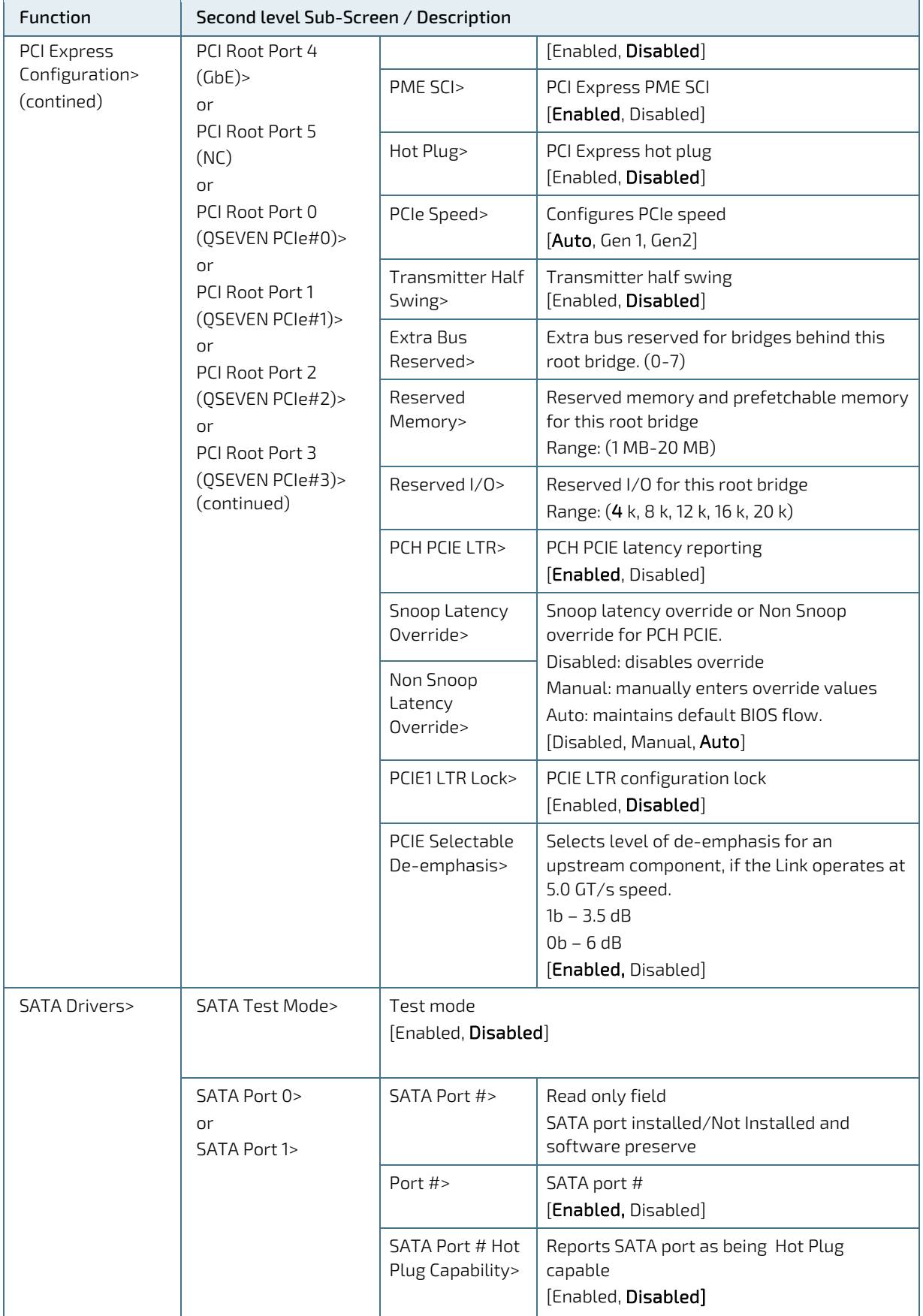

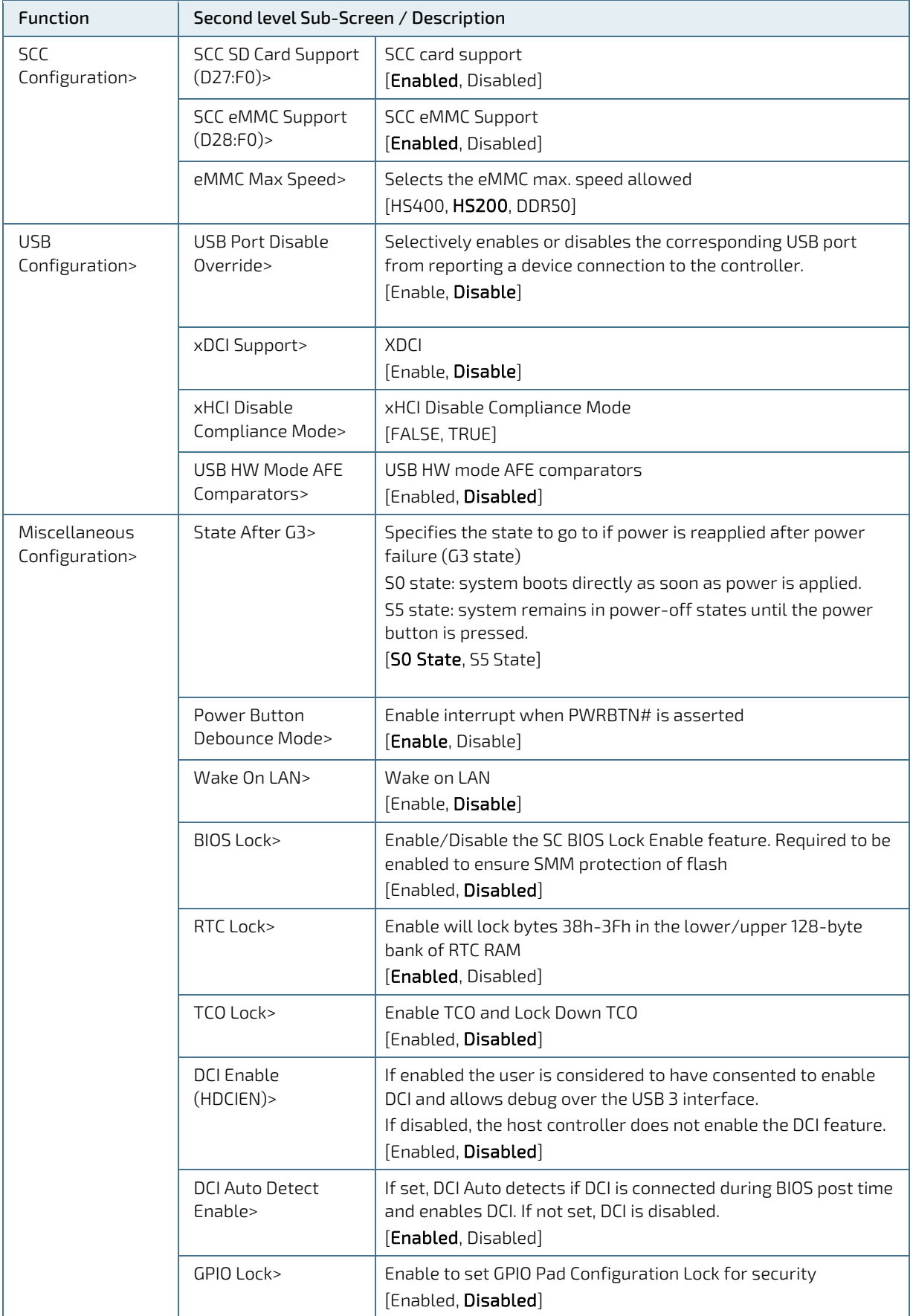

# <span id="page-58-0"></span>9.2.4. Security Setup Menu

The Security Setup menu provides information about the passwords and functions for specifying the security settings such as Hard Disk user and master passwords.

#### <span id="page-58-1"></span>Figure 19: Security Setup Menu Initial Screen

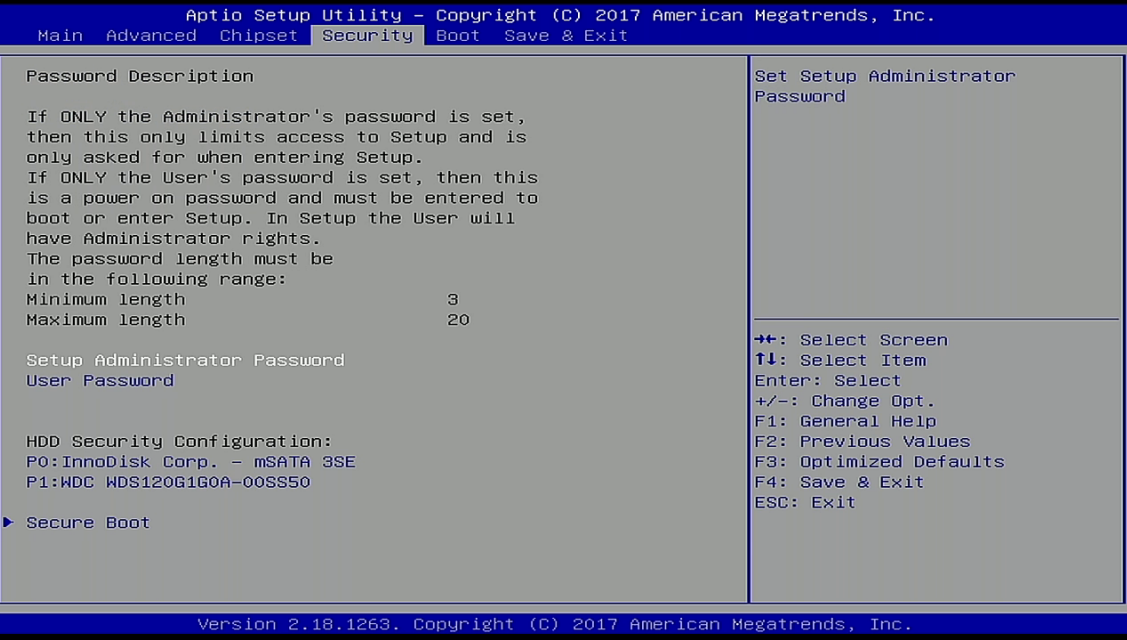

#### <span id="page-59-0"></span>Table 23: Security Setup Menu Sub-screens and Functions

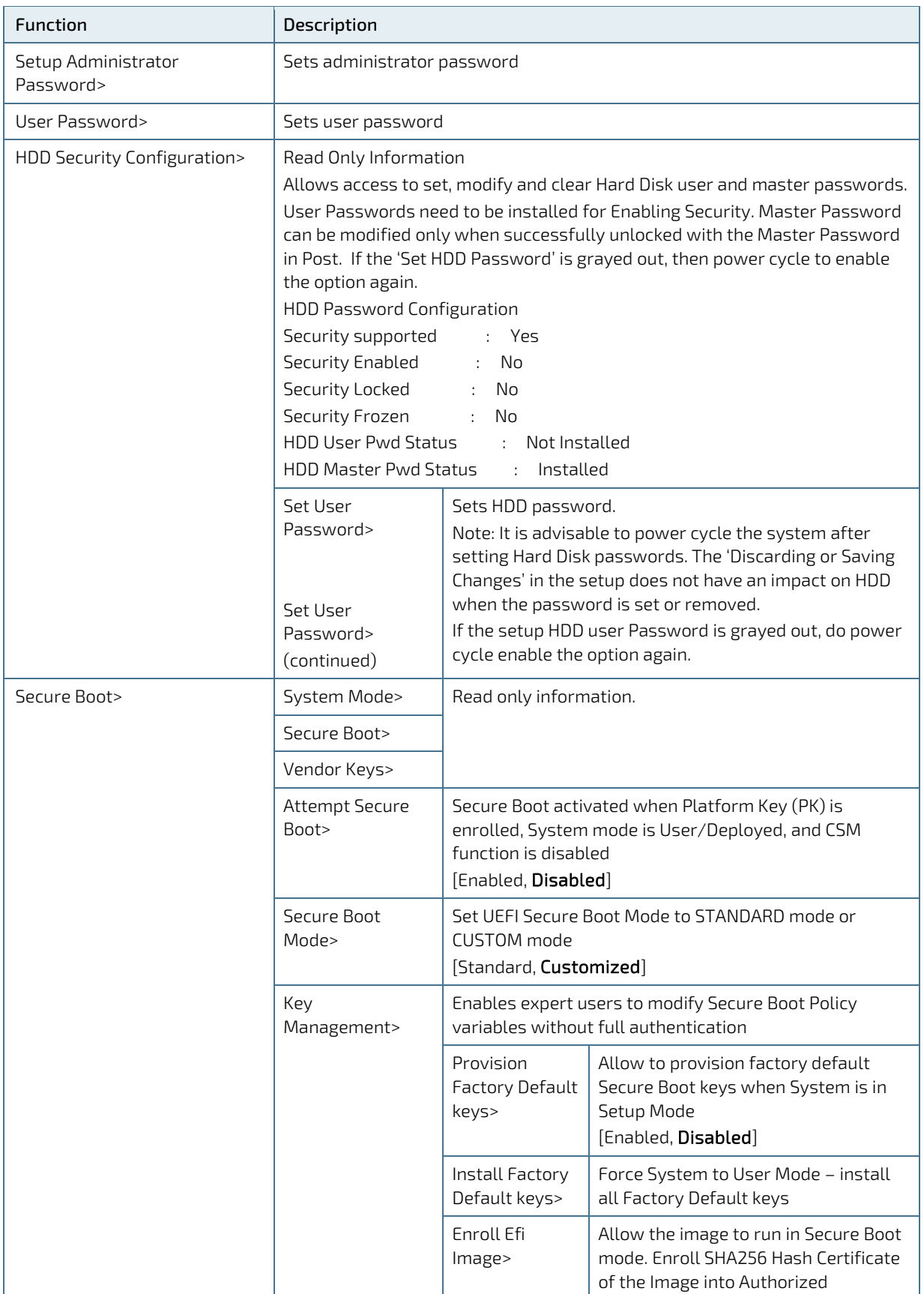

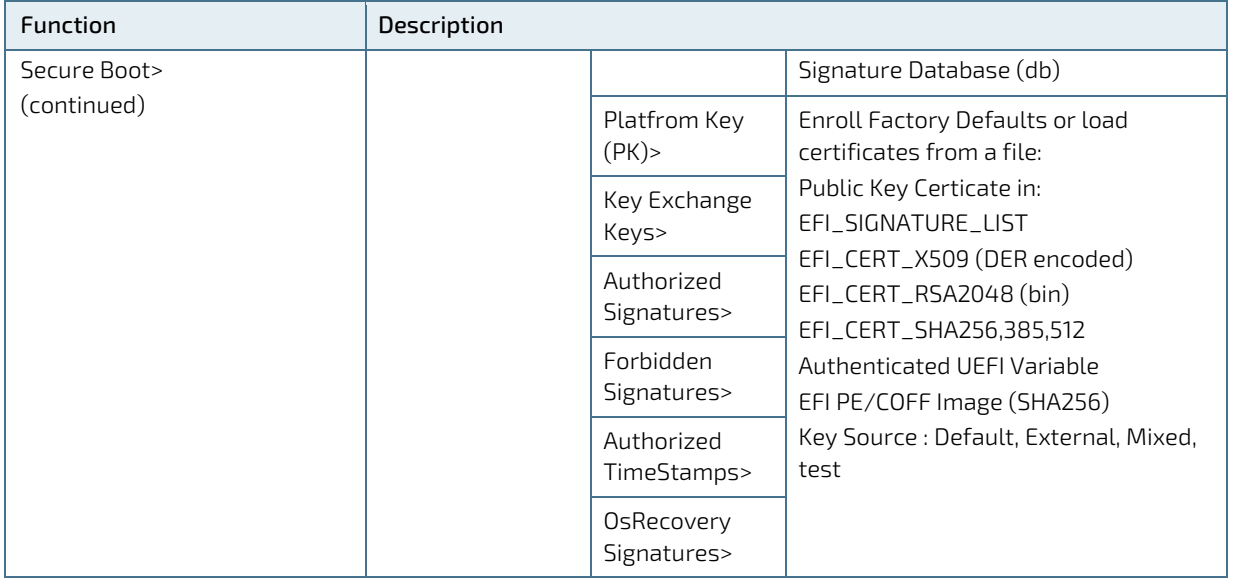

If only the administrator's password is set, then only access to setup is limited. The password is only entered when entering the setup.

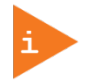

If only the user's password is set, then the password is a power on password and must be entered to boot or enter setup. Within the setup menu the user has administrator rights. Password length requirements are maximum length 20 and minimum length 3.

### <span id="page-60-0"></span>9.2.4.1. Remember the Password

It is recommended to keep a record of all passwords in a safe place. Forgotten passwords results in the user being locked out of the system. If the system cannot be booted because the User Password or the Supervisor Password are not known, clear the uEFI BIOS settings, or contact Kontron Support for further assistance.

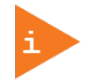

HDD security passwords cannot be cleared using the above method.

# <span id="page-61-0"></span>9.2.5. Boot Setup Menu

The Boot Setup menu lists the dynamically generated boot-device priority order.

#### <span id="page-61-2"></span>Figure 20: Boot Setup Menu Initial Screen

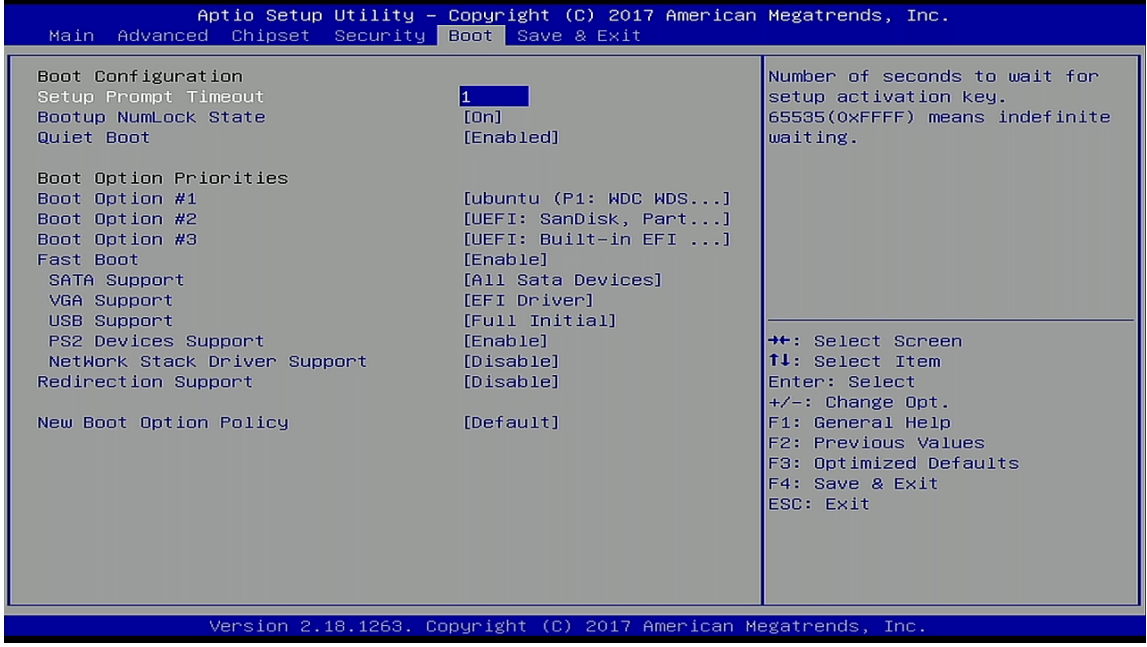

The following table shows the Boot set up sub-screens and functions and describes the content. Default settings are in bold.

#### <span id="page-61-1"></span>Table 24: Boot Setup Menu Sub-screens and Functions

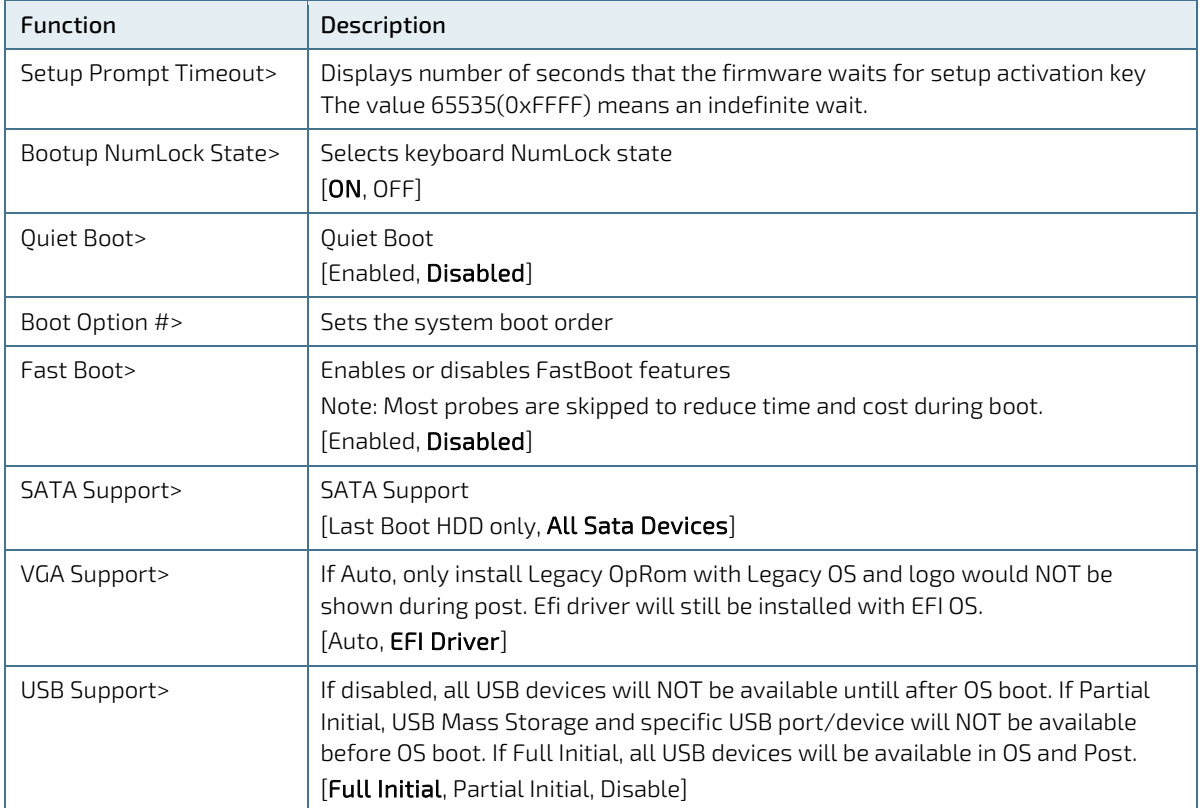

#### QSEVEN-Q7AL - Rev.1.0

 $\sim$ 

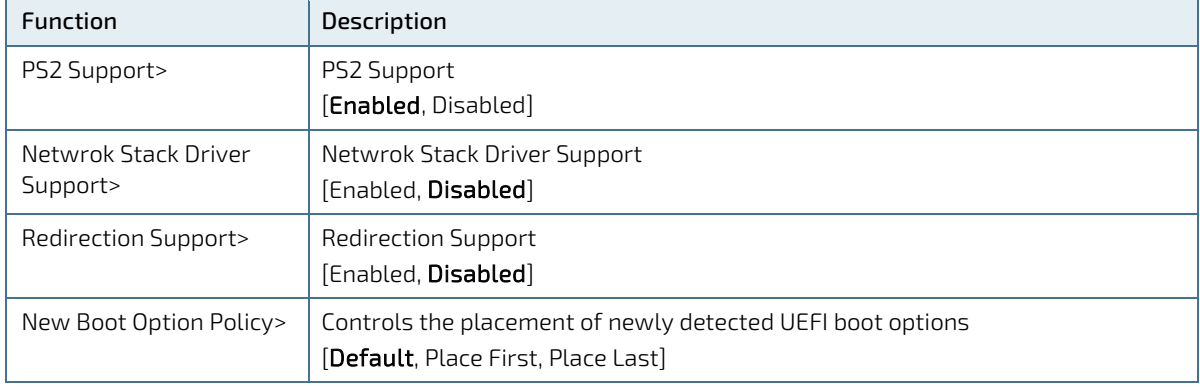

# <span id="page-63-0"></span>9.2.6. Save and Exit Setup Menu

The Save and Exit Setup menu provides functions for handling changes made to the settings and exiting the program.

#### <span id="page-63-2"></span>Figure 21: Save and Exit Setup Menu Initial Screen

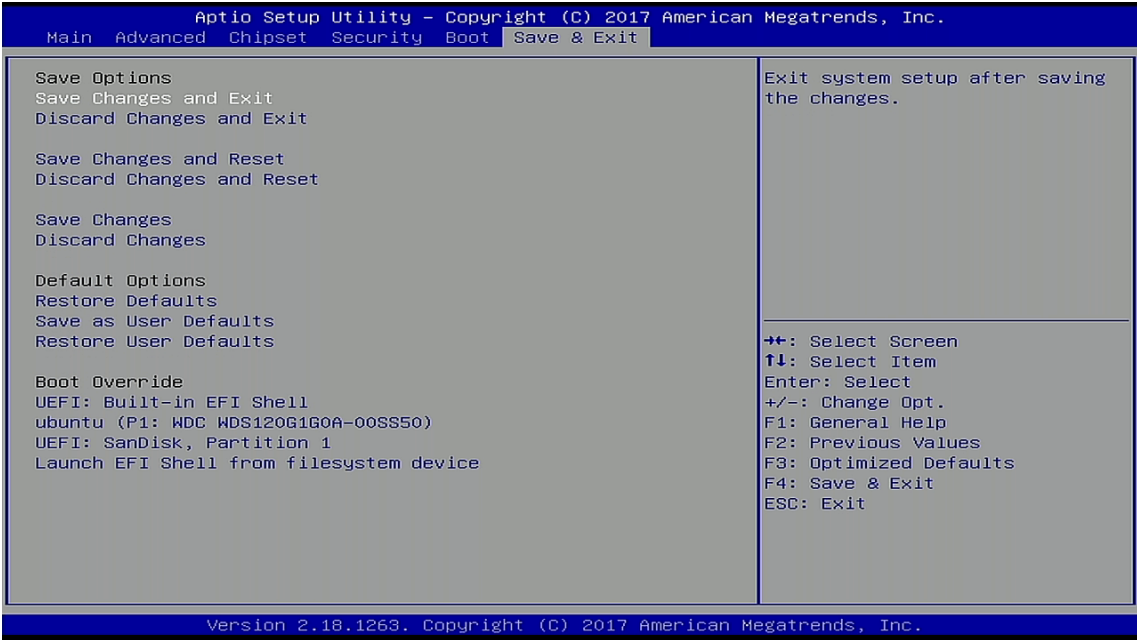

The following table shows the Save and Exit sub-screens and functions and describes the content.

<span id="page-63-1"></span>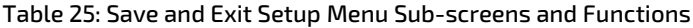

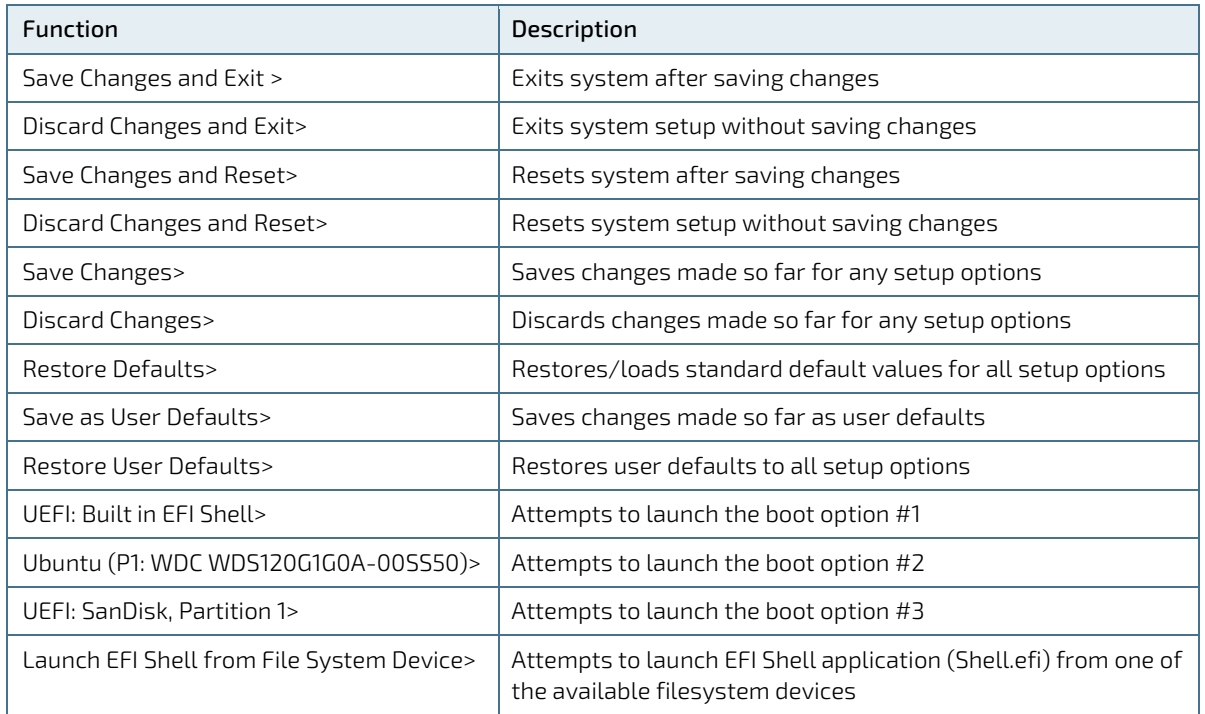

# <span id="page-64-0"></span>9.3. The uEFI Shell

The Kontron uEFI BIOS features a built-in and enhanced version of the uEFI Shell. For a detailed description of the available standard shell scripting, refer to the EFI Shell User Guide. For a detailed description of the available standard shell commands, refer to the EFI Shell Command Manual. Both documents can be downloaded from the EFI and Framework Open Source Community homepage [\(http://sourceforge.net/projects/efi-shell/files/documents/\)](http://sourceforge.net/projects/efi-shell/files/documents/).

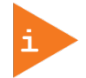

AMI APTIO update utilities for DOS, EFI Shell and Windows are available at AMI.com: [http://www.ami.com/support/downloads/amiflash.zip.](http://www.ami.com/support/downloads/amiflash.zip)

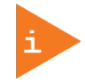

Kontron uEFI BIOS does not provide all shell commands described in the EFI Shell Command Manual.

# <span id="page-64-1"></span>9.3.1. Basic Operation of the uEFI Shell

The uEFI Shell forms an entry into the uEFI boot order and is the first boot option by default.

### <span id="page-64-2"></span>9.3.1.1. Entering the uEFI Shell

To enter the uEFI Shell, follow the steps below:

- 1. Power on the board.
- 2. Press the <F7> key (instead of <DEL>) to display a choice of boot devices.
- 3. Choose 'UEFI: Built-in EFI shell'.

EFI Shell version 2.40 [5.11]

Current running mode 1.1.2

Device mapping table

Fs0 :HardDisk - Alias hd33b0b0b fs0

Acpi(PNP0A03,0)/Pci(1D|7)/Usb(1, 0)/Usb(1, 0)/HD(Part1,Sig17731773)

Press the ESC key within 5 seconds to skip startup.nsh, and any other key to continue.

4. The output produced by the device-mapping table can vary depending on the board's configuration.

5. If the <ESC> key is pressed before the 5 second timeout elapses, the shell prompt is shown:

Shell>

### <span id="page-64-3"></span>9.3.1.2. Exiting the uEFI Shell

To exit the uEFI Shell, follow one of the steps below:

- 1. Use the exit uEFI Shell command to select the boot device, in the Boot menu, that the OS boots from.
- 2. Reset the board using the reset uEFI Shell command.

# <span id="page-65-0"></span>9.4. uEFI Shell Scripting

### <span id="page-65-1"></span>9.4.1. Startup Scripting

If the <ESC> key is not pressed and the timeout has run out then the uEFI Shell automatically tries to execute some startup scripts. It searches for scripts and executes them in the following order:

- 1. Initially searches for Kontron flash-stored startup script.
- 2. If there is no Kontron flash-stored startup script present, then the uEFI-specified startup.nsh script is used. This script must be located on the root of any of the attached FAT formatted disk drive.
- 3. If none of the startup scripts are present or the startup script terminates then the default boot order is continued.

# <span id="page-65-2"></span>9.4.2. Create a Startup Script

Startup scripts can be created using the uEFI Shell built-in editor edit or under any OS with a plain text editor of your choice. To create a startup shell script, simply save the script on the root of any FAT-formatted drive attached to the system. To copy the startup script to the flash, use the kBootScript uEFI Shell command.

In case there is no mass storage device attached, the startup script can be generated in a RAM disk and stored in the SPI boot flash using the kRamdisk uEFI Shell command.

### <span id="page-65-3"></span>9.4.3. Example of Startup Scripts

### <span id="page-65-4"></span>9.4.3.1. Execute Shell Script on other Harddrive

This example (startup.nsh) executes the shell script named bootme.nsh located in the root of the first detected disc drive (fs0).

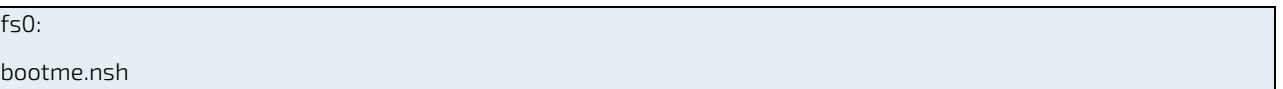

### <span id="page-65-5"></span>9.5. Firmware Update

Firmware updates are typically delivered as a ZIP archive containing only the firmware images. The content of the archive with the directory structure must be copied onto a data storage device with FAT partition.

### <span id="page-65-6"></span>9.5.1. Updating Procedure

BIOS can be updated with the Intel tool fpt.efi using the procedure below:

- 1. Copy these files to an USB stick.
- $\blacktriangleright$  flash.nsh (if available)
- fpt.efi
- **F** fparts.txt
- Q7ALi<xxx>.bin (where xxx stands for the version #)
- Start the system into setup.
- 2. Change the following setup items:

Chipset > South Cluster Configuration> Miscellaneous Configuration > BIOS Lock > Disabled

3. Save and Exit the BIOS setup.

- 4. On the next start, boot into shell.
- 5. Change to the drive representing the USB stick.

fsx: (x = 0,1,2,etc. represents the USB stick)

Change to the directory where you copied the flash tool.

cd <your\_directory>

6. Start flash.nsh (if available) OR enter

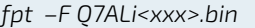

7. Wait until flashing is successful and then power cycle the board.

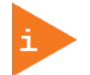

Do not switch off the power during the flash process! Doing so leaves your module unrecoverable.

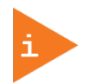

Changes made in step 3 above are only effective during the first boot after applying the changes. If you fail to flash during the next boot, then you might have to repeat steps 3.

# <span id="page-67-0"></span>Appendix A: List of Acronyms

### <span id="page-67-1"></span>Table 26: List of Acronyms

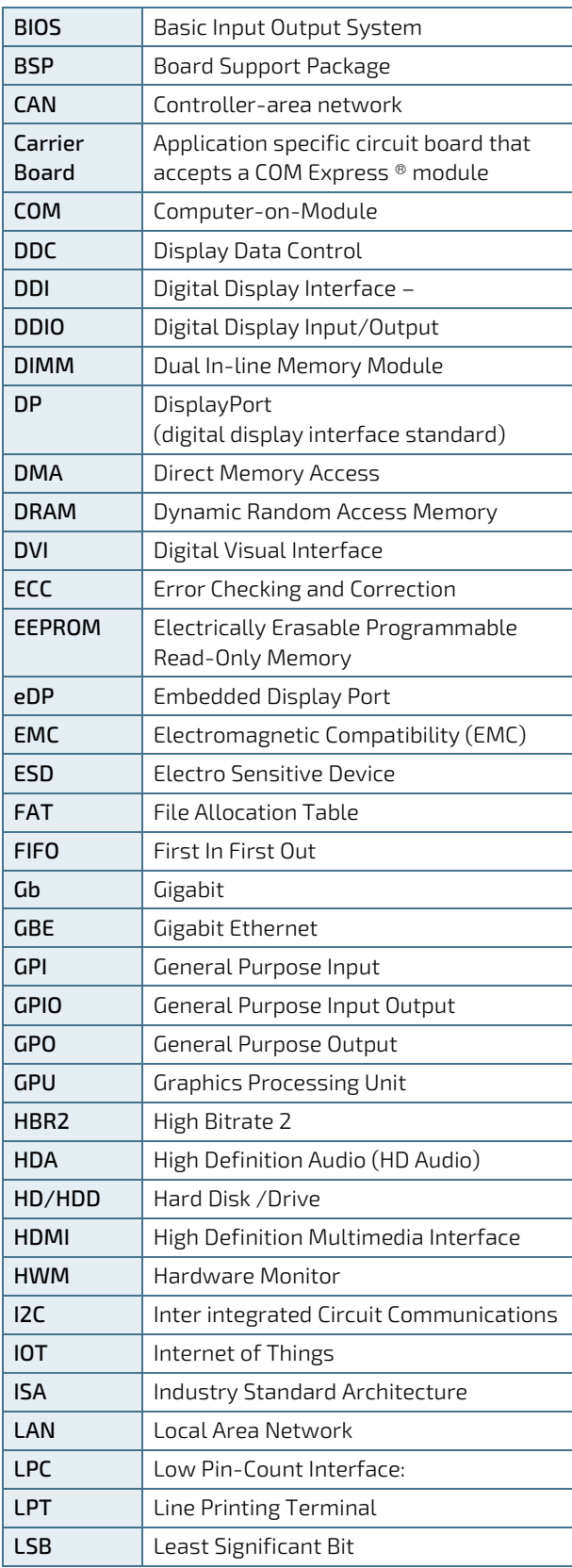

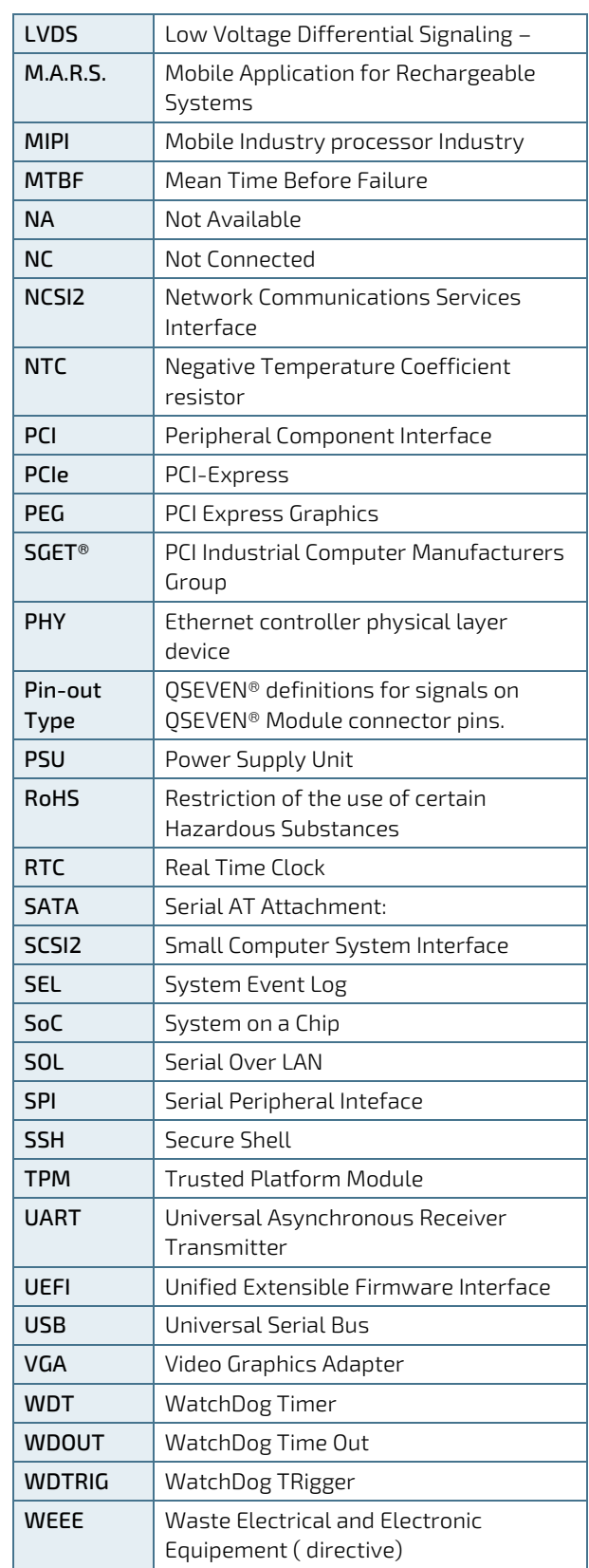

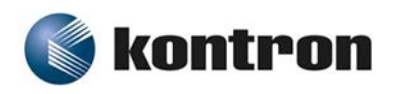

#### <span id="page-68-0"></span>About Kontron

Kontron is a global leader in embedded computing technology (ECT). As a part of technology group S&T, Kontron offers a combined portfolio of secure hardware, middleware and services for Internet of Things (IoT) and Industry 4.0 applications. With its standard products and tailor-made solutions based on highly reliable state-of-the-art embedded technologies, Kontron provides secure and innovative applications for a variety of industries. As a result, customers benefit from accelerated time-to-market, reduced total cost of ownership, product longevity and the best fully integrated applications overall. For more information, please visit: www.kontron.com

# **Global** Headquarters

 $\blacktriangledown$ 

#### Kontron S&T AG

Lise-Meitner-Str. 3-5 86156 Augsburg Germany Tel.: +49 821 4086-0 Fax: +49 821 4086-111 [info@kontron.com](mailto:info@kontron.com)